حوسبة التسجيل الأولي في جامعة بوليتكنيك فلسطين

فريق البحث علي محمد عوني الصغير مسلطان خليل حسن بدران

> إشراف أ. هاشم التميمي

هذا البحث مقدم إلى كلية العلوم الإدارية ونظم المعلومات في جامعة بوليتكنيك فلسطين كأحد متطلبات الحصول على درجة البكالوريوس في تخصص نظم المعلومات

جامعة بوليتكنيك فلسطين كلية العلوم الإدارية ونظم المعلومات بوليتكنك فلسطين Palestine Polytechnic Institute (PPI)  $8.1111$ 

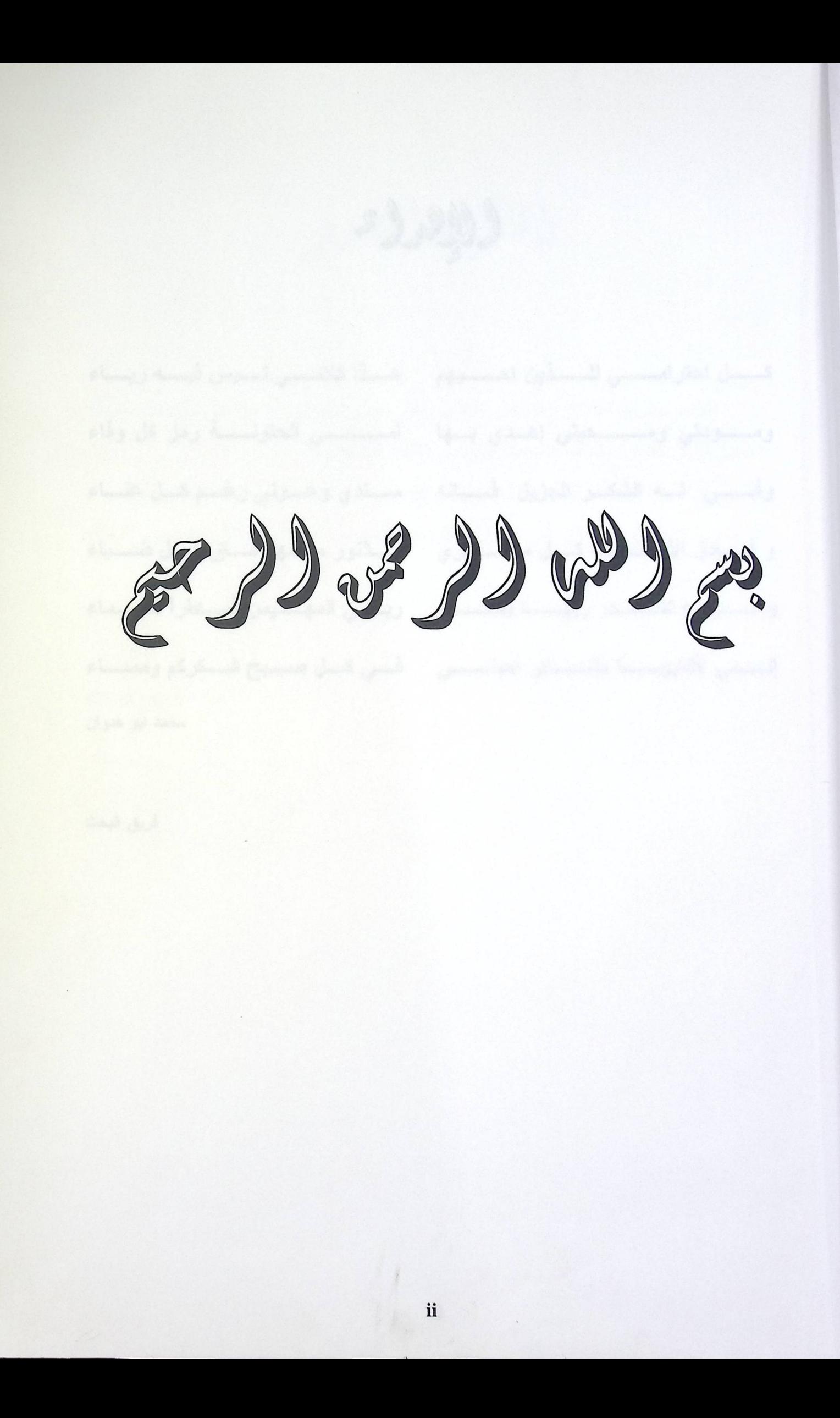

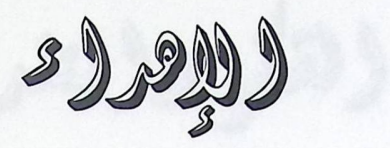

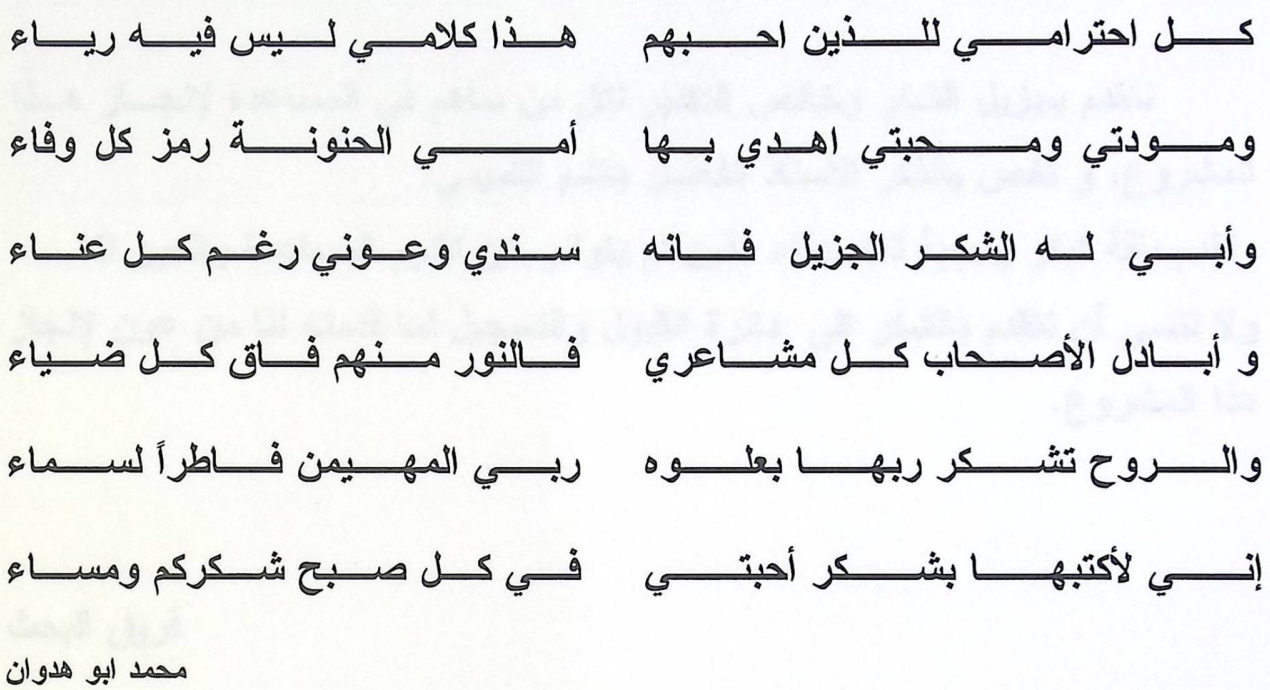

فريق البحث

والثكر وولنعم

نتقدم بجزيل الشكر وخالص التقدير لكل من ساهم في المساعدة لإنجـــاز هــذا المشروع، و أخص بالذكر الأستاذ الفاضل هاشم التميمي. ونقدم باقة شكر ومحبة للاصدقاء الذين لم يتوانو عن تقديم المساعدة والعون لنا. ولا ننسي أن نتقدم بالشكر إلى دائرة القبول والتسجيل لما قدمته لنا من عون لإنجاز هذا المشروع.

فريق البحث

الملخص:

يهدف المشروع إلى تمكين الطلبة من القيام بعملية التسجيل الأولى في جامعـــة بوليتكنـــك فلسطين بفاعلية عالية، يتمكن من خلالها الطالب بالتسجيل للمساقات المطروحة دون الحاجة إلى التغلغل في حل التعارضات بين المساقات، ورؤية المساقات المتطلبة لكل مساق، مع مراعاة وضعه الأكاديمي من إنذارات أو غيرها من الأمور، فقد تم إيجاد النظام للقيام بهذه العمليات عوضا عــن الطالب، وما على الطالب سوى اختيار المساقات المصفاة من قبل النظام اعتمادا على المتغيــرات التي يخضع لها وضعه الأكاديمي والخطة المعتمدة له وغيرها من المتغيرات. وقد تم أخذ البيانات من قاعدة بيانات قسم التسجيل مع المحافظة على أن يكون النظام مفصولا عن قسم التسجيل للحفاظ على الحماية لنظام التسجيل، تم تصميم النظام على صفحات الإنترنت مما يسهل استخدامها داخل الشبكة الخاصة بالجامعة مع الحفاظ على الحماية و الخصوصية للبيانات الخاصة بكل طالب.

 $\bar{\mathbf{v}}$ 

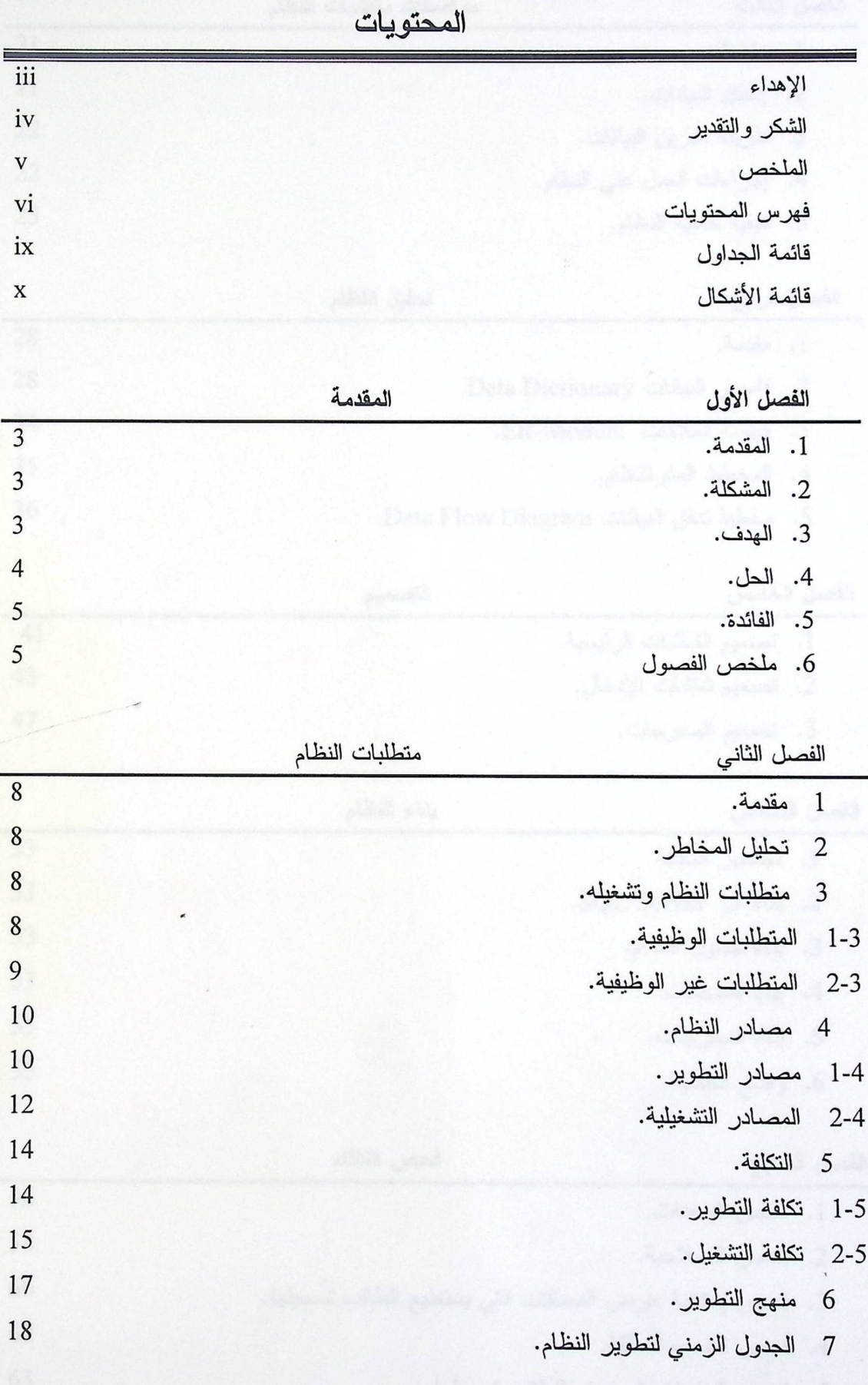

ł.

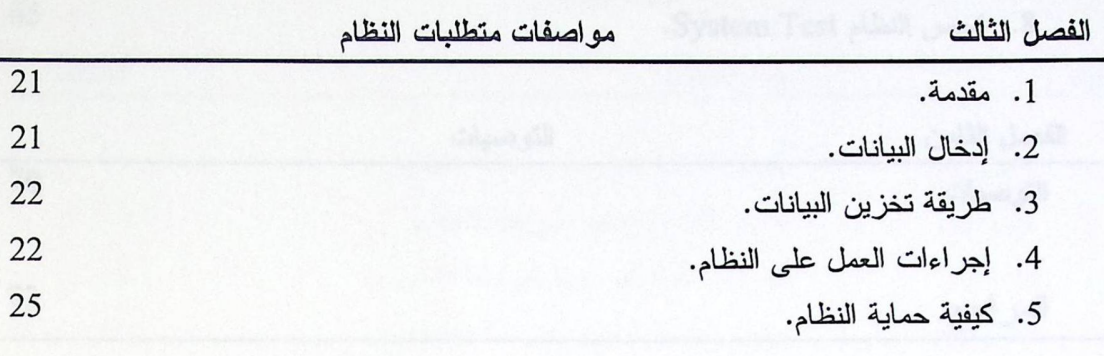

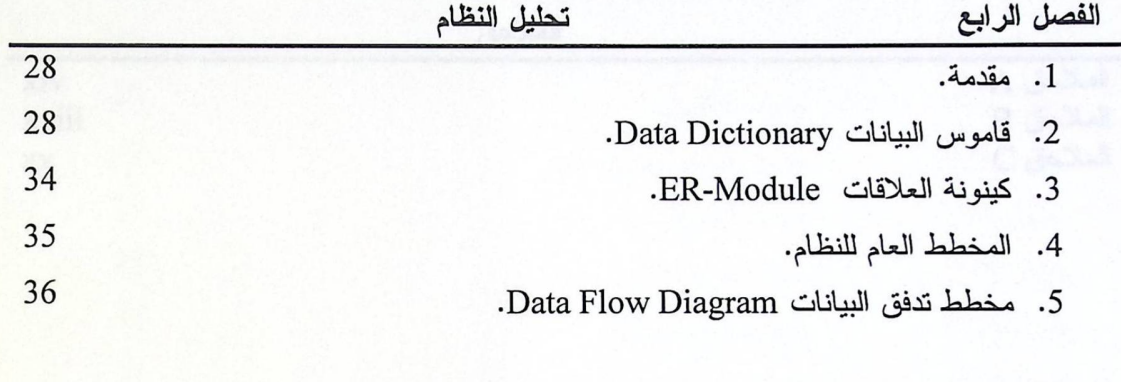

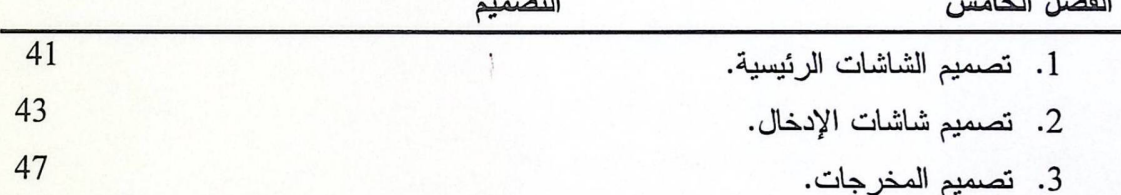

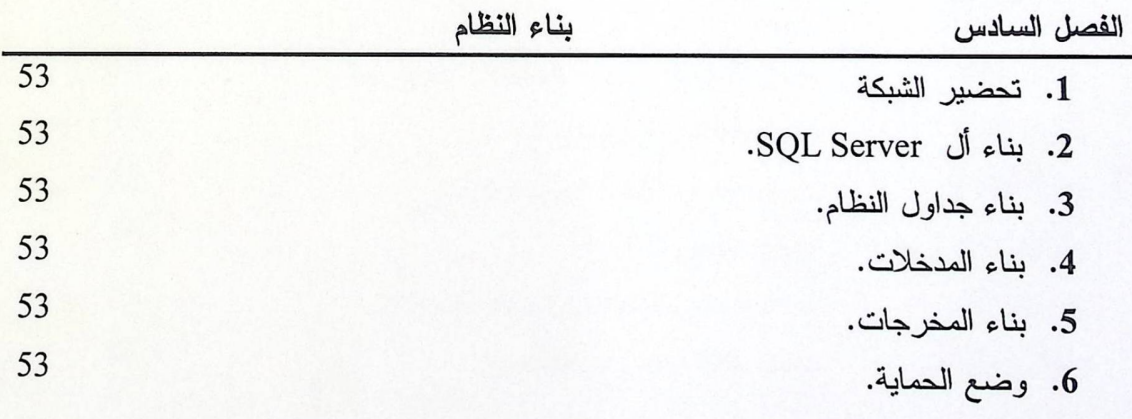

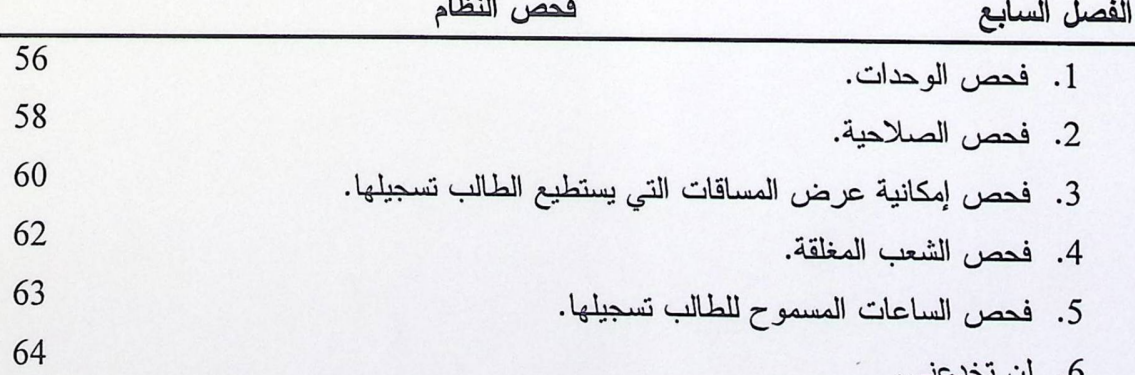

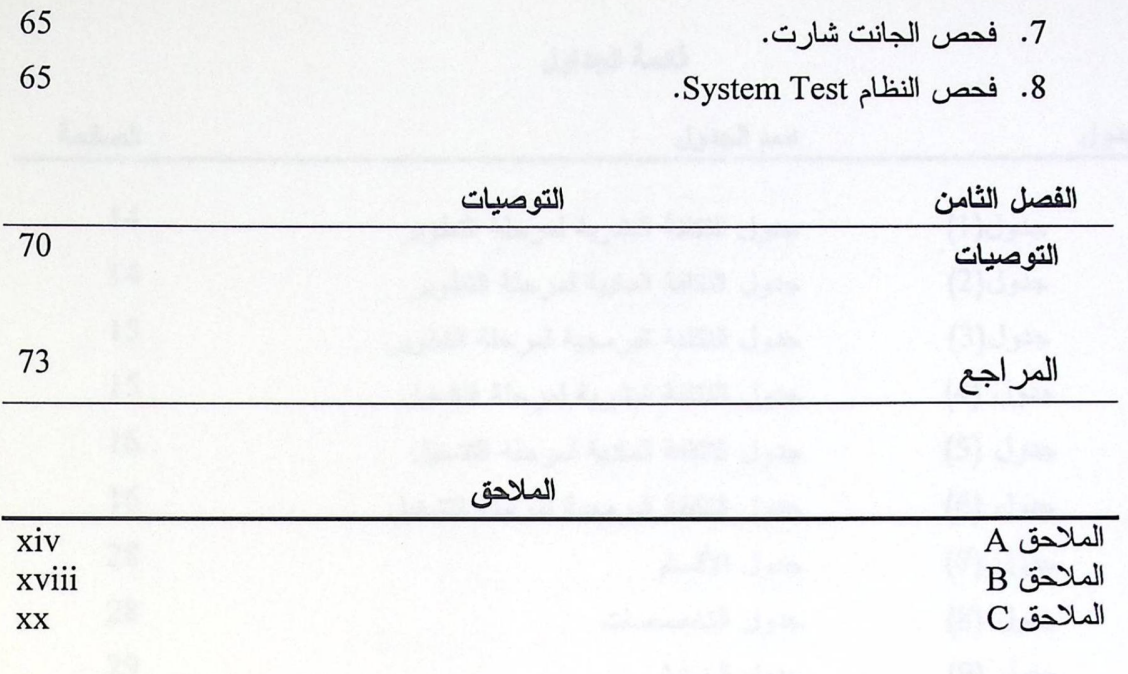

قائمة الجداول

 $\cdot$ 

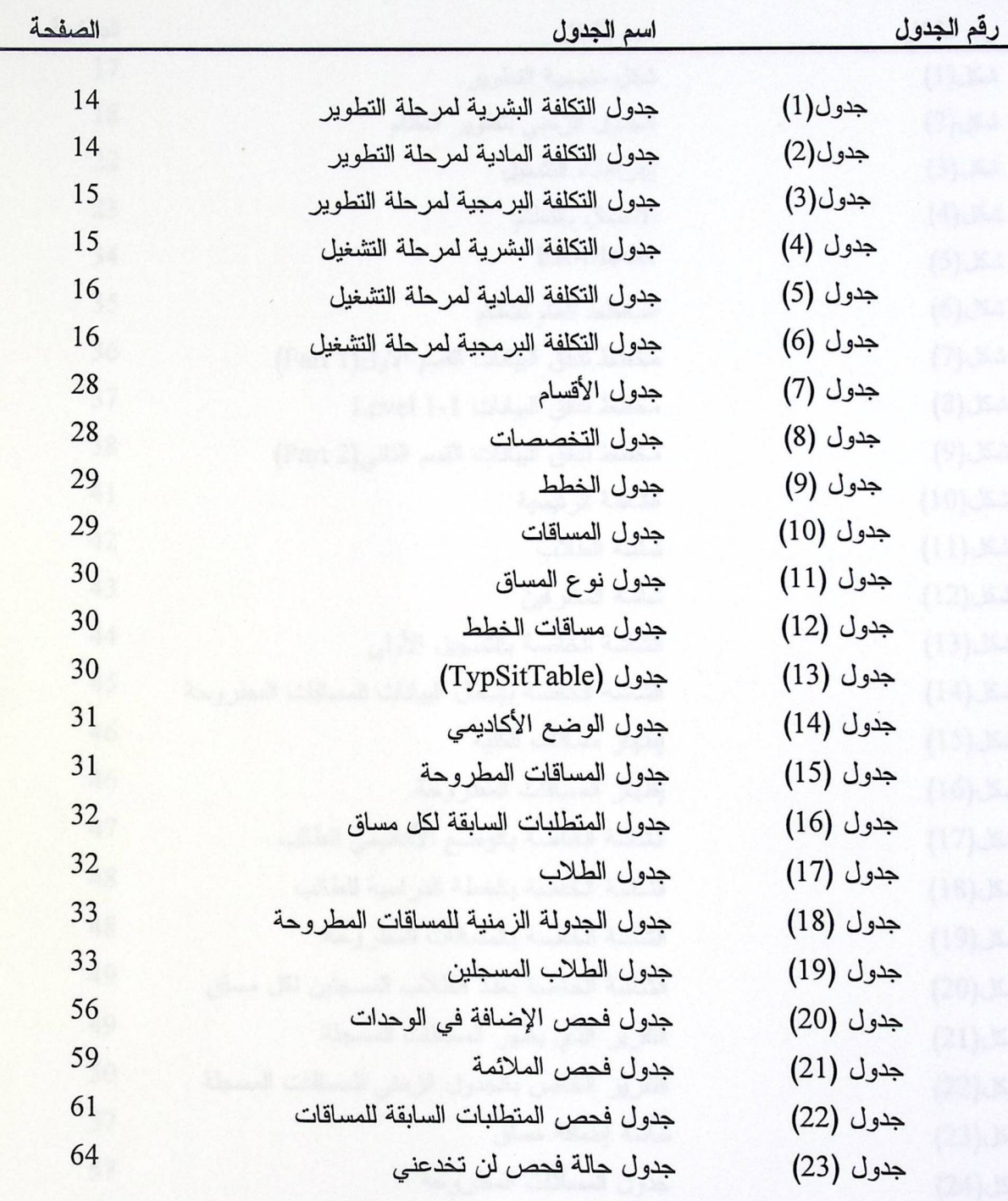

ix

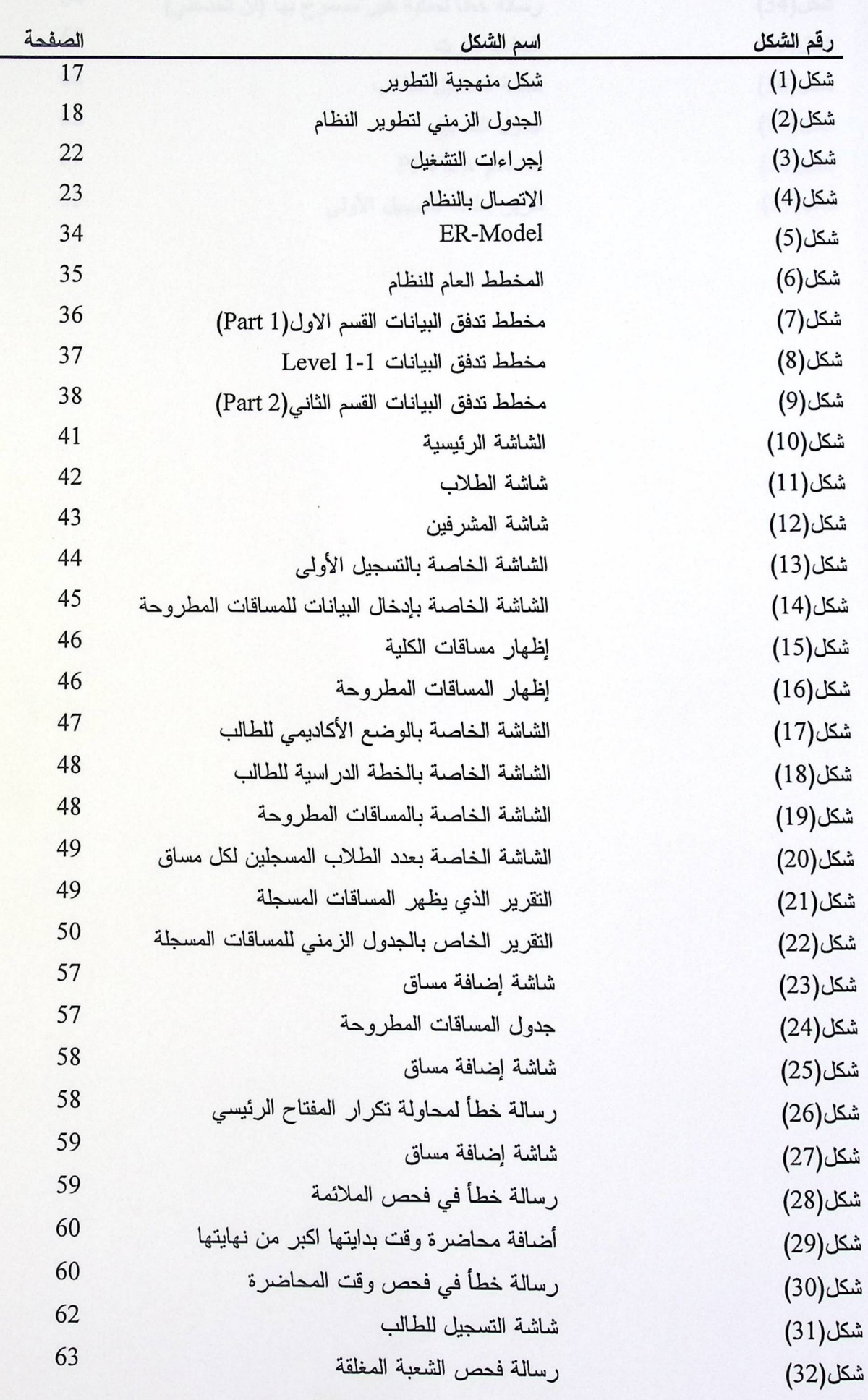

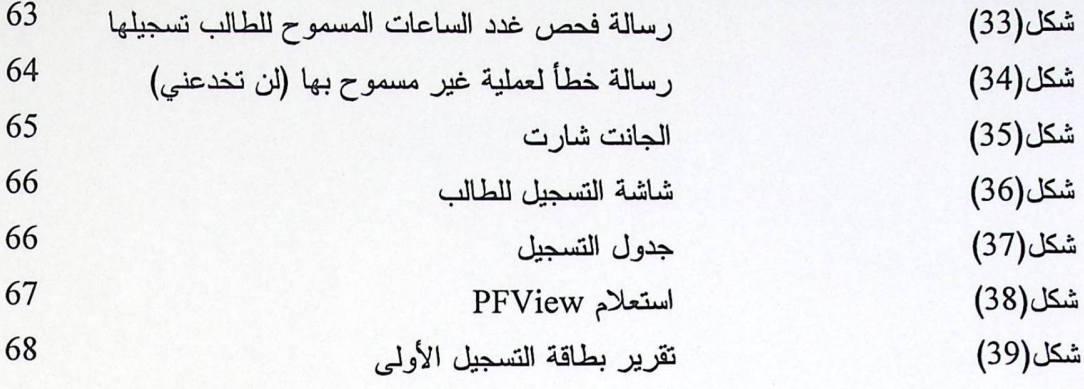

 $\ddot{\phantom{0}}$ 

الفصل الاول<br>المقدمة

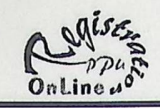

#### محتويات الفصل

- 1. المقدمة
- 2. المشكلة
	- 3. الهدف
		- 4. الحل
	- 5. الفائدة
- 6. ملخص الفصول المستخدمات المستخدمات المستخدمات المستخدمات المستخدمات المستخدمات

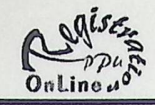

#### 1. مقدمة:

إن الثورة الكبيرة في التكنولوجيا والتطور في مجال قواعد البيانات والإنترنت وما توفره هذه التكنولوجيا من سهولة في الاستخدام والوقت والجهد اللازمين لاتخاذ القرارات بشكل سريع وبالوقت المناسب، مما أدى إلى الإمعان والنفكر لاستغلال هذه النقنيات بشكل يسير يلبي الحاجة.

من هذا المنطلق ولاستخدام الإمكانيات التي توفرها هذه التكنولوجيا رغبنا بإنشاء قاعدة حتى نتوصل إلى ما فيه يسر الطالب، من منطلق الوضع الحالي وما يواجهه الطلاب من صعوبات في عملية التسجيل الأولىي و المعتمدة بشكل كلي على الطالب والكادر الاكاديمي.

2. المشكلة:

نتمثَّل المشاكل التي يواجهها الطالب في عملية التسجيل الأولي في الوضع الحالي كالتالى:-

- عدم قدرة الطالب على مــعرفة المساقات التي بإمكانه تسجيلها من المساقات المطروحة في ذلك الفصل بسهولة، وصعوبة تحديد المتطلب السابق لكل مساق.
- صعوبة التوصل إلى الحل الأمثل في اختيار المساقات من حيث التعارض، والتي تحتاج إلى جهد كبير ٍ من الطالبِ.
- مشكلة الشعب المغلقة، والتي نتمثل بكون الطالب لا يستطيع معرفة إذا ما أغلقت شعبة مساق من المساقات المطروحة إلا بعد مراجعة التسجيل والتي تشكل العبء الكبير على الطلاب في الكثير من الحالات.

#### 3. الهدف:

يتوم الهدف على حل المشاكل التي تواجه الطالب في عملية التسجيل الأولى وذلك بالقيام بتقليل الخيارات أمام الطالب، وكذلك حل التعارضات بين اختيارات الطالب من المساقات التي يرغب في تسجيلها، وحل مشكلة الشعب المغلقة.

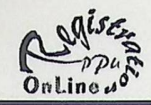

4. الحل:

بعد الاطلاع على المشاكل التي تواجه الطلبة في مرحلة التسجيل الأولى وما يتكبده الطالب في هذه المرحلة من خيارات يصعب القيام بها في بعض الأحيان مما يضطر الطالب إلى الاستعانة بالمشرف الأكاديمي لحل هذه المشاكل، لهذا توجه فريق البحث الى الاستعانة بالإمكانيات التي توفرها له بعض التكنولوجيا مثل استخدام صفحة إنترنت مرتبطة بقاعدة بيانات باستطاعة الطالب استخدامها من الشبكة الخاصة بالجامعة.

ومن هذا المنـــطلق كان إيجاد هذا النظام للقيام بالأعمال الأكثر تعقيدا و إعطاء النانج بشكل مبسط لا يحتاج إلا القليل من الخبر ة لإنجاز ه.

وتمثلت الحلول التى أوجدها هذا النظام:-

- تصفية المساقات المـــطروحة للطلاب في ذلك الفصل بحيث يقوم الطالب على اختيار المساقات التي بإمكانه تسجيلها من المساقات المطروحة اعتمادا على:-
- و اذا ما كان تحت التحذير ام لا.
	- 0 خطة الطالب.
	- O المساقات المطر وحة.
- الكشف عن التعارضات بين المساقات اعتمادا على الجدول الزمني للمساقات المطروحة في ذلك الفصل.
	- قدر ة الطالب على استخدام هذا النطبيق من الأجهز ة المتوفر ة داخل الجامعة.  $\bullet$
- إعطاء الطالب تفصيلات أخرى مثل الوضع الأكاديمي والخطة الدراسية لكل تخصص والجدول الزمني للمساقات المطروحة في ذلك الفصل.
- العمل في بيئة مركزية يتم من خلالها تحديث قاعدة البيانات الخاصة بالتسجيل الأولى بشكل  $\bullet$ متزامن في كافة أجزاء الجامعة مما يضمن حل مشكلة الشعب المغلقة.

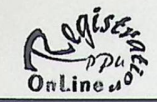

5. الفائدة:

تتبع الفائدة من استخدام هذا التطبيق من الحلول التي يقدمها للطالب للتسهيل علية في عملية التسجيل والتي نتمثل بما يلي:–

- تقليل الوقت والجهد اللازم في عملية اختيار المساقات وحل التعارضات فيما بينها.
- قدرة الطالب على التعديل،الإضافة في المساقات التي قام بالتسجيل لها لأول مرة لكون النظام قادر اً على حفظ نسخة من المساقات المسجلة سابقا.
- اعطاء المشرف القدرة على رؤية عدد الطلاب المسجلين لكل مساق من المساقات المطروحة وإذا ما اغلقت الشعبة ام لا.

6. ملخص الفصول:

الفصل الأول(المقدمة): يحتوى هذا الفصل على الفكرة العامة للمشروع من حيث المشكلة التي يوجهها الطلاب بالوضيع الحالي للنظام المستخدم والذي دعا إلى الهدف لإنشاء النظام الجديد وإيجاد الحلول لمشاكل النظام اليدوي القديم.

الفصل الثاني(متطلبات النظام): يحتوى هذا الفصل دراسة لكل من المخاطر التي من المحت*مل*  $\bullet$ أن نواجه المشروع، تحديد منهجية التطوير، مصادر النظام التطويرية والتشغيلية وتكلفة كل منهما، تقسيم مرحلة التطوير إلى عدة نشاطات وجدولتها زمنيا.

الفصل الثالث(مواصفات متطلبات النظام): يحتوي هذا الفصل المتطلبات الأساسية بشكل  $\bullet$ تفصيلي للنظام والتي تشتمل على البيانات المدخلة وأنواع البيانات المدخلة يدويا و حاسوبيا، طريقة التخزين، كيفية تشغيل النظام، كيفية إجراء عملية التسجيل، إخراج التقارير، وكيفية حماية النظام.

الفصل الرابع(تحليل النظام): يحتوي هذا الفصل كل من قاموس البيانات و الكينونات  $\bullet$ والعلاقات (ER Model)، المخطط العام للنظام، ومخطط التدفق للبيانات بين أجزاء النظام.

الفصل الخامس(التصميم): يحتوي هذا الفصل على تصميم شاشات النظام والتي تحوي  $\bullet$ الشاشات الرئيسية وشاشات الإدخال والإخراج علىي شكل تقارير .

الفصل السادس(بناء النظام): يحتوي هذا الفصل على المراحل التي مر بها بناء النظام حتى  $\bullet$ مرحلة التنفيذ والتطبيق.

الفصل السابع(فحص النظام): يحتوي هذا الفصل على فحص لمكونات النظام من وحدات  $\bullet$ إدخال و إخراج من خلال بيانات خاصة لعملية الفحص.

الفصل الثامن(التوصيات): يحتوي هذا الفصل على توصيات فريق البحث.

5

الفصل الثاني متطلبات النظام

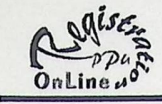

#### محتوبات الفصل

- مقدمة.  $\overline{1}$
- تحليل المخاطر . فيقتلن الأشام المشاورية والتشوية والمتناوب المتناوب والمشاطر .  $\overline{2}$ 
	- متطلبات النظام وتشغيله.  $\overline{3}$
	-
	- 2-3 المتطلبات غير الوظيفية.
		- 4 مصادر النظام.
- 1-4 مصادر التطوير . المستخدمة المستخدمة المستخدمة المستخدمة المستخدمة المستخدمة المستخدمة المستخدمة ا
	- 2-4 المصادر التشغيلية.
		- التكلفة. 5
		- 1-5 تكلفة التطوير .
	- 2-5 نكلفة التشغيل.
	- منهج التطوير . 6
	- الجدول الزمني لتطوير النظام.  $\overline{7}$

براتات التجول إلى ناحد البنانك الدامية بالطلب

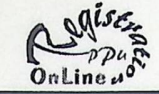

#### 1. مقدمة:

سنتناول في هذا الفصل دراسة لكل من المخاطر التي من المحتمل أن تواجه المشـــروع، تحديد منهجية التطوير، مصـادر النظام التطويرية والتشغيليه وتكلفة كل منهما، تقسيم مرحلـــة التطوير إلى عدة نشاطات وجدولتها زمنيا.

> تحليل المخاطر (Risk Analysis):  $\cdot$ .2

نتمثَّل المخاطر التي من المحتمل أن نواجه المشروع كالتالي:

- صعوبة التعامل مع بعض القوانين واللوائح والإجراءات التي لا نتم إلا بعمليات يدوية لا يمكن للتطبيق معالجتها، مثل ضرورة موافقة رئيس الدائرة على إعادة المادة للمرة الثالثة والتي من الصعب معالجتها من قبل البرنامج.
- وجود قوانين قد تمنع من عملية نشر البيانات عبر الأجهزة المتوفرة داخل الجامعـــة وذلك لكونها مكانا تضعف فيه الحماية لهذه البيانات.

#### متطلبات النظام وتشغيله(Requirement Document):  $\cdot$ 3

تقسم متطلبات النظام إلى قسمين متطلبات وظيفية وغير وظيفية.

المتطلبات الوظيفية (Functional Requirement):  $1 - 3$ 

محو سب: إذ يتم إدخال البيانات المتعلقة بأرقام الطلبة والتفاصيل لكل طالب من وضع أكاديمي وغيره من المتطلبات ويتم تحويلها حاسوبيا مـــن قاعـــدة بيانات التسجيل إلى قاعدة البيانات الخاصة بالنظام.

2– تخزين البيانات المدخلة داخل قاعدة البيانات في جداول. 3– وضع النظام على شبكة الإنترانيت: ويكون ذلك عن طريق وضع النظام علـــي -( Web Server) الخادم متطلبات النظام

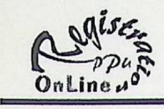

4– إجراء عملية التسجيل: وذلك بقيام الطالب بالدخول إلى النظـــام عبــــر الشــــبكة الخاصة بالجامعة وقيامه بالعمليات المسموح بها من تسجيل أولى والاطلاع علسى وضعه الأكاديمي، الخطة الدراسية، والمساقات المطروحة. 5– إخراج التقارير: ونتم عن طريق إخراج نقرير للطالب بالمساقات المسجلة مـــن

قبله والخاص بعمليات التسجيل الاولي والاخر الخساص بالطالسب والسذي يظهسر المساقات المسجلة بالجدول الزمني لكل مساق.

2-3المتطلبات غير الوظيفية (Non Functional Requirement):

a) حماية النظام:

تتمثَّل الحماية عبر الإنترانيت على مستوى النظام(نظام التسـجيل) والانظمــة الاخرى المستخدمة في عمليات التشغيل ( windows 2000 Server And SQL Server) وذلك بما يتطلبه من المستخدم أن يكون من المسموح لهم الدخول إلى النظام وكذلك عدم إعطائه القدرة على مشاهدة البيانات الخاصة بغيره.

b) أداء النظام:

يوفر النظام الفعالية والأداء العالمي المتمثل بالإجراءات والعمليات المستخدمة فسي البرمجة والتي يوفرها التطبيق المستخدم للبرمجة (SQL Server) لكونه يعطي القدرة على القيام بالعمليات داخل الخادم وإرسال البيانات التي يحتاجها الطالب فقط، مما يؤدي إلى السرعة في نقل البيانات عبر الأجهـــزة الخاصــــة بالجامعـــة وكذلك ما يتوفر في الخادم من سرعة في المعالج الميكروي المتطــور المتــوفر، والسعة العالية في الذاكرة.

c) بيئة النظام:

سيتم تشغيل النظام في بيئة تحتوي على المكونات التالية:

- Windows2000 NT (5.0) (a): والذي يعتبر من أقوى أنظمة تشغيل الشبكات والذي يوفر الجودة العالية لأداء النظام.
- SQL Server2000 (b: و الذي يعتبر من اقوى الانظمة لانشاء قواعد البيانات، وكذلك السرعة العالية في نقل البيانات عبر الشبكات.
	- c) 5.0 IIS: لتوفير النظام عبر الأجهزة الخاصة بالجامعة.

#### متطلبات النظام

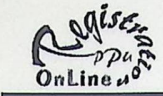

4 مصادر النظام (System Resources):

تشتمل المصادر التي يحتاجها النظام حتى يتم تطويره وتشغيله الاتي: 1-4 مصادر التطوير:

يحتاج النظام في مرحلة التطوير والتي تبدأ من بداية التخطيط إلى بداية مرحلة التشغيل إلى: 4-1-1 المصادر البشرية:

• محللو النظام: هم الأشخاص الذين يقومون بتحليل النظام القديم وتصميم النظــام الجديــد والذين يجب أن تتوفر فيهم الخبرة في مجال إدارة قواعد البيانات وهندسة البرمجيات. • مبرمجو النظام: هم الأشخاص الذين يقومون ببرمجة النظام والذين يجب أن تتوفر لديهم القدر ة في مجال البرمجة بقواعد البيانات والبرمجة المرئية وأنظمة الشبكات. • مصممو صفحات انترنت: هم الاشخاص الذين يمتلكون القدرة على تصـــميم صـــفحات

الانتر نت.

4-1-2 المصادر المادية:

نتكون من:

- **0** معدات فيزيائية
	- **.** معدات برمجية

1-2-1-4 المعدات الفيزيائية (H.W):

a) متطلبات الخادم (Server Requirement).

- معالج ميكروي من نوع بنتيوم III بسرعة 500 ميجا هرتز .
	- ذاكرة رئيسية على الأقل 64 ميجا بايت.
		- قرص صلب على الأقل 4 جيحا بايت.
- باقي ملحقات الجهاز (ماوس، لوحة مفاتيح، شاشة،قارئ الاقراص المضغوطة).
	- كرت شبكة.

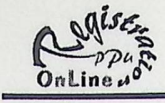

- b) متطلبات العميل (Client Requirement).
- معالج ميكروي من نوع بنتيوم I بسرعة 166ميجا هرتز .
	- ذاكرة رئيسية على الأقل 32 ميجا بايت.
		- قرص صلب على الأقل 2 جيحا بايت.
- باقي ملحقات الجهاز(ماوس، لوحة مفاتيح، شاشة،قارئ الاقراص المضغوطة).
	- كرت شىكة.
		- ٥ طابعه.

#### 2-1-4-2 معدات برمجية S .W :

- a) متطلبات الخادم ( Server Requirement ):
	- . Web server (IIS  $5.0$ )  $\bullet$
	- . Windows 2000 Server
		- .SQL Server 2000  $\bullet$ 
			- .WinWord 2000  $\bullet$
			- Visual Basic 6.0
		- Front Page 2001
	- Microsoft Excel 2000
	- Microsoft Internet Explorer 5.0  $\bullet$

b) متطلبات العميل (Client Requirement):

- .Windows NT WorkStation
- Microsoft Internet Explorer 4.0

#### متطلبات النظام

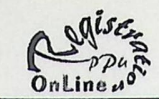

2-4 المصادر التشغلية:

يحتاج النظام في مرحلة التشغيل والتي تبدأ بعد نهاية مرحلة التطوير : المصادر البشرية:  $1 - 2 - 4$ 

- مسؤول قاعدة البيانات: وهو شخص يملك الخبرة بقواعد البيانــات وإدارتهــا ، والإلمام بكيفية التعامل مع قواعد البيانات بالإنترنت بشكل جيد والسذي نكسون مهمته عملية التحويل للبيانات من قاعدة بيانات التسجيل إلى قاعدة بيانات النظام والتأكد من عملية التحويل والحماية للنظام.
- مدخلو البيانات: وهم الأشخاص المسؤولون عن إدخال البيانـــات إلـــى قاعـــد<mark>ة</mark> البيانات، الخاصة بالجدول الزمني للمساقات المطروحة.
- مسؤولو الشبكة: وهم الاشخاص الذين يمتلكون القدرة على ادارة الشبكة الخاصة بالنظام.

المصادر المادية:  $2 - 2 - 4$ 

تتكون من الاقسام التالية:

1-2-2-4 المعدات الفيزيائية:

a) متطلبات الخادم ( Server Requirement ):

- معالج ميكروي من نوع بنتيومIII بسرعة 600ميجا هرتز .
	- ذاكر ة رئيسية على الأقل 128 ميجا بايت.
		- قرص صلب على الأقل 10 جيجا بايت.
- باقي ملحقات الجهاز (ماوس، لوحة مفاتيح، شاشة،قارئ الاقراص المضغوطة).
	- كرت شبكة.
		- ه طايعة

b) متطلبات العميل ( Client Requirement ):

- معالج ميكروي من نوع بنتيوم I بسرعة 166ميجا هرتز .
	- ذاكرة رئيسية على الأقل 32 ميجا بايت.
		- قرص صلب على الأقل 2 جيجا بايت.

#### متطلبات النظام

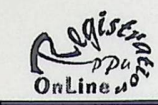

• باقي ملحقات الجهاز(ماوس، لوحة مفاتيح، شاشة،قارئ الاقــــراص المضــــغوطة) + كرت شبكة.

2-2-2-4 المعدات البرمجية S.W:

- a) متطلبات الخادم ( server requirement )
	- .Web Server .
	- .SQL server 2000 .
	- .Windows 2000 Server .

(b متطلبات العميل ( Client Requirement )

- Microsoft Internet Explorer 4.0 .
	- .Windows NT WorkStation .

#### متطلبات النظام

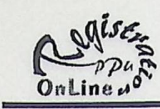

5. التكلفة (Cost)

نتمثل النكلفة لعملية النطوير والنشغيل كالآتي :– 1-5 تكلفة التطوير:

a) نكلفة المصادر البشرية.

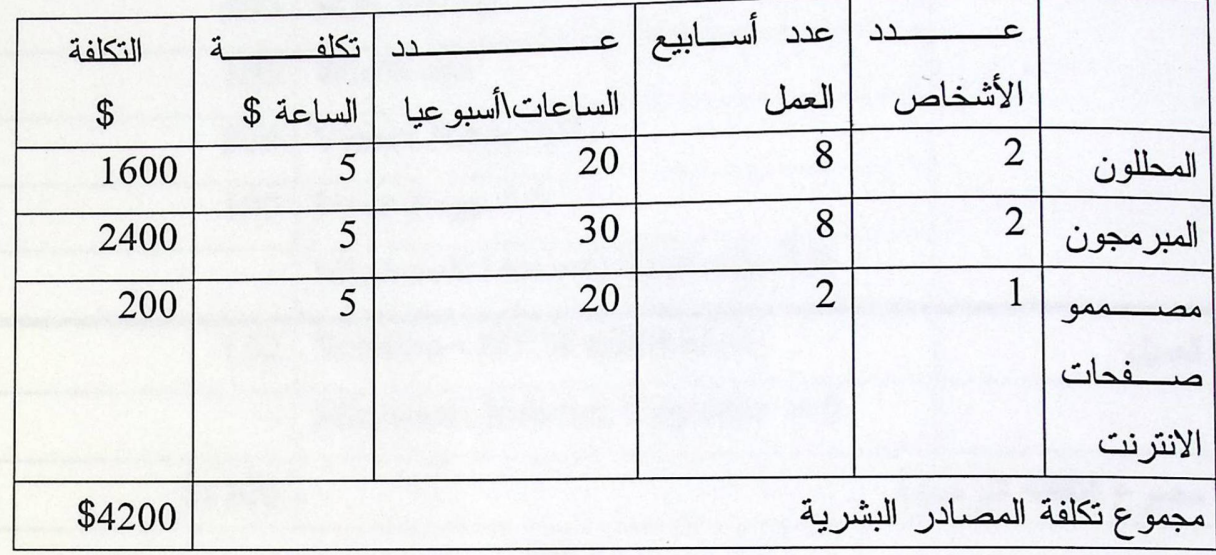

جدول (1)

b) التكلفة المعدات الفيزيائية.

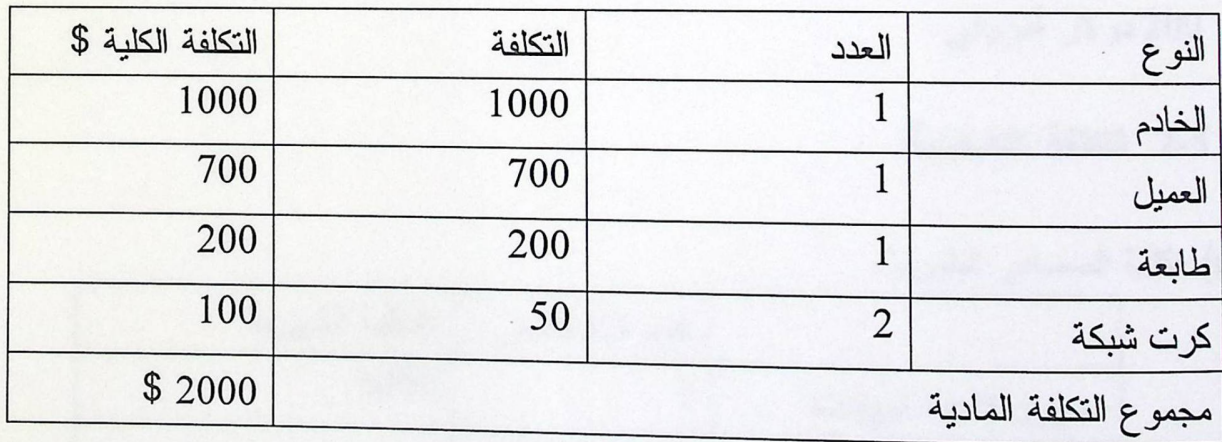

جدول (2)

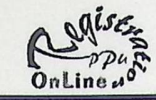

c) تكلفة المعدات البرمجية.

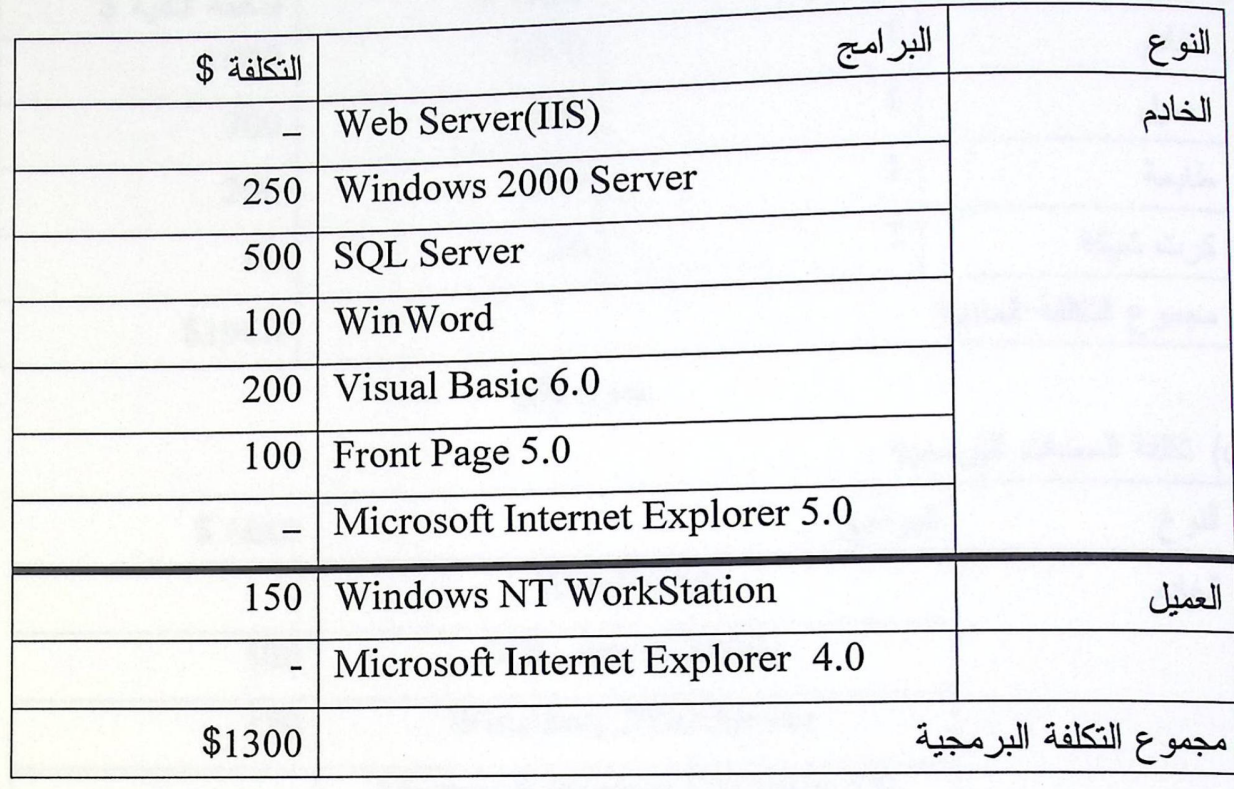

جدول(3)

d) نكاليف أخرى: ونتمثل هذه التكاليف في نكلفة القرطاسية والمواصلات...الخ وهــي 200 دو لار أمريكي.

- 5-2 التكلفة التشغيلية:
- a) تكلفة المصادر البشرية.

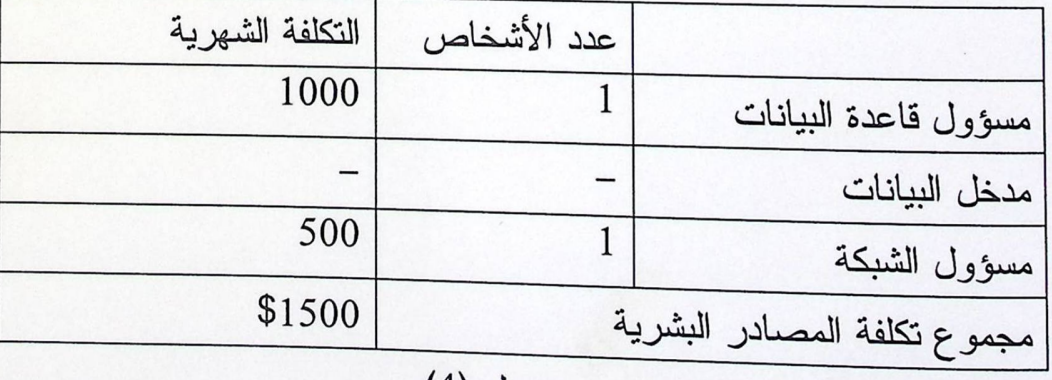

متطلبات النظام

Algise

b) تكلفة المعدات الفيزيائية.

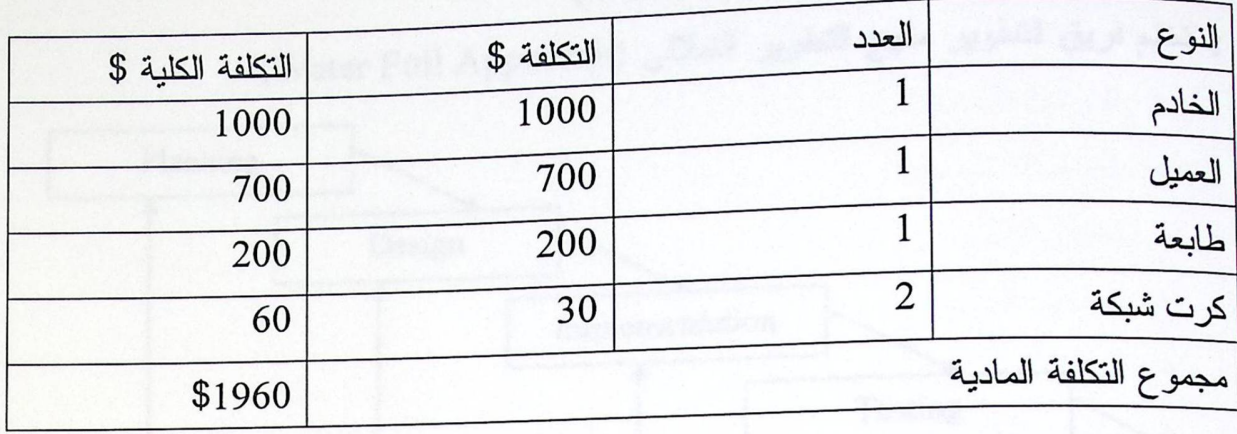

جدول (5)

c) نكلفة المعدات البرمجية

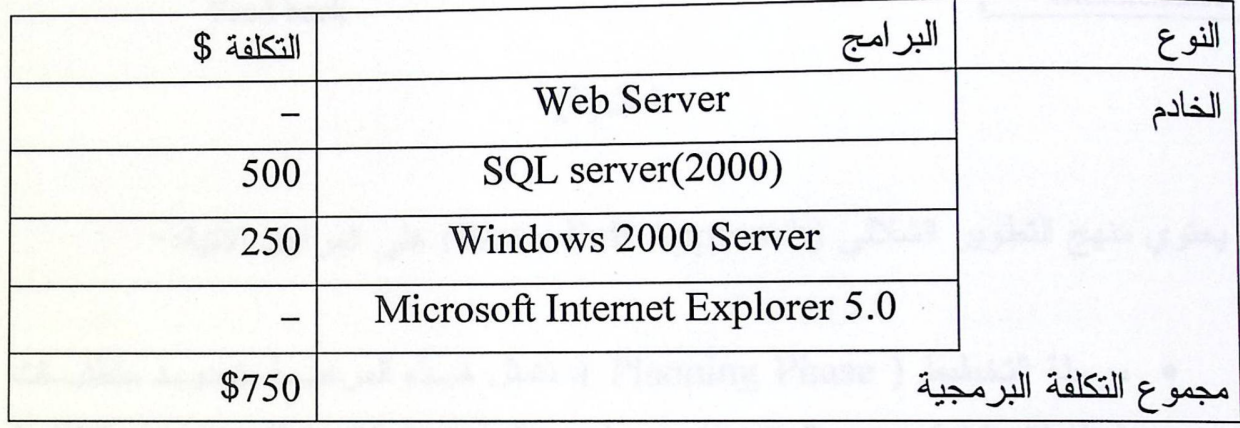

جدول (6)

La Castella de

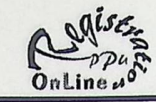

## 6. منهج التطوير (Work break down)

يستخدم فريق التطوير منهج التطوير الشلالي (Water Full Approach)

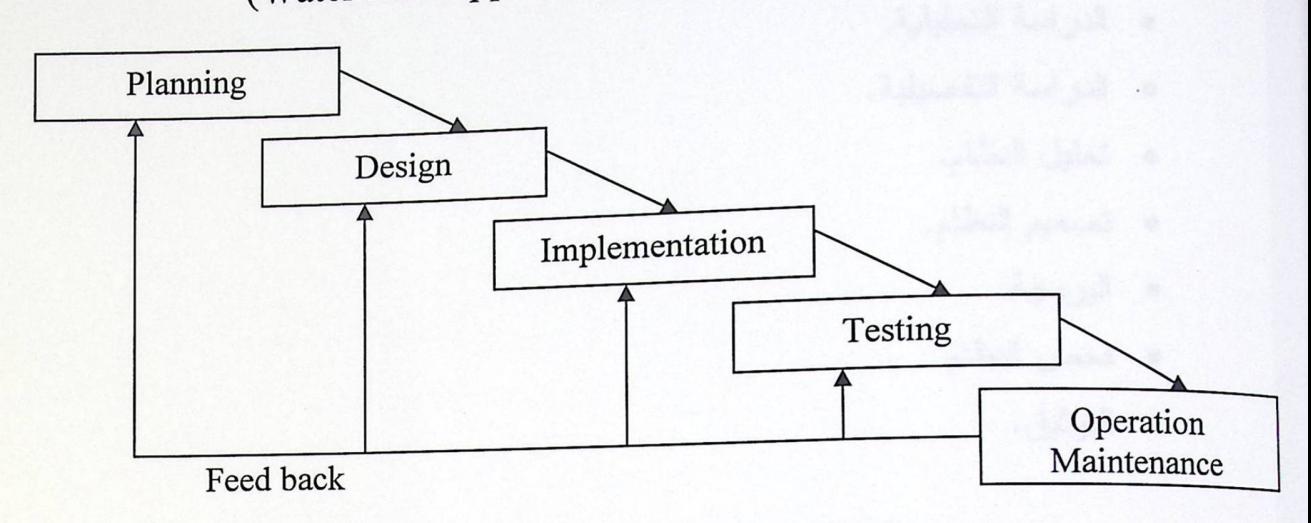

شكل(1)

يحتوي منهج التطوير الشلالي (Water Full Approach) على المراحل الآتية:-

- مرحلة التخطيط ( Planning Phase ): تتمثَّل هـذه المرحلــة بتحديــد متطلبــات النظام(الوظيفية وغير الوظيفية) ومصادره (التطويرية التشغيلية). وتحديــد التكلفــة (النطويرية التشغيلية).
- مرحلة التصميم( Design Phase): تتمثل هذه المرحلة تصميم شاشات الإدخال والإخراج والتقارير.
- مرحلة التطبيق( Implementation Phase ): وتتمثل هذه المرحلة بإنشاء الشَّــبكة  $\bullet$ المطلوبة ونتصيب الــــ(Servers) ولغات البرمجة التي نحتاجها، وبعدها نقوم بإنشاء قاعدة البيانات وشاشات التطبيق.
- مرحلة الاختبار ( Testing Phase ): تتمثل هذه المرحلة باختبار النظام وفحص  $\bullet$ النتائج إذا كانت صحيحة أم لا.
- مرحلة الصيانة والتحديث ( Maintenance Phase ): وهي مرحلة تصليح الأخطاء  $\bullet$ التي اكتشفت في مرحلة الاختبار والتشغيل.

### متطلبات النظام

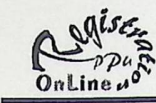

7. الجدول الزمني لتطوير النظام

<sub>و</sub>نتمثل مرحلة النطوير بعدة نشاطات وهي :

- **.** الدراسة التحليلية.
- **.** الدراسة التفصيلية.
	- تحليل النظام.
	- تصميم النظام.
		- البرمجة.
	- فحص النظام.
		- ە التوثيق.

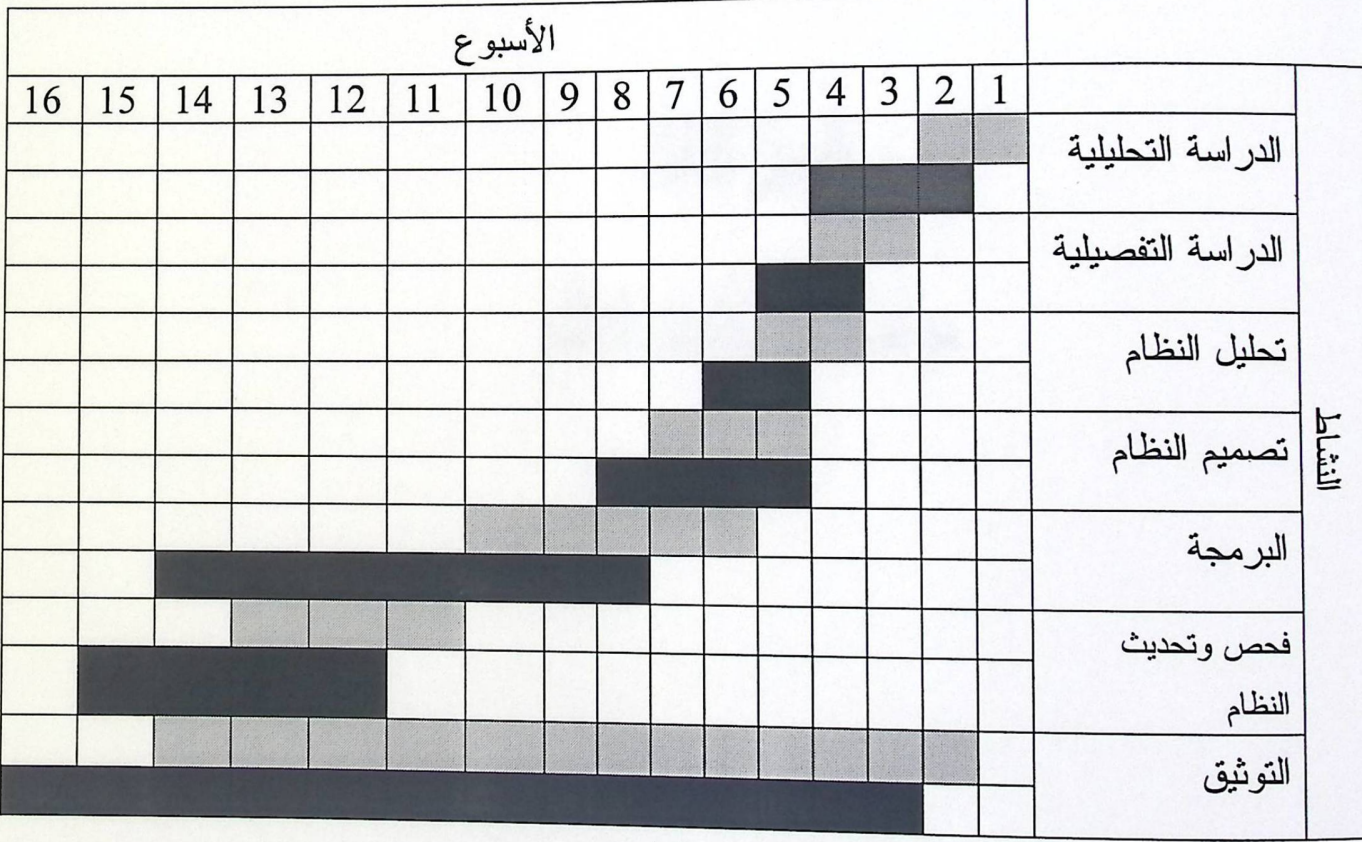

شكل رقم (2)

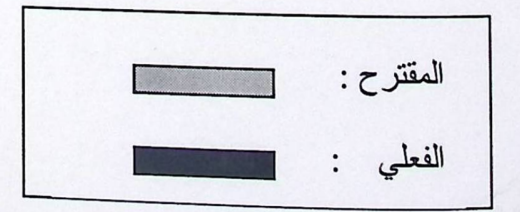

# الفصل الثالث مواصفات متطلبات النظام

 $O_n$ Line  $\mu^o$ 

محتويات الفصل

1. مقدمة.

2. إدخال البيانات.

3. طريقة تخزين البيانات.

4. إجراءات العمل على النظام.

5. كيفية حماية النظام.

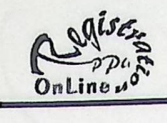

1. مقدمة:

سنتحدث في هذا الفصل عن المتطلبات الأساسية بشكل تفصيلي للنظام والتي تشـــتمل على البيانات المدخلة وأنواع البيانات المدخلة يدويا و حاسوبيا، طريقة التخزين، كيفية تشغيل النظام، كيفية إجراء عملية التسجيل، إخراج التقارير، وكيفية حماية النظام.

2. إدخال البيانات:

نقوم مرحلة إدخال البيانات على إدخال البيانات إلى النظام بطريقتين:–

1. إدخال البيانات بشكل يدوي: والتي يتم فيها إدخال البيانات الخاصـــــة بالجـــدول الزمنــــي للمساقات المطروحة في ذلك الفصل، والتي نتم من قبل المسؤول عن هذه العملية. نتم هذه المرحلة كالتالي:-

- تحضير الجدول الزمني للمساقات المطروحة في ذلك الفصل والذي يتكون مـــن الأجزاء التالية:
	- رقم المساق.
	- اسم المساق.
		- شعبة المساق.
	- عدد الطلاب الكلي لكل مساق.
		- أيام الدوام.
	- وقت المحاضر ة(بداية ونهاية).
	- القاعة التي يدرس بها المساق.  $\blacksquare$
- الدخول إلى النظام والتي تتم عبر أحد الأجهزة الخاصة بالجامعة بحساب خــاص لمدخل البيانات والذي يمتلك الحق في الدخول للنظام وإجراء هذه العملية، وذلَّــك بالدخول إلى صفحة الإنترنت الخاصة به وإدخال هذا الحساب لكي يستمكن مسن مشاهدة النموذج الخاص بإدخال البيانات.
	- إدخال البيانات إلى النظام.

#### الفصل الثالث

## مواصفات متطلبات النظام

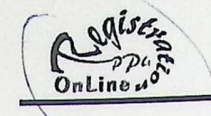

2. نقل البيانات بشكل محوسب: والتي نتم بعمليات خاصة بالنظام وذلك بتحويـــل البيانــــات اللازمة من قاعدة البيانات الخاصة بالتسجيل إلى قاعدة البيانات الخاصة بالنظام، والتسي نتكون من الاجزاء التالية:

- أسماء وأرقام الطلبة المسجلين حتى ذلك الفصل. ■ الوضـع الأكاديمي لكل طالب من حيث المساقات التي قام بإنهائها والمســـاقات المتبقية لديه.
- الخطط الدر اسية لكل تخصص، والمساقات المتطلبة لكـــل تخصـــص بجميــــع أنواعها من متطلبات إجبارية واختيارية وتخصص وغيرها من المتطلبات.

حيث نتم هذه العملية ضمن الإجراءات المسموح بها داخل الجامعة من اجل الحفاظ على الحماية للبيانات، والتي تتم بتحويل البيانات المتطلبة من قبل النظام إلى جداول(Excel) ومن ثم تحويلها إلى قاعدة البيانات الخاصة بالنظام(SQL Server) وذلك لتلاشي المشـــاكل التي قد تحدث جراء تحويل البيانات مباشرة من التسجيل إلى النظام والمتمثلة باختلاف أنواع الحقول بين النظامين.

تم استخدام جمل (SQL Statement) لتحويل البيانات من نظام التسجيل إلى جداول Excel والتي يتم توضيحها في الملحق A الفر ع A.

3. طريقة تخزين البيانات:

نتم عملية تخزين البيانات في جداول خاصة (قاعدة البيانات) والتي تم إنشاؤها على SQL Server والتي سيتم توضيحها بشكل مفصل في الفصل التالي.

4. إجراءات العمل على النظام:

نتم عملية التشغيل بالإجراءات التالية:

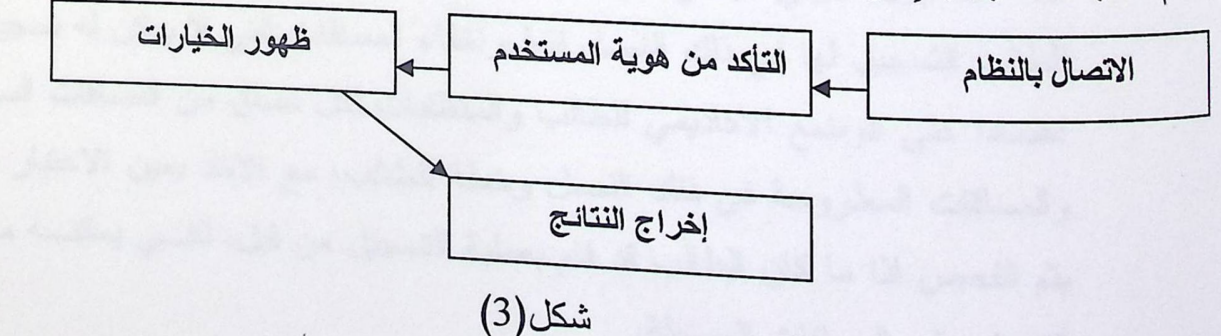

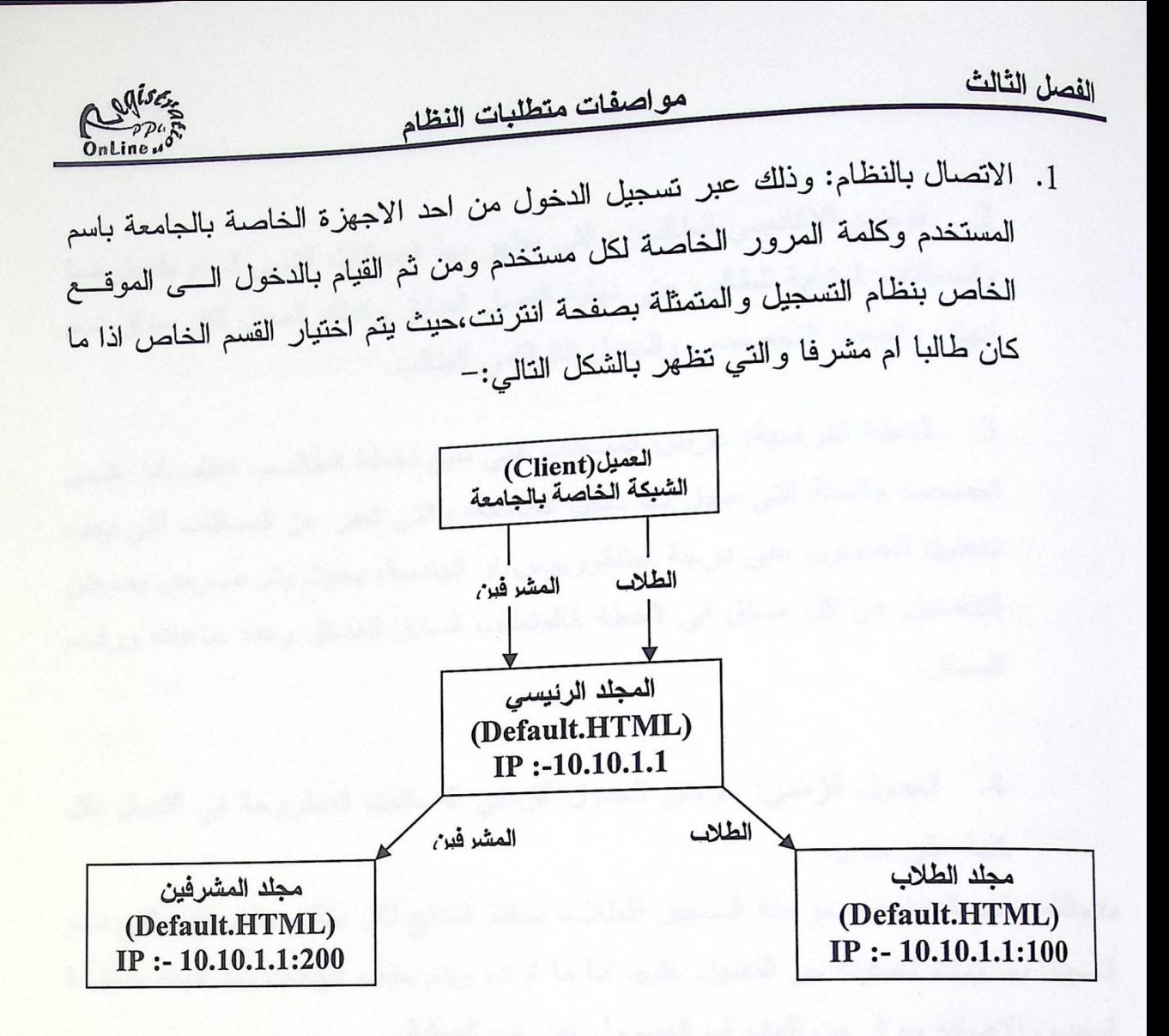

شكل(4)

2. التَّاكد من هوية المستخدم: بعد الدخول الى النظام يقوم النظام بالسؤال عن رقم المستخدم وكلمة المرور مرة اخرى وذلك للتاكد من صلاحيات المستخدم من دخول القسم السذي قسام بالدخول اليه.

3. ظهور الخيارات: التي تنقسم الى قسمين احدهما خاص بالطلاب والاخر خاص بالمشرف وهي كالتالبي:

الخيارات الخاصة بالطالب والتي تتكون من التالي:-

التسجيل الاولي: والتي تتم فيها عملية التسجيل باظهار المساقات التي يمكــن  $\cdot$ .1 للطالب التسجيل لها في ذلك الفصل فقط،واخفاء المساقات التي لا يمكن له تسجيلها، اعتمادا على الوضع الاكاديمي للطالب والمتطلبات لكل مساق من المساقات السابقة والمساقات المطروحة في ذلك الفصل وخطة للطالب، مع الاخذ بعين الاعتبار بانه يتم الفحص اذا ما كان الطالب قد قام بعملية التسجيل من قبل، لكـــي يمكنـــه مـــن التعديل على المساقات المسجلة.

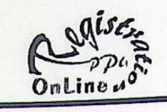

## مواصفات متطلبات النظام

2. الوضع الاكاديمي للطالب: والتي يظهر بها المساقات التـــي قـــام بانجازهـــا والمساقات المتبقية للطالب حتى نهاية الفصل السابق وكذلك المعدل لكل مساق تسم انهاؤه والمعدل التخصصي والمعدل التراكمي للطالب.

الخطة الدر اسية: عرض المساقات التي نتبع لخطة الطالسب اعتمـــادا علـــى  $\cdot$ 3 تخصصه والسنة التي سجل بها داخل الجامعة، والتي تعبر عن المساقات التي يجب تخطيها للحصول على درجة البكالوريوس او الهندسة، بحيث يتم عـــرض بعــض التفاصيل عن كل مساق في الخطة كالمتطلب السابق للمساق وعدد ساعاته ورقــم المساق.

4. الجدول الزمني: عرض الجدول الزمني للمساقات المطروحة في الفصل لكل كلبة على حدى.

*ملاحظة:* يقوم النظام بعد مرحلة التسجيل للطلاب بحفظ النتائج لكل طالب بالمساقات التي تسم التسجيل بها وذلك لتمكينه من التعديل عليها اذا ما اراد، ويتم حذف البيانات بعد انهاء عمليـــة السحب والاضافة بقرار من المشرف المسؤول عن هذه العملية.

• الخيار ات الخاصة بالمشرف والتي نتمثل بالتالي: 1. ادخال البيانات:حيث يقوم بعملية ادخال البيانات الخاصة بالجـدول الزمنــى للمساقات المطروحة في الفصل. 2. رؤية عدد الطلاب المسجلين لكل مساق: حيــث يســتطيع رؤيـــة الطــــلاب المسجلين للمساقات المطروحة.

4. اخراج التقارير : بعد عملية التسجيل يتم اعطاء الطالب امكانية اظهـــار النتـــائج لعمليـــة التسجيل الاولـي علـى شكل تقرير يضم المساقات التي تم التسجيل بـها من قبل الطـالب والمتمثلـة بتقرير بطاقة الطالب والجدول الزمني للمساقات المسجلة.

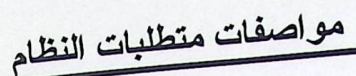

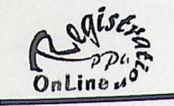

#### 5. كيفية حماية النظام:

ت<br>تقوم الحماية للنظام على الامكانيات التي توفرها التطبيبقات المستخدمة في النظام والمتمثلة بالب:-

## 1. Windows 2000 Server Family.

<sub>نتم</sub>ثل الحماية التي توفرها بالحسابات التي يتم إنشائها حيث يـــتم إنشــــاء مجمـــوعتين مــــن <sub>المستخدمين</sub> طلاب ومشرفين، كل مجموعة تمتلك الحقوق للقيام بعملية تسجيل للدخول علسى الشبكة الخاصة بالجامعة، والتي يقوم IIS باستخدامها للسماح بالـــدخول إلــــى النظـــام أم لا، ضمن الصلاحيات المعطاه لكل مجموعة، وذلك عن طريق السماح لمجموعة الطلاب بالدخول للمجلد الخاص بصفحة الإنترنت الخاصة بهم وكذلك الأمر بالنسبة للمشرفين.

## 2. IIS 5.0 (Internet Information Service).

تقوم الحماية داخل IIS بالصلاحيات المعطاة للمجموعتين التي تم إنشائها داخل Windows 2000 Server على المجلدات لكل مجموعة، حيث يقوم بطلب اسم الدخول وكلمة المرور من المستخدم ضمن المجمو عتين التاليتين:

- 1. مجموعة المشرفين( Supervisor Group): يتم إعطاؤهم القدرة على الدخول إلم النماذج الخاصة بالمشرفين، والمتمثلة بإدخال البيانات للجدول الزمنى ورؤية الطلاب المسجلين، وعدم القدرة على الدخول إلى النماذج الخاصة بالطلاب من تسجيل أولسي وغير ه من النماذج، وذلك من كونه تم وضع النماذج في صفحات انترنت متواجد<del>ة</del> في المجلدات الخاصة بكل مجموعة على حدى.
- 2. مجموعة الطلاب(Student Group): والذين يتم إعطاؤهم القدرة على الدخول إلى النماذج الخاصة بهم، وعدم القدرة للدخول للنماذج الخاصة بالمشرفين.

#### 3. Visual Basic 6.0 Views

نتمثل الحماية في استخدام هذه البر مجيات في تصميم النمساذج الخاصسة بسالطلاب والمشرفين واعطاء الطلاب القدرة على مشاهدة النماذج دون اعطاءه القدرة على تغييـــر البيانات فيها، واما بالنسبة للمشرفين فيتم اعطائهم القدرة على ادخال البيانـــات المتمثلـــة بالجدول الزمني للمساقات الطروحة.

#### 4. SQL Server 2000

تتمثَّل الحماية التي تقدمها ال SQL Server باعطاء الطلاب والمشرفين الصلاحيات على قاعدة البيانات، حيث تم اعطاء المشرفين القدرة على الكتابة علـــى الجـــداول وامـــا الطلاب فتم اعطاؤهم القدرة على القراءة فقط.
الفصل الرابع تحليل النظام

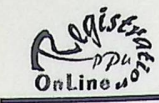

محتويات الفصل

1. مقدمة.

2. قاموس البيانات Data Dictionary.

3. كينونة العلاقات ER-Module.

4, المخطط العام للنظام.

5. مخطط تدفق البيانات Data Flow Diagram.

تحليل النظام

ogises

1. مقدمة:

سنتحدث في هذا الفصل عن كل من قاموس البيانات والكينونات والعلاقـــات (ER Model)، المخطط العام للنظام، ومخطط الندفق للبيانات بين أجزاء النظام.

2. فلموس البيانات ( Data Dictionary ):

في قاموس البيانات سيتم وصف الجداول ومحتوياتها والمفاتيح الرئيســية والفرعيـــة ونوعيـــة البيانات المكونة لـه وحجمها وشروط صحة البيانات وفيما يلي قاموس بيانات النظام: FK:ملاحظة:FK اختصار لــForeign Key

جدول الأقسام (DeptTable): والذي يحوي على الأقسام التي تضمها الجامعة بحيــث يتكون من رقم واسم القسم.

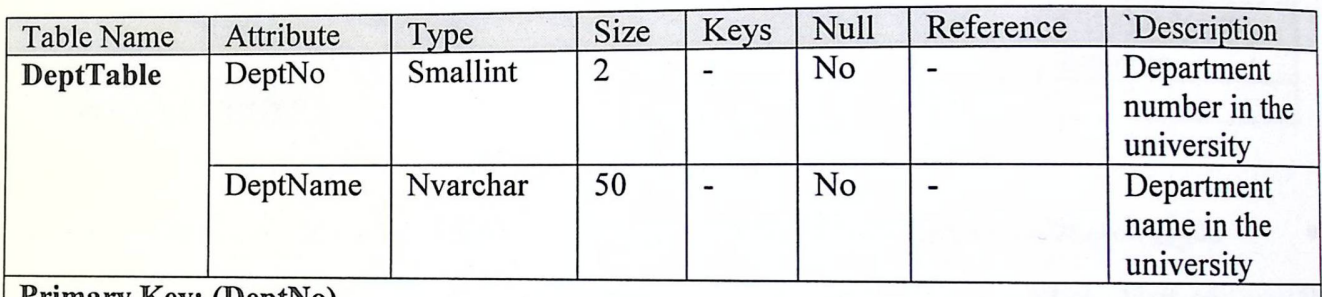

| Primary Rey: (Deptino)

جدول الأقسام رقم(7)

جدول التخصصات (MajTable): يتكون الجدول من التخصصات التي يضمها كل قسم، رالذي يحوي رقم التخصص و اسم التخصص و القسم الذي يتبع له.

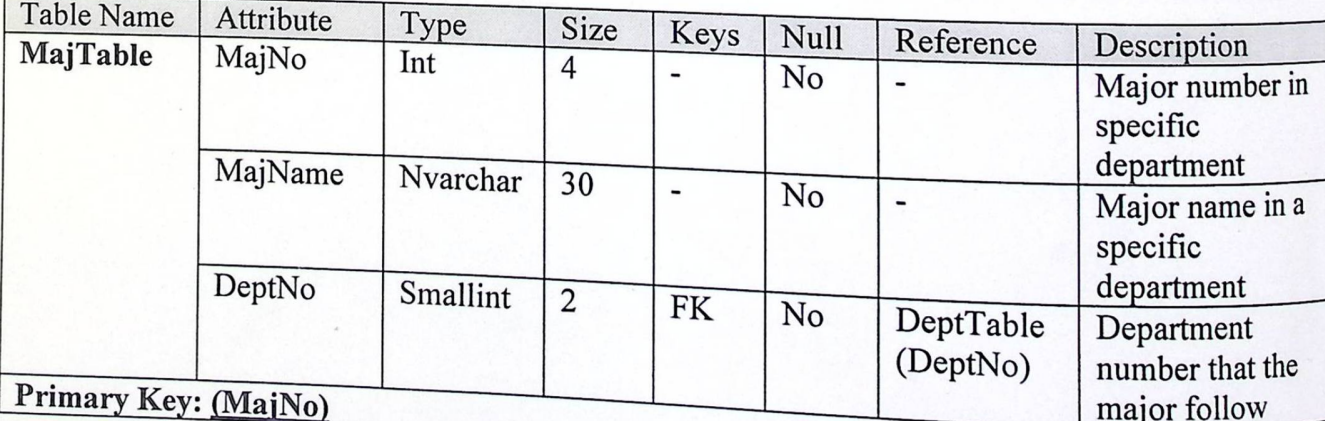

جدول التخصصات رقم(8)

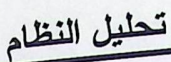

Online 40

جدول الخطط (PlaTable): إذ يحوي على الخطط التي يتم اعتمادها لكل تخصص والتي .<br><sub>تعبر</sub> عن المساقات التي يجب إنهائها في كل تخصص، والذي يحوي أرقام وسنة الخطة والتخصص <sub>الذي</sub> تتبع له و السنة الفعلية الت*ي* اعتمدت لهذه الخطة.

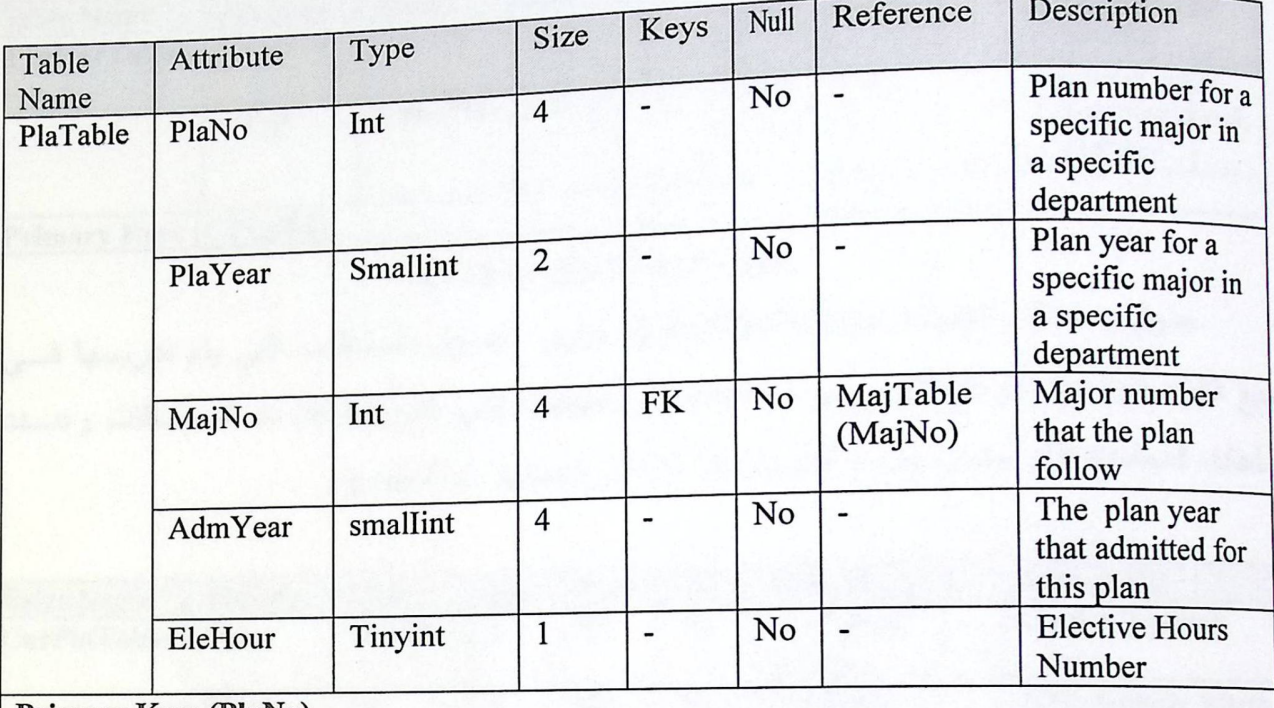

**Primary Key: (PlaNo)** 

جدول الخطط رقم(9)

جدول المساقات (CorTable): يتكون الجدول من المساقات التي يتم تدريسها في جميــع لتخصصات(نظام البكالوريوس و الـهندسة), والذي يحوي على رقم واسم المساق.

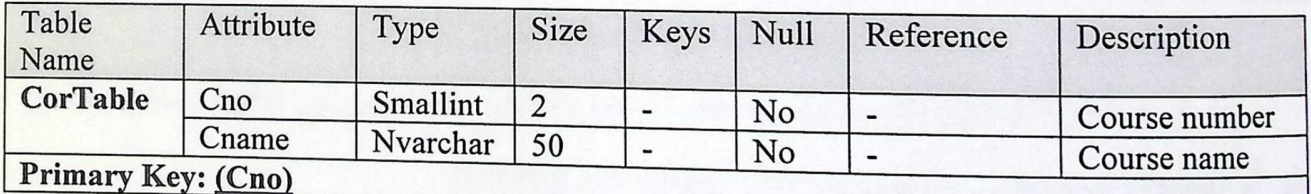

جدول المساقات رقم(10)

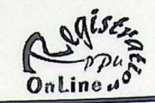

جدول نوع المساق (TypCorTable): جدول أنواع المساقات: يحوي الجـــدول علـــي .<br><sub>أنواع</sub> المساقات من حيث تخصص، اختيار*ي*، حره وغيره، ويتكون من رقم النوع واسم النوع.

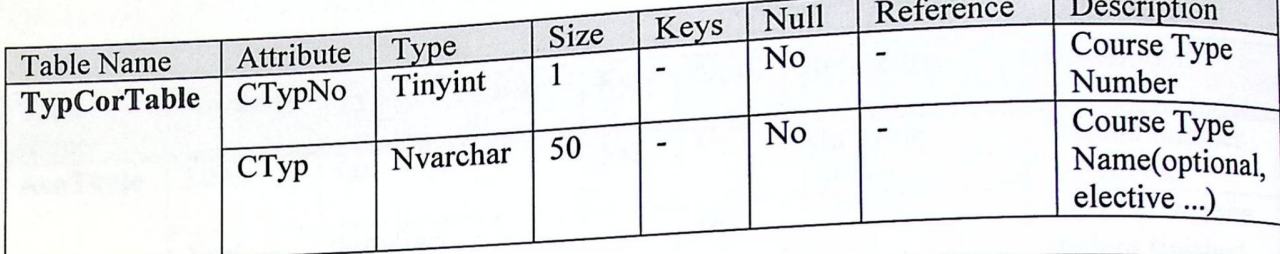

Primary Key: (CTypNo)

جدول نوع المساق رقم(11)

جدول مساقات الخطط (CorPlaTable): يظهر الجدول المساقات التي يتم تدريسها فسي <sub>ج</sub>ميع التخصصات(نظام البكالوريوس و الـهندسة) والخطط التي تتبع لـها هــذه المســـاقات وعـ<mark>ـدد</mark> الساعات المعتمدة لكل مساق ونوع المساق إذا ما كان إجباريا أم اختياريا.

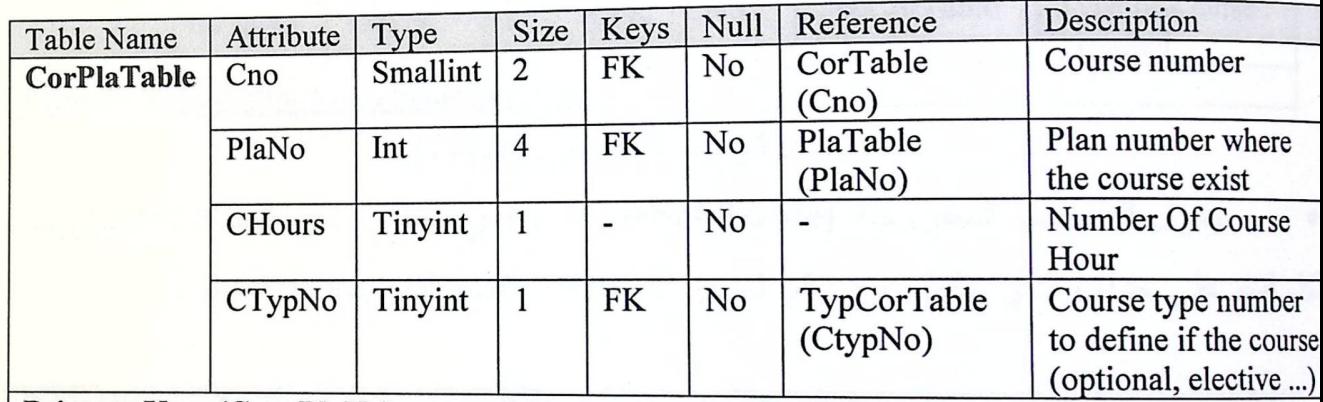

Primary Key: (Cno, PlaNo)

جدول مساقات الخطط رقم(12)

جدول (TypSitTable): جدول تصنيف وضع الطالب الأكاديمي في الكلية مــــا إذا كــــان دلر أم مفصول أم منتظم، ويتكون من رقم الوضع ونوع الوضع.

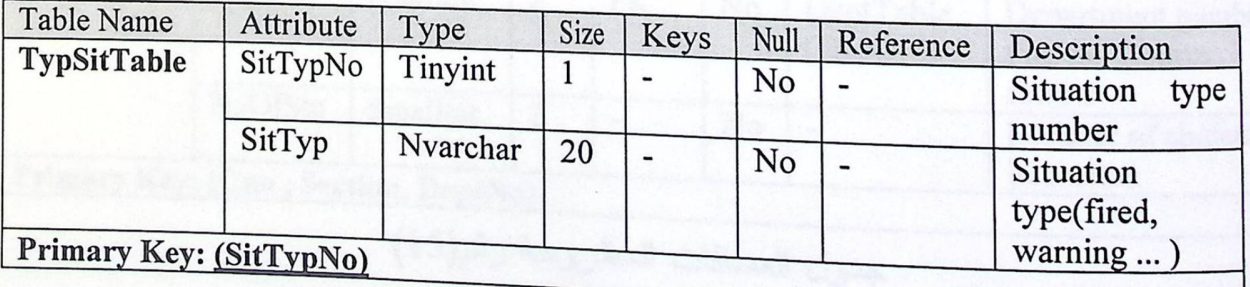

جدول TypSitTable رقم(13)

الفصل الرابع

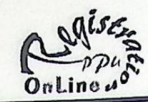

تحليل النظام

جدول الوضع الأكاديمي (AcaTable): يتكون الجدول من المساقات التي قـــام الطالـــب<br>أثناء الفصول السابقة، والذي يحوي اسم الطالب والسنة الله المساقات التي قــام الطالــب .<br><sub>إنهائ</sub>ها أثناء الفصول السابقة، والذ*ي ي*حوي اسم الطالب والسنة والفصل الدي التي قـــام الطـالـــب<br><sub>العسا</sub>ق الذي تم إنـهائـه وعلامـة المسـاق.

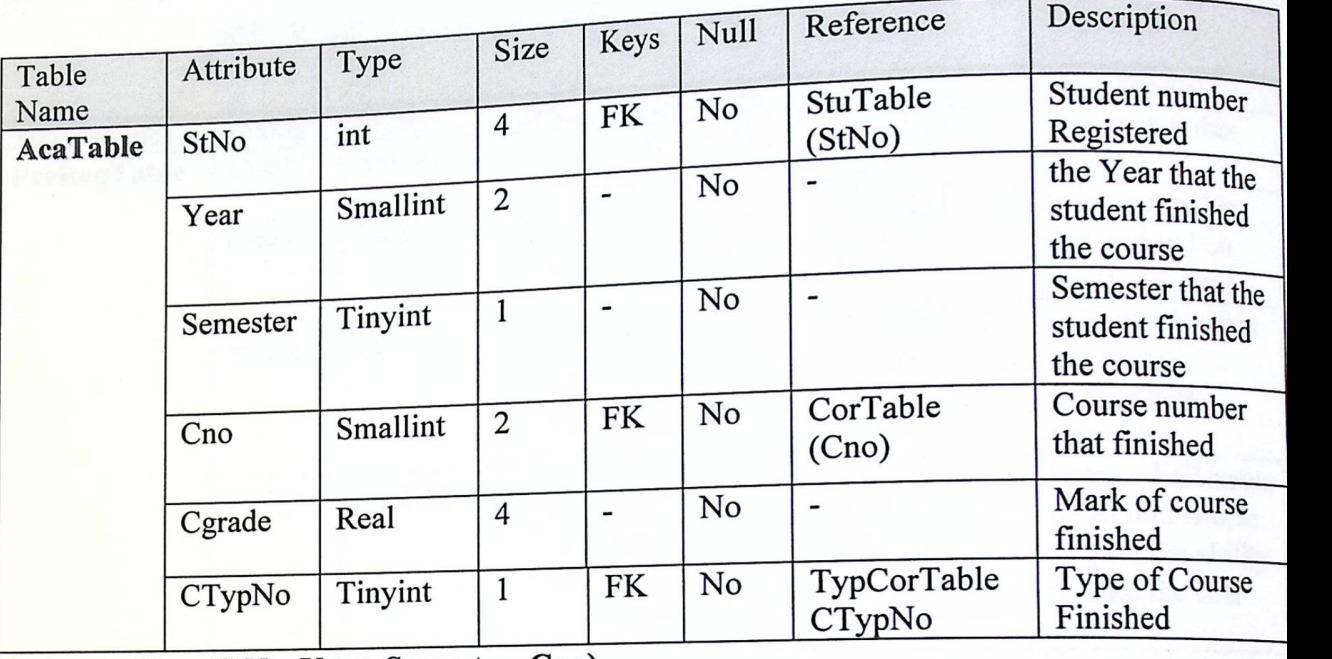

**Primary** Key: (StNo, Year, **Semester. Cno)** 

جدول الوضع الأكاديمي رقم(14)

جدول الوضـع الأكاديمي رقم(14)<br>جدول المساقات المطروحة (CorSchTable): والذي يحتوي على المساقات المطروحة جدول المساقات المطروحة (CorSchTable): والذي يحتوي على المساقات<br>فسم على حدا، والذي يتكون من رقم المساق والشعبة و القسم الذي يتبع له المساق.

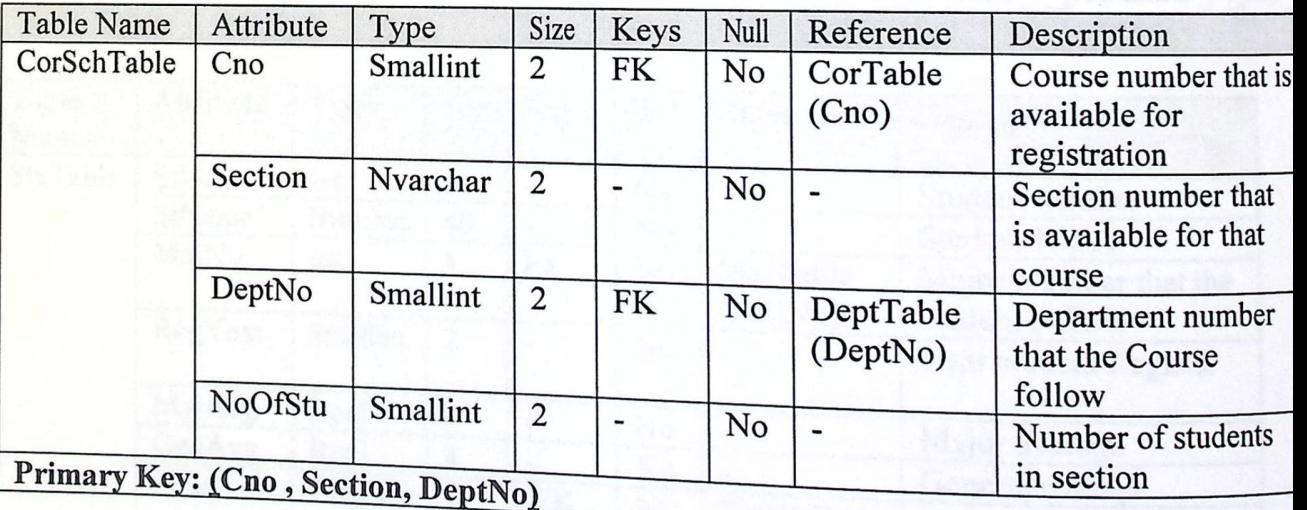

جدول المساقات المطروحة رقم(15)

لفصل الرابع

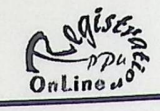

تحليل النظام

جدول المتطلبات السابقة لكل مساق (PreReqTable): إذ بنع وضع المساقات التي يجــب <sub>لى ال</sub>طالب إنهائها لكي يمتلك القدرة على التسجيل للمساق الذي يله،يحوي هذا الجدول على رقسم<br>. لمي<br><sub>ساق</sub> و المساق المعتمد عليه المساق الأول والخطة الت*ي ب*تبع لها المساق والحالة التي يجـــب أن <sub>ون</sub> عليها المساق الثاني من نجاح أو رسوب لك*ي* يتمكن من التسجيل للمساق الثاني.

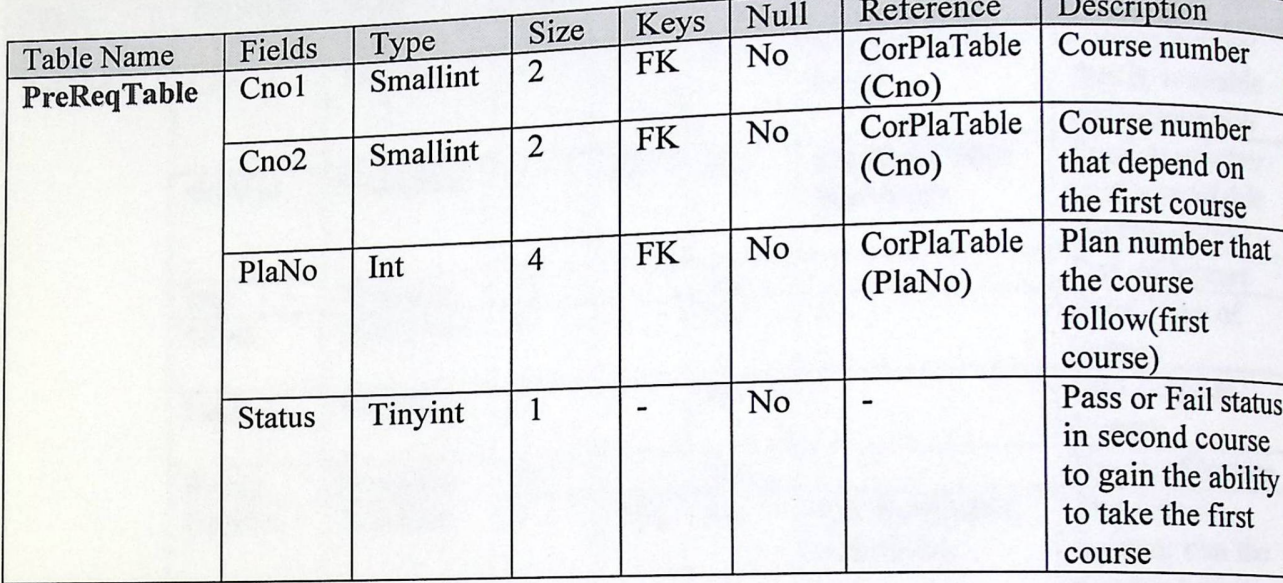

Primary Key: (Cno1, Cno2, PlaNo)

جدول المتطلبات السابقة رقم(16)

جدول الطلاب(StuTable): يحوي الجدول على الطلاب المسجلين خلال الفصول السابقة، ي يتكون من رقم واسم الطالب والتخصص الذي يتبع له الطالب والسنة التي أنتسب بها والمعدل اكمي والتخصصيي وكذلك الوضع العام والتخصصي للطالب.

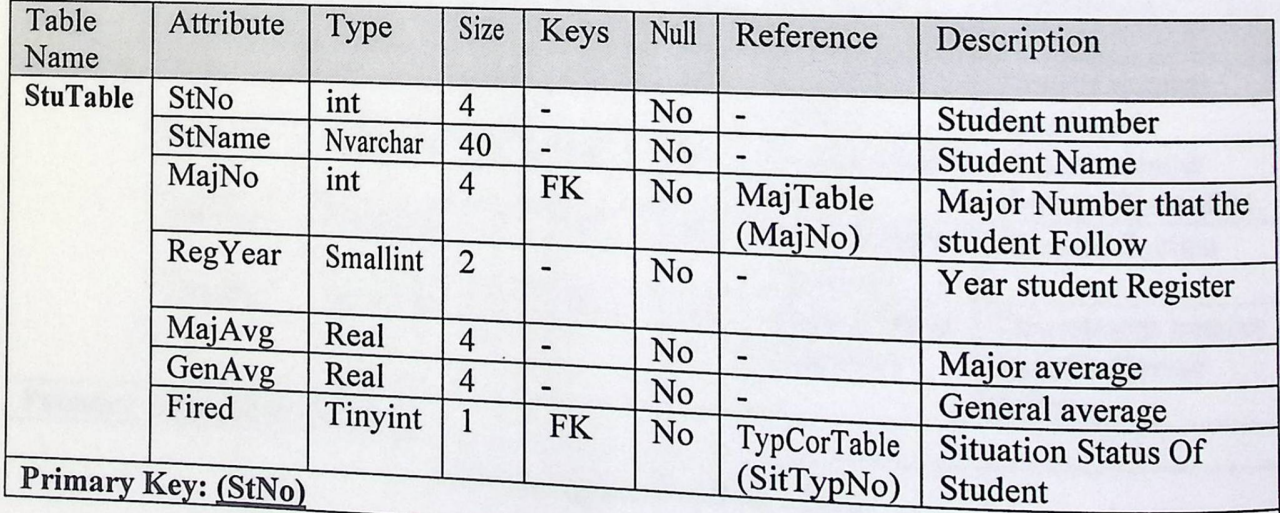

جدول الطلاب رقم(17)

صل الرابع

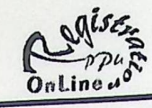

تحليل النظام

جدول الجدولة الزمنية للمساقات المطروحــة (SchTable): والسذي يحصر المجمعة المساقات<br>حة في الفصل لجميع الأقسام، ويحوي رقم المساق مراة بن ين السلطات المسلقات <sub>لروح</sub>ة في الفصل لجميع الأقسام، ويحوي رقم المصاق و SchTable): والسذ*ي يحسوي* المســـاقات<br><sub>نا</sub>ضرة ورقع القاعة التي يدرس بها المساق و الشعبة والشعبة واليوم ووقـــت بدايـــة ونهايـــة لي الشعبة واليوم و التي يدرس بها المساق والقسم الذي يتبع له اليوم و اليوم و اليوم و اليوم و اليوم و اليوم و ال<br>ياضرة ورقع القاعة التي يدرس بها المساق والقسم الذي يتبع له المساق.

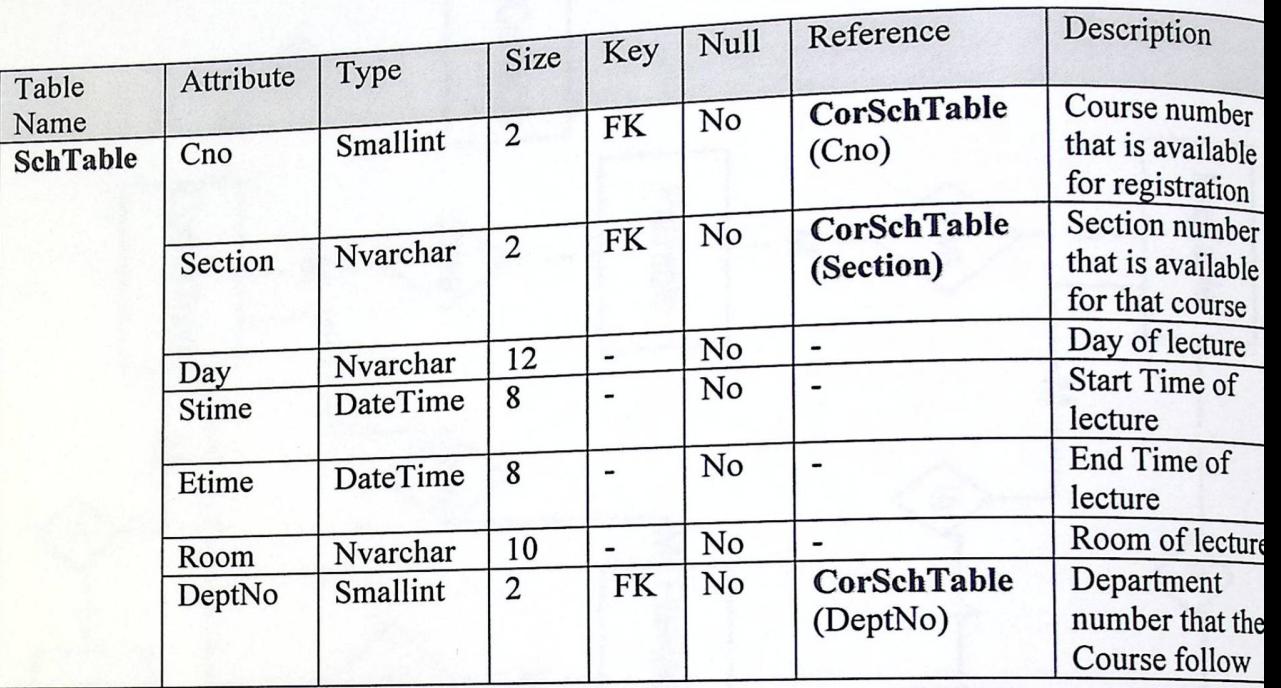

Primary Key: (Cno, Section, Day, Stime, DeptNo)

جدول الجدولة الزمنية رقم(18)

جدول الطلاب المسجلين(RegTable): إذ يتم تخزين المساقات التي تم اختيار هـا و v Key: <u>(Cno, Section, Day, Stime, DeptNo)</u><br>جدول الجدولة الزمنية رقم(18)<br>جدول الطلاب المسجلين(RegTable): إذ يتم تخزين المساقات التي تم اختيارهـــا و<br>تسجيلها من قبل الطالب باستخدام النظام،والذي يحوي على رقم الطالب والمســـ

تسجيلها من قبل الطالب بـ<br>التي التسجيل لـها والشـعبـة.<br>مستخدمة

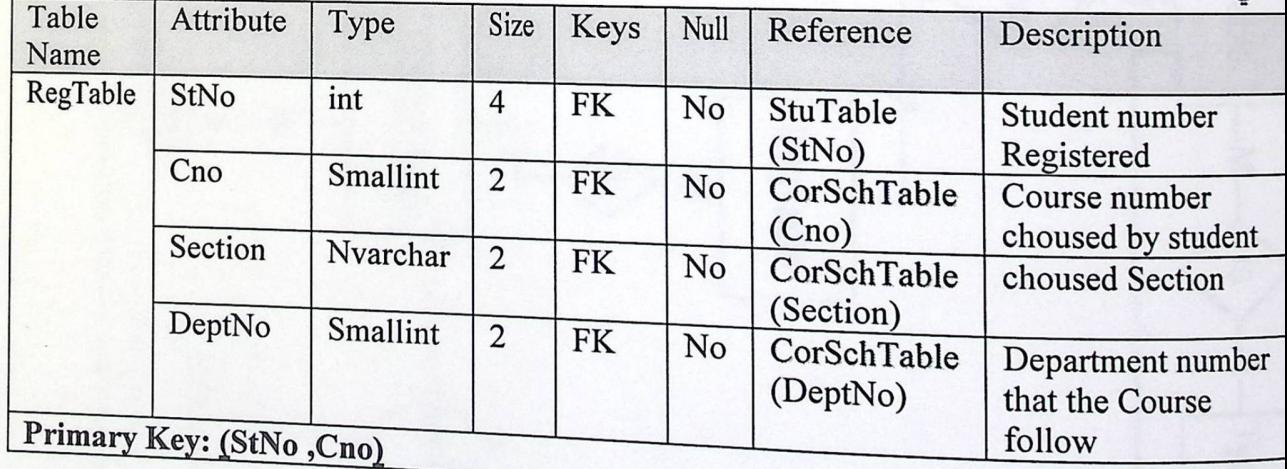

جدول الطلاب المسجلين رقم(19)

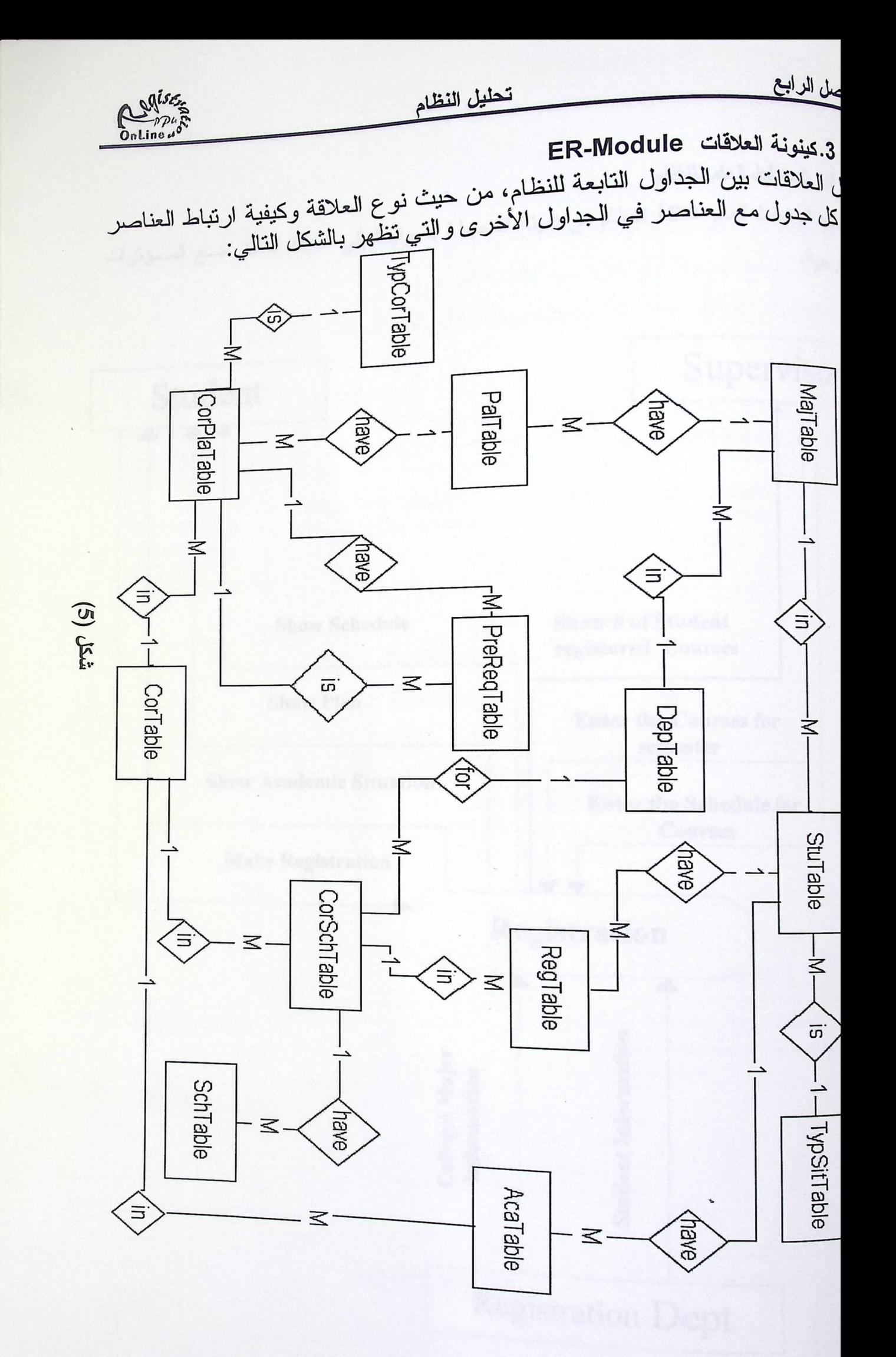

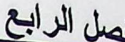

تحليل النظام

4. المخطط العام للنظام

.<br><sub>ن</sub>يح المخطط العام علاقة النظام مع البيئة المحيطة به وفيما يل*ي علاقة النظام مسع المسؤثرات* ارجية.

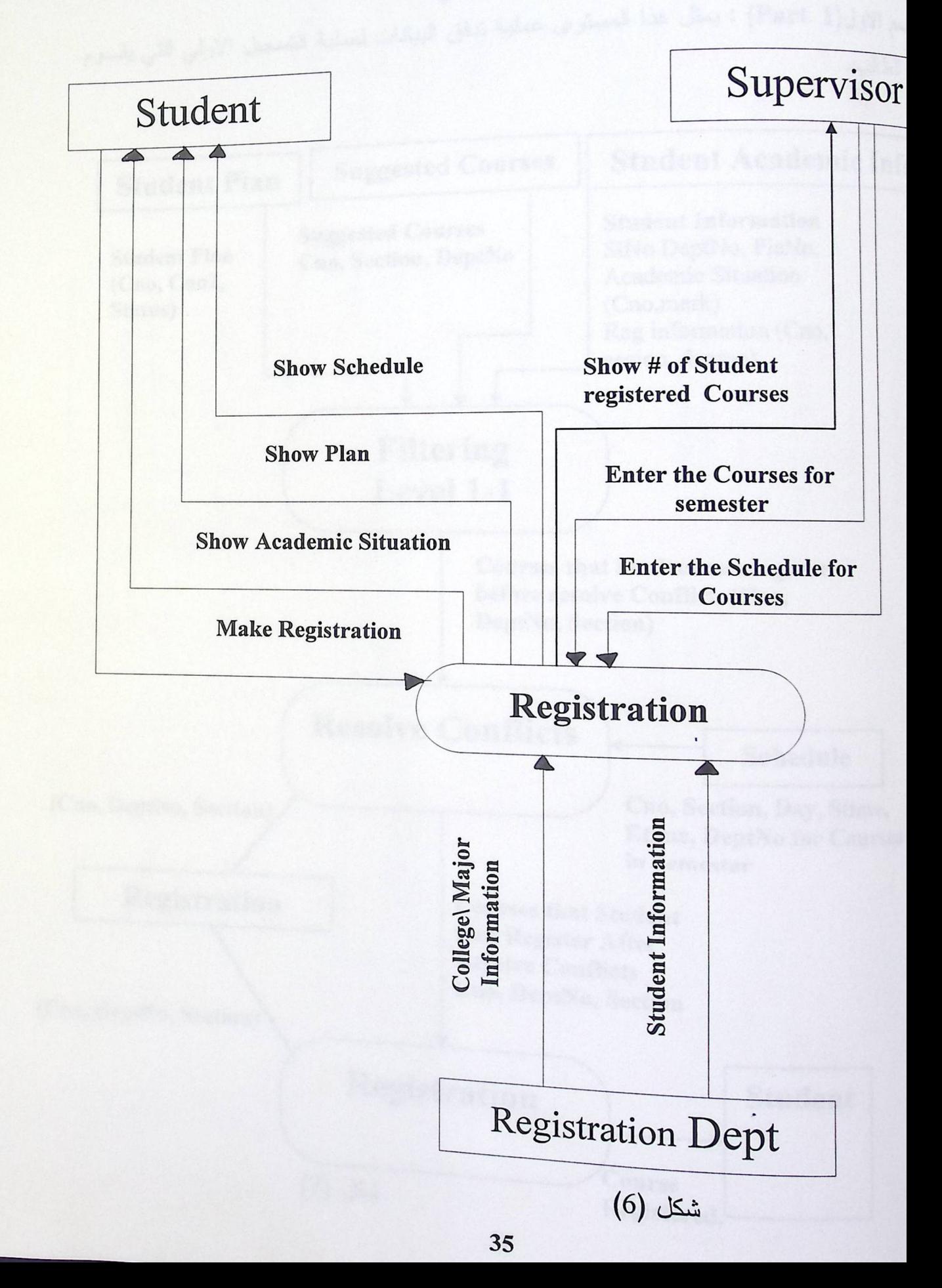

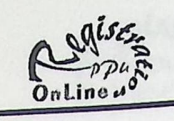

ى مخطط تدفق البيانات Data Flow Diagram .<br><sub>ذا الق</sub>سم يتم تحديد جميع الانظمة المتعلقة بالنظام الاساسي،مـــن حيـــث المعلومـــات الداخلـــة <sub>رجة و</sub>عملية انسيابها وارتباطها مع الانظمة الفرعي. ر .<br><sub>) الا</sub>ول(Part 1) : يمثل هذا المستوى عملية تدفق البيانات لعملية التسجيل الاولـي التي يقـــوم طالب.

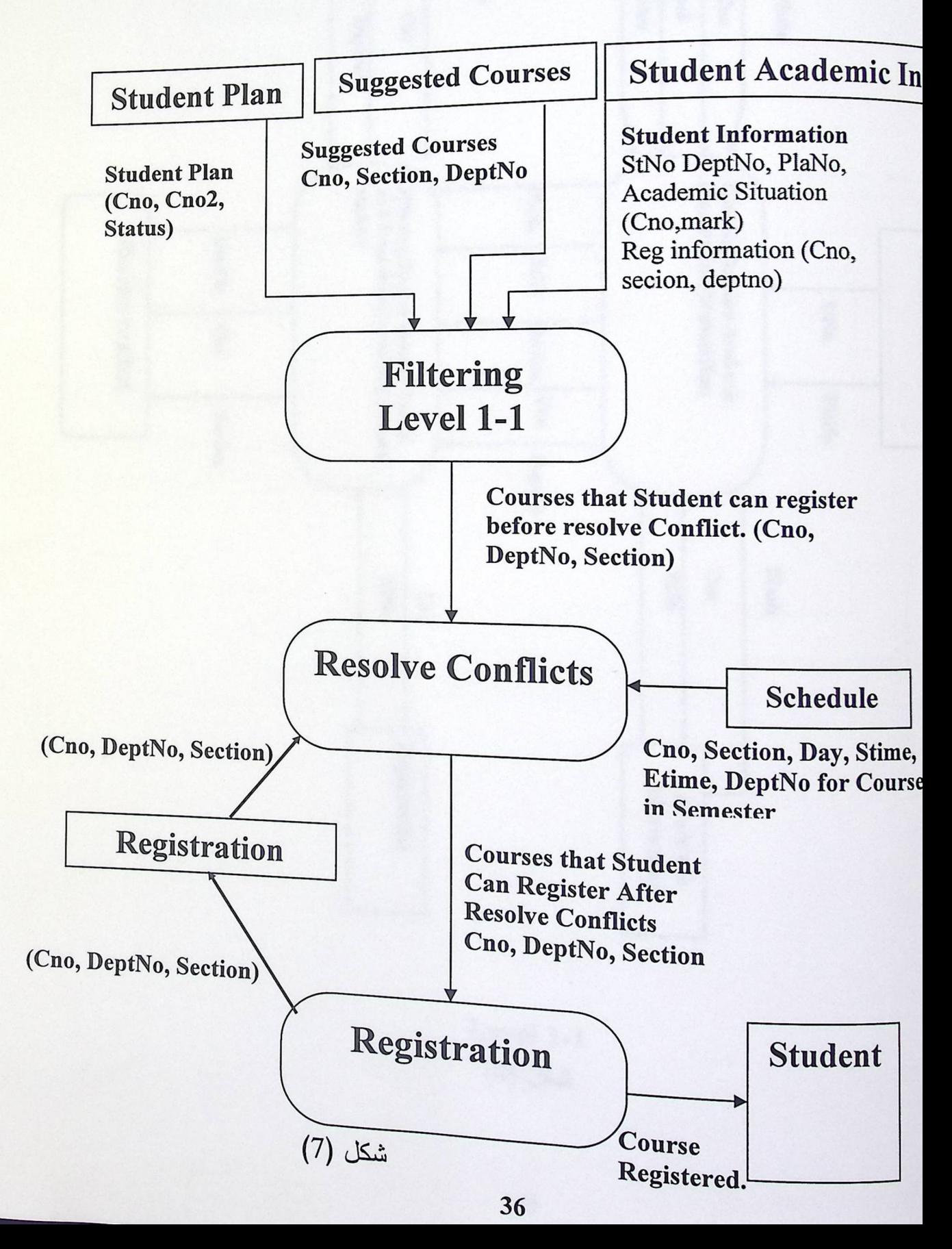

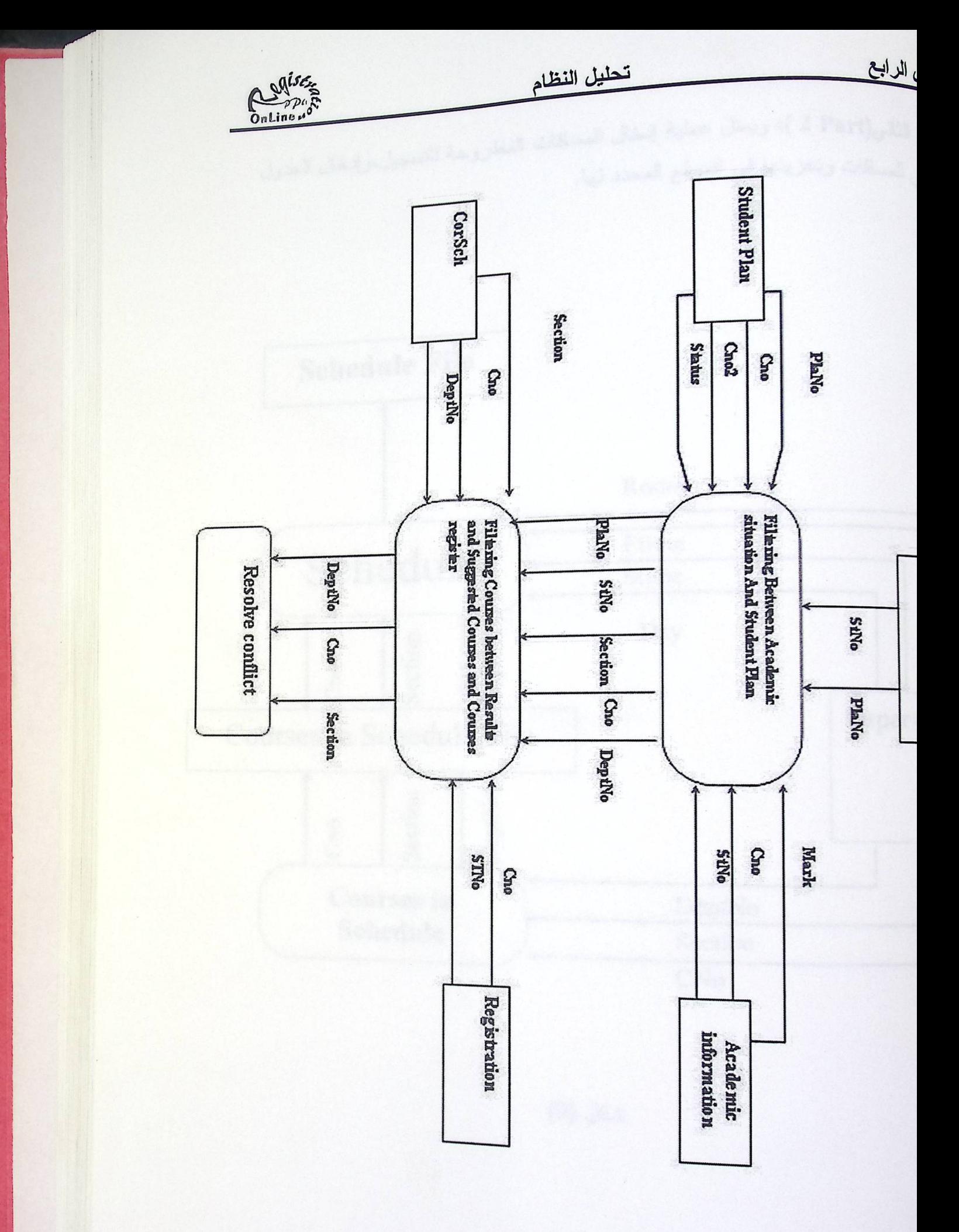

Level  $1-1$ شكل (8)

 $\overline{\phantom{0}}$ 

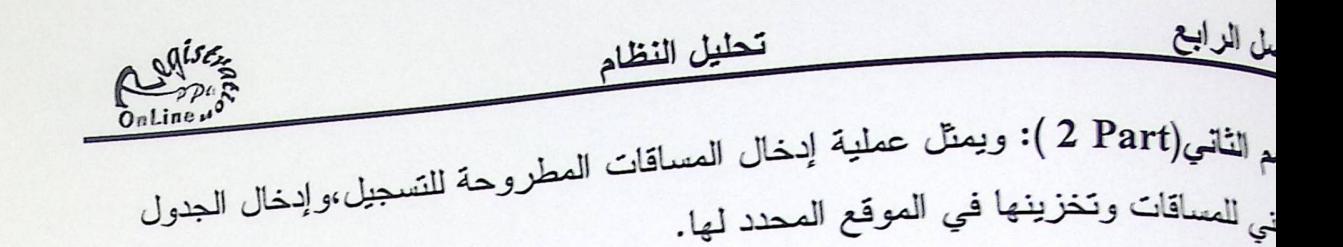

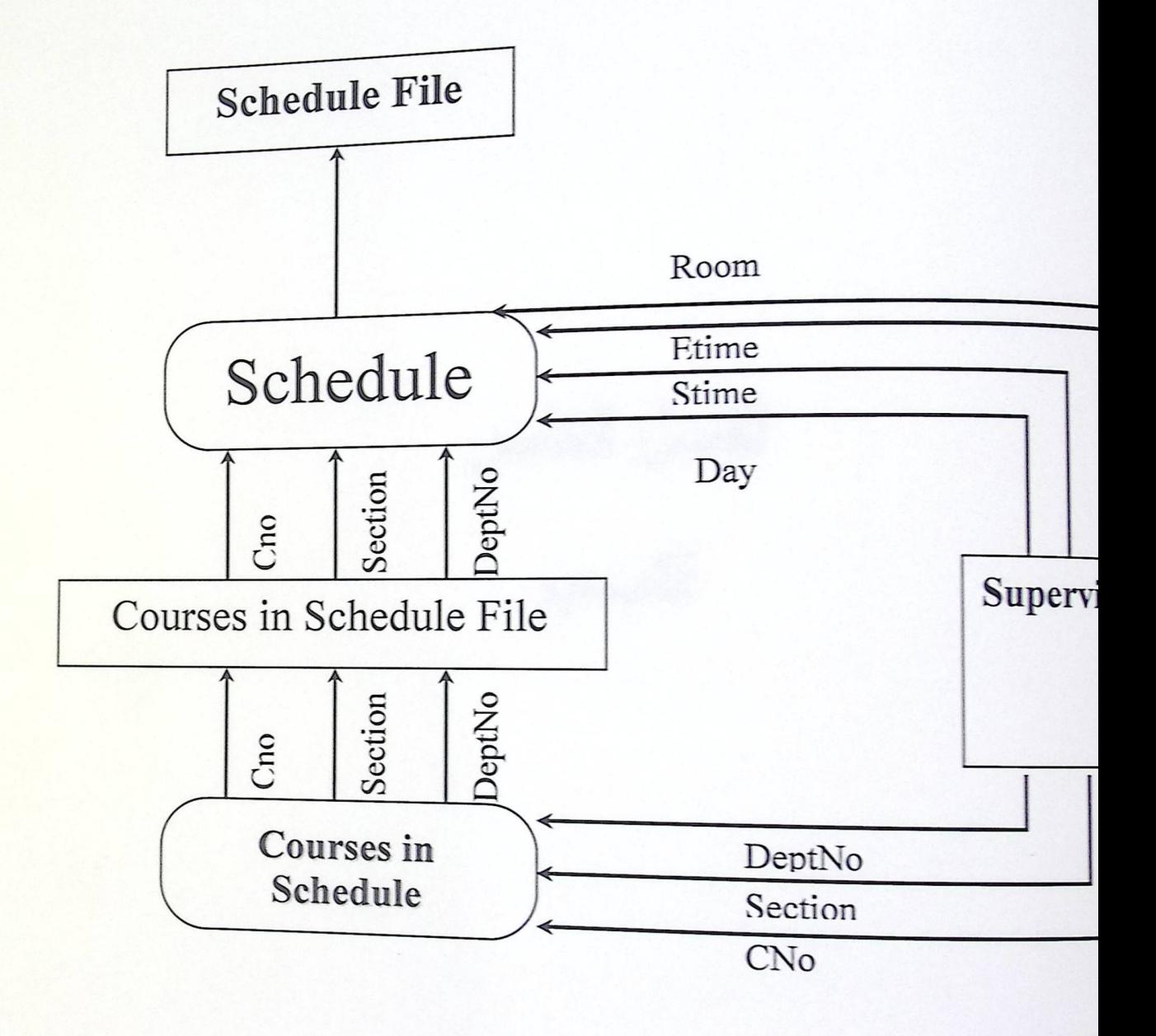

شكل (9)

 $\overline{\phantom{0}}$ 

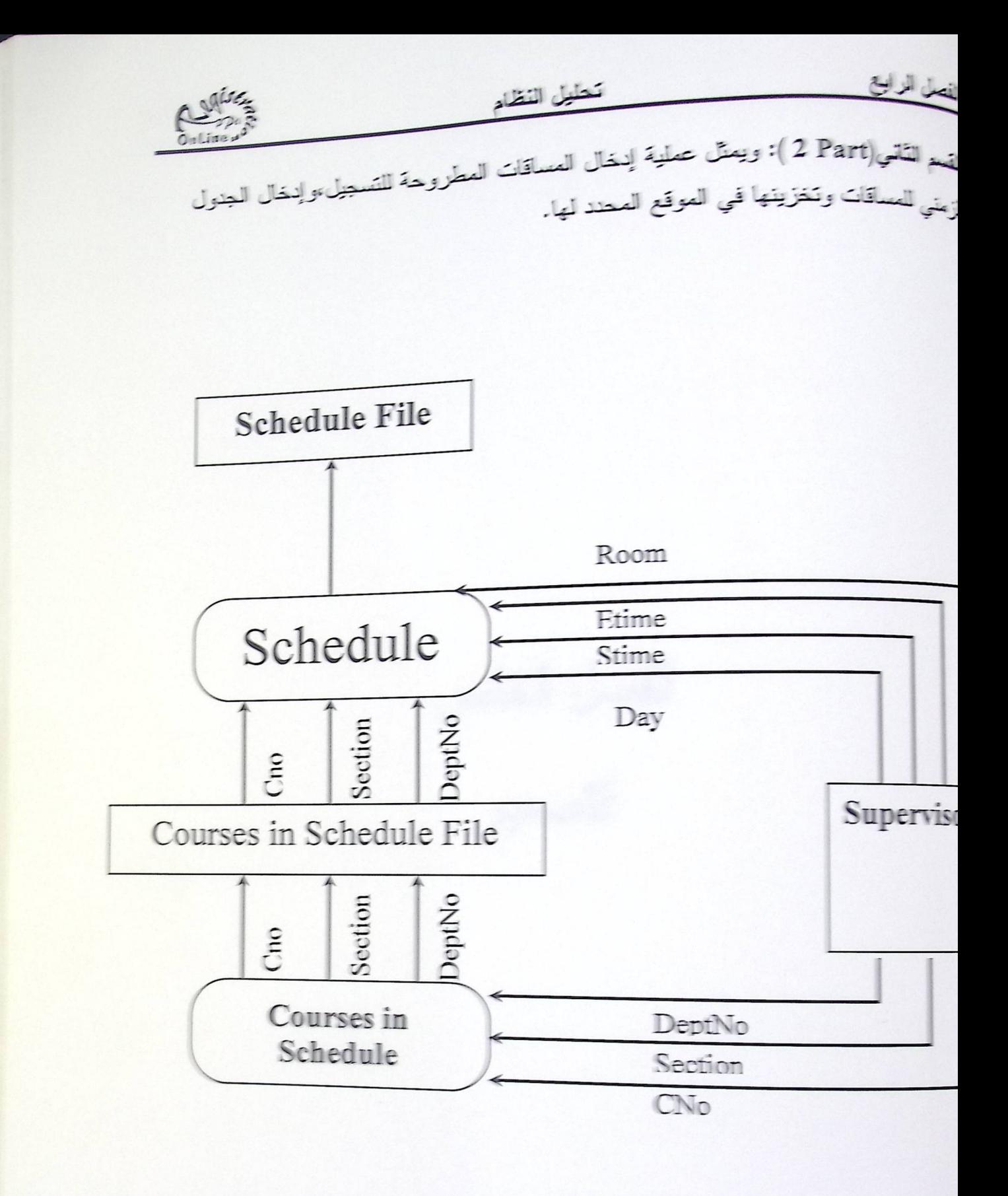

 $(9)$ 

الفصل الخامس<br>التصميم

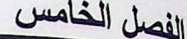

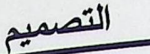

محتويات الفصل

Augustin Continued

- 1. نصميم الشاشات الرئيسية.
	- 2. تصميم شاشات الإدخال.
	- 3. تصميم شاشات الاخراج.

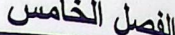

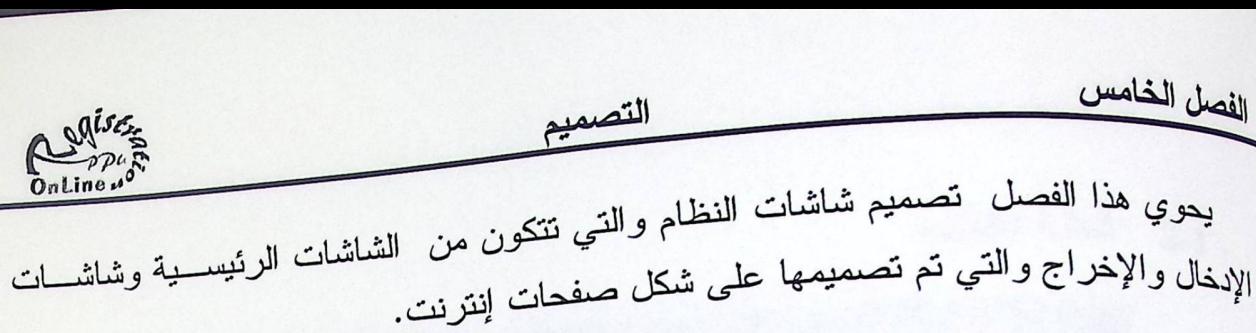

1. تصميم الشاشات الرئيسية.

الشاشة الرئيسية:  $1 - 1$ 

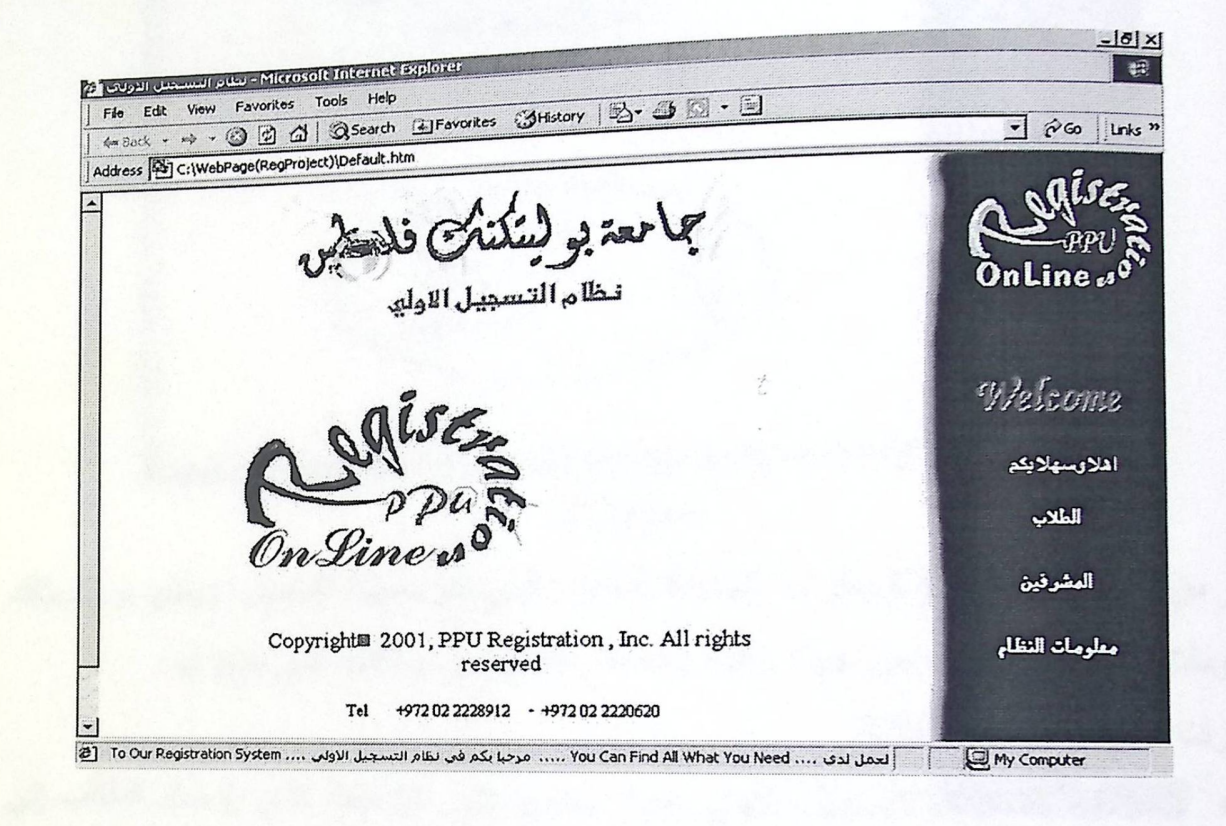

بظهر من خلال شكل(10) الخيار ات الرئيسية المتوفرة في النظام والتي باستطاعة الطالـــب أو<br>بظهر من خلال شكل(10) الخيار ات الرئيسية المتوفرة في النظام والتي باستطاعة الطالـــب أو المشرف الدخول إليها عبر الإنترانيت باد خال العنوان الخاص بالصفحة (reg.ppi.edu). الخيارات المتوفرة داخل الشاشة:

r----~-~-~---~1 للشر<sup>ب</sup>ة مصطلح المشرفين: حيث يحوي الخيار علـــى الارتبـــاط الخــــاص يصفحة المشر فين. الطلاب: حيث يحوي الخيار على الارتباط الخاص بصفحة الملاب معلومات النظام: حيث يحسوي الخيسار علمي الارتبــاط<br>معلومات النظام: حيث يحسوي الخيسار غرز القن قرعات الطلاب. سلوك لظهر المعلومات النظام: حيث يحصوني المستعمر المسلمين القدرة علمي<br>بالصفحة الخاصة بالمعلومات الكاملة المساعدة للطالب والمشرف للقدرة علمي<br>بالصفحة الخاصة بالمعلومات الكاملة المساعدة بناومان لنظام بالصنعمة الحاصة جسم ر<br>استخدام الصفحات بشكل ميسرا مدعوما بالصور.

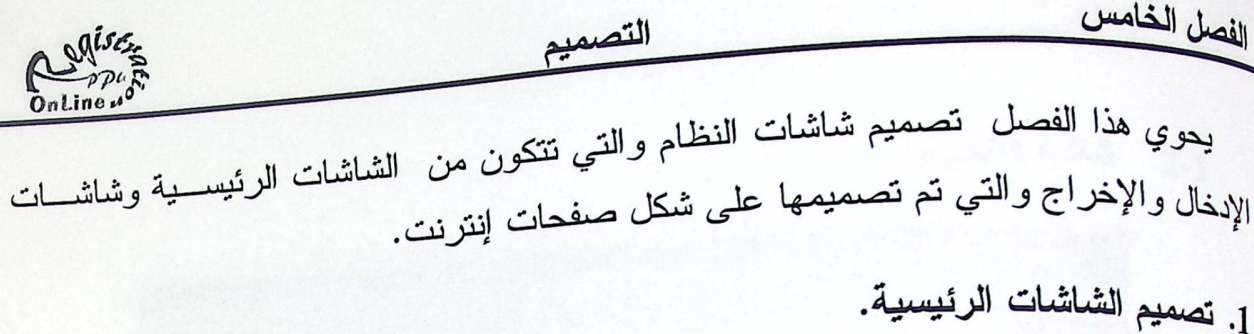

الشاشة الرئيسية:  $1-1$ 

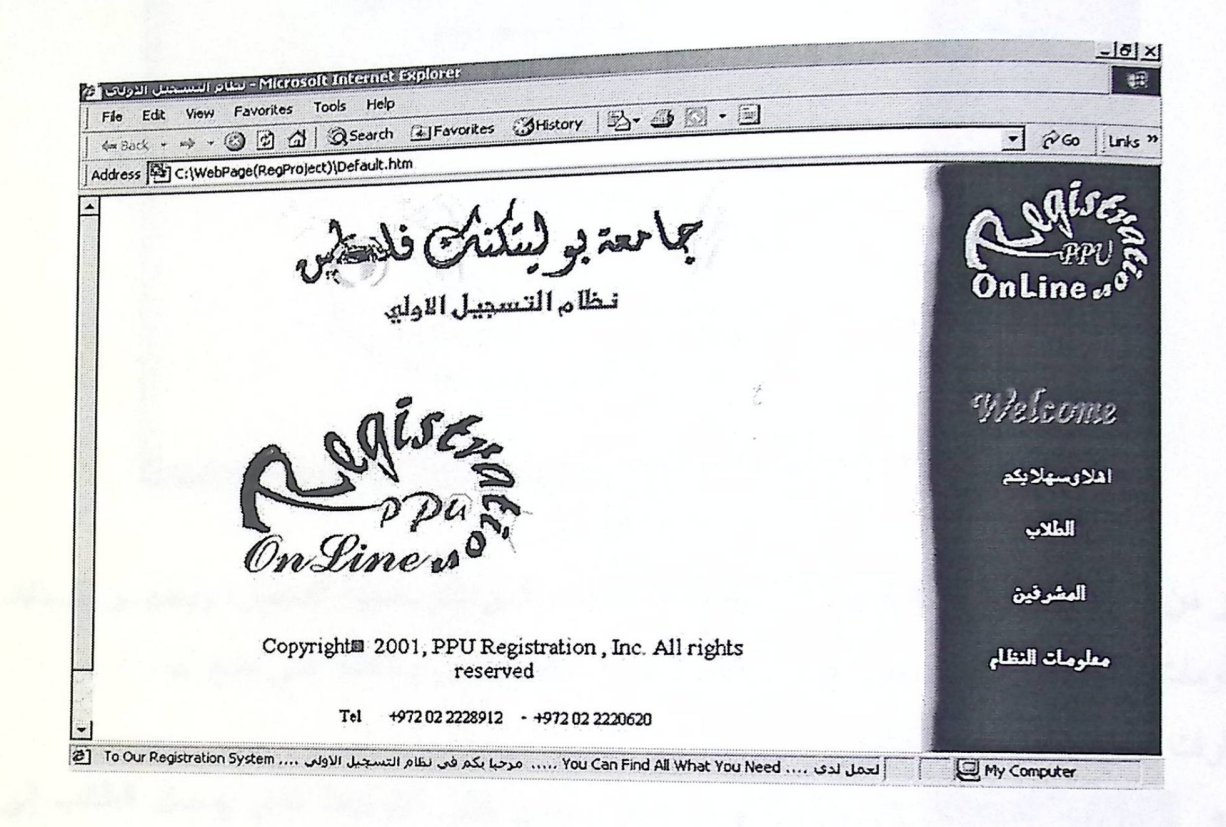

بظهر من خلال شكل(10) الخيارات الرئيسية المتوفرة في النظام والتي باستطاعة الطالـــب أو المشرف الدخول إليها عبر الإنترانيت باد خال العنوان الخاص بالصفحة (reg.ppi.edu). الغيارات المتوفرة داخل الشاشة:

المشرفين: حيث يحوي الخيار علـــى الارتبـــاط الخــــاص المشرفين يصفحة المشرفين. الطلاب: حيث يحوي الخيار على الارتباط الخاص بصفحة الملاب معلومات النظام: حيث يحسوي الخيسار علسى الارتبساط الطلاب. بالصفحة الخاصة بالمعلومات الكاملة المساعدة للطالب والمشرف للقدرة علسى استخدام الصفحات بشكل ميسرا مدعوما بالصور.

التصميم

شاشة الطلاب.  $2 - 1$ 

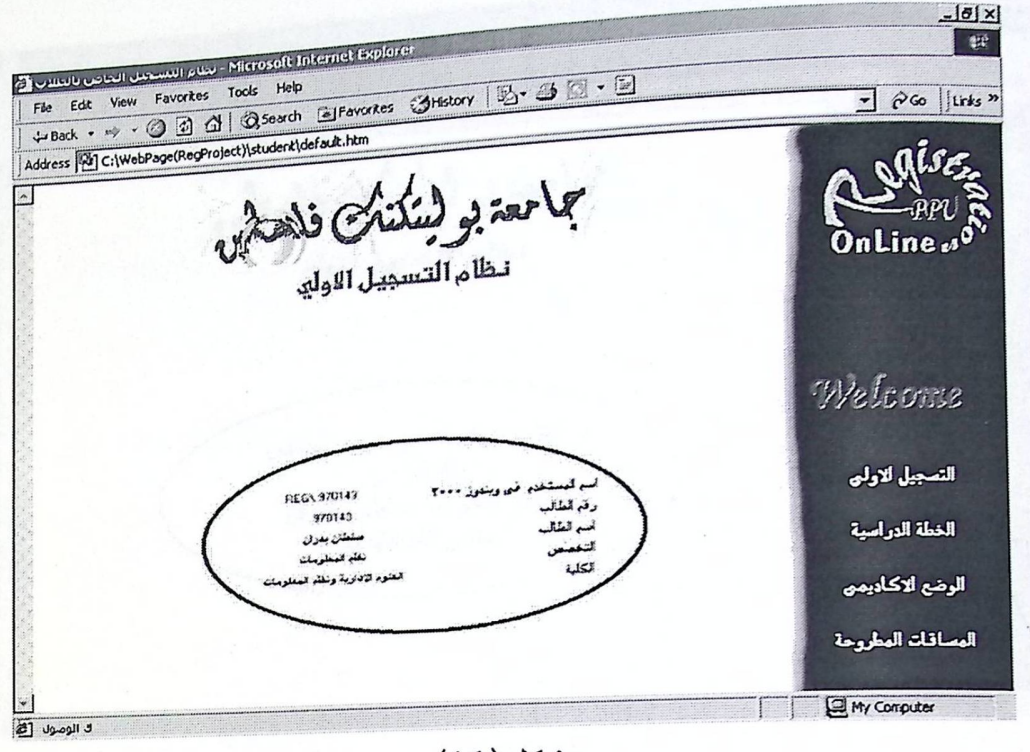

شكل(11)

يظهر من خلال الشكل(11) الخيارات المتاحة للطالب الذي قام بعملية الدخول، ويظهـــر كـــذلك المعلومات الخاصة بالطالب من حيث رقمه واسمه والتخصص والكلية التي يتبع لها. الخبار ات المتوفر ة داخل الشاشة:

- التصبيل الاولي التسجيل الأولى حيث يحوي على الارتباط الذي يوصل الطالب إلى الصفحة التي من خلالها يستطيع الطالب التسجيل بالمساقات المطروحة.
- الغظة الدراسية مصحح الخطة الدراسية حيث يحوي على الارتباط الخاص بصفحة الخطسة الدراسية التي يظهر من خلالها المساقات التي تحتويها خطة الطالب.
- العناقلة العطيوفة والمساقات المطروحة حيث يحوي على الارتباط الخاص بالصدفحة التي تحوي المساقات المطروحة في الفصل لكل كلية على حدى.
- الرهبج لاكاسم الأوضع الأكاديمي حيث يحوي الارتباط بالصفحة الخاصة بالوضـــع الأكاديمي للطالب الحالي.

التصميم

شاشة الطلاب.  $2 - 1$ 

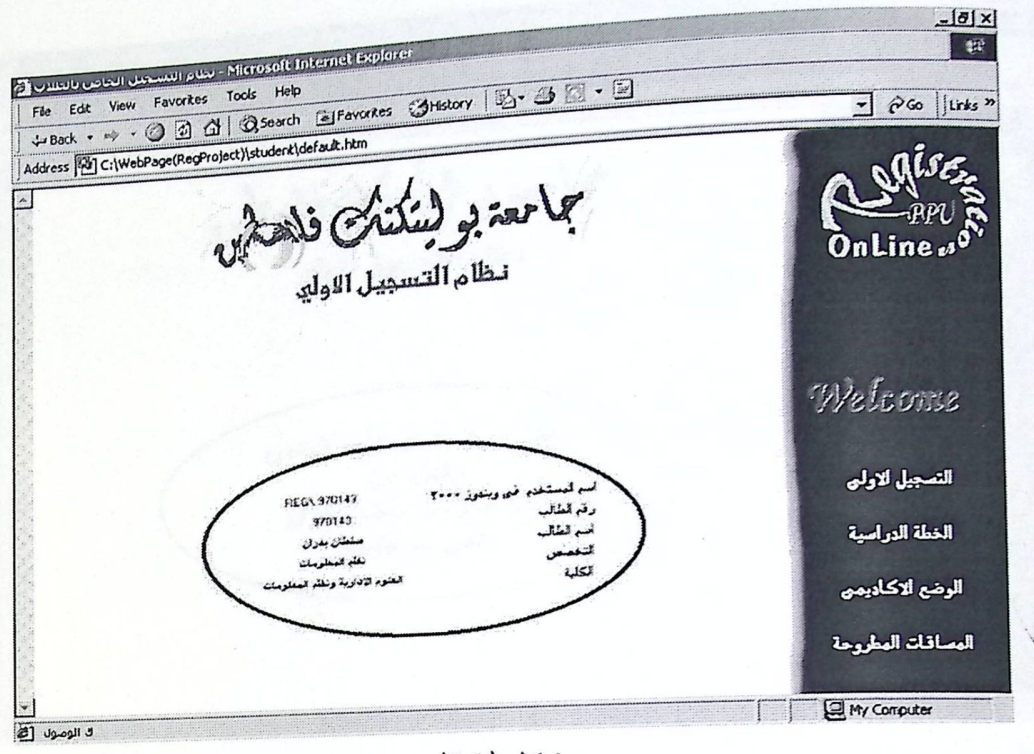

شكل(11)

يظهر من خلال الشكل(11) الخيارات المتاحة للطالب الذي قام بعملية الدخول، ويظهر كرذلك المعلومات الخاصة بالطالب من حيث رقمه واسمه والتخصص والكلية التي يتبع لها. الخبار ات المتوفر ة داخل الشاشة:

- التصبيل الاولي التسجيل الأولى حيث يحوي على الارتباط الذي يوصل الطالب إلى الصفحة التي من خلالها يستطيع الطالب التسجيل بالمساقات المطروحة.
- الغظة الدراسية الخطأة الدراسية حيث يحوي على الارتباط الخاص بصفحة الخطة الدراسية التي يظهر من خلالها المساقات التي تحتويها خطة الطالب.
- العناقات العطيوخة والمساقات المطروحة حيث يحوي على الارتباط الخاص بالصبيفجة التي تحوي المساقات المطروحة في الفصل لكل كلية على حدى.
- الردع لاكلابهم الأوضع الأكاديمي حيث يحوي الارتباط بالصفحة الخاصة بالوضــع الأكاديمي للطالب الحالي.

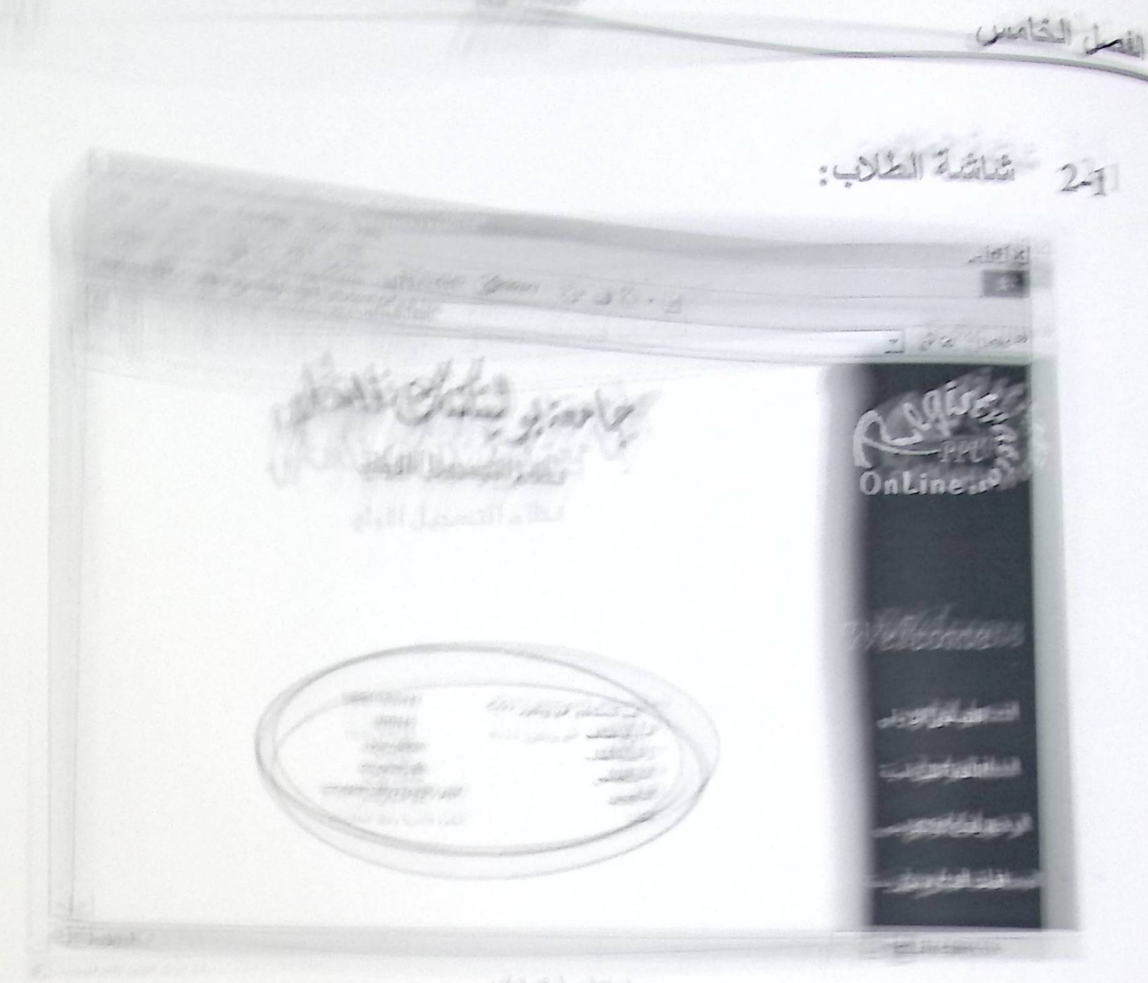

<u>840 An</u>

(田底

تختلفكه لمالك الفولولت المفاجة الطالب اللهي فلم يعمله النخول ووظهر لعلومالك المتعب المناسب موخ حويف وقتنه واسمه والتخصيص والكلوة التي يتبع لها. 12.31.31 - 12 2 3 5 12 13 13 1

منعت التسجيل الأدلي حيث يعوى على للارتباط الني بؤثرا المراالعالي الملعقعان يحتى كالمها يستظيع الطالب التسحيل بالمدرافا الزافع الرساؤات المطروحة د الطلاب المسجلين والذي يحدوي علمي الرئيساط التحقة البرابية حثى بيع والمسلمة الملزومة ومفعة الملب التراسية تلتقي وتراس بمن كالالها المسالحة التي تطريبا عملة البلاب

> فاقلت للغوار ويدفر جيث وحرى على الإرشاط ال لتي تحدي المستقلات المغاربية في الأولى: إلى المار كان المار على

الكانسي والمقاولات التالي الشاشة الخاصة بعملية التسجيل الأولي الخاصسة بالطالب SARA SERVICE للمدا الرئيسي لها على القيام بتصفية المساقات المطروحة فسي الفصل النراسسي سلمي اعتمادا على وضعه الأكاديمي والمسائلات المطروحة في كليته والكليات الأخرى مع خطته حيث تتم هذه العملية اعتمادا على الجملة البرمجية التي تم توضيحها في ال

3-1 شاشة المشرفين:

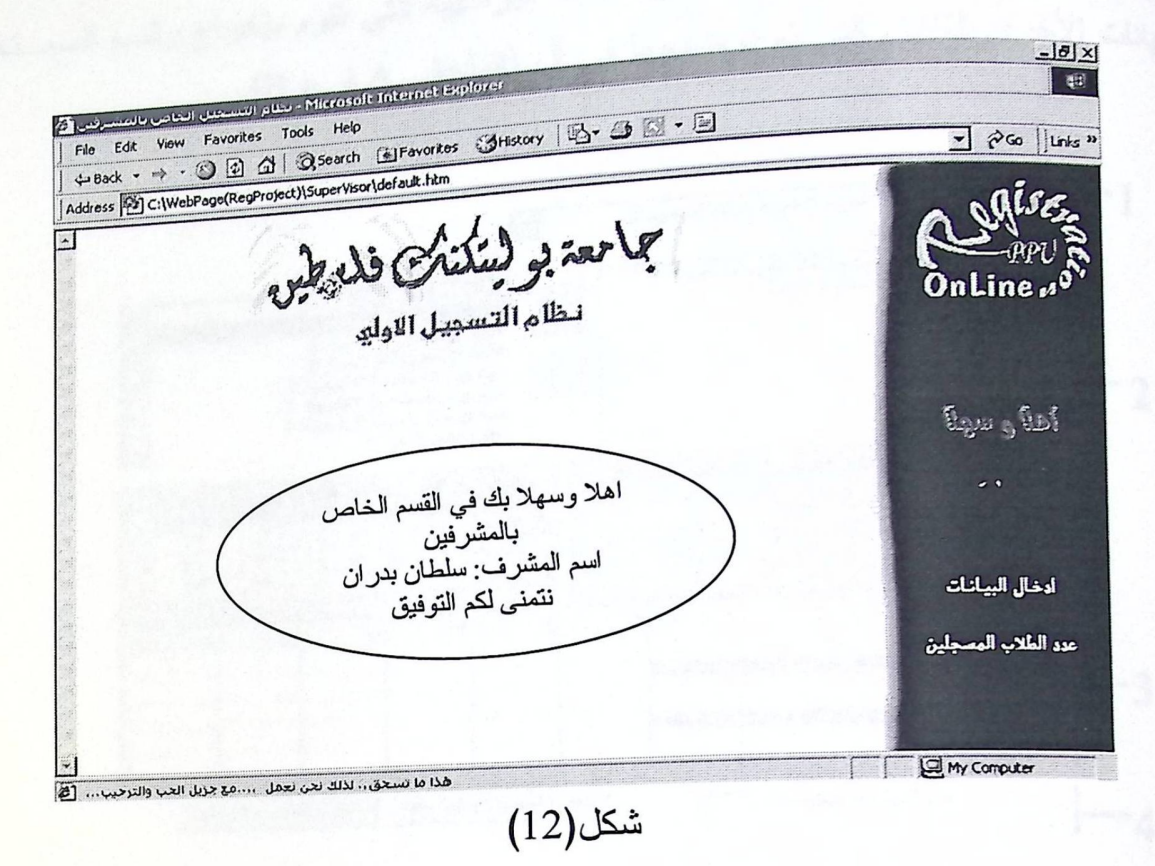

التصميم

يظهر من خلال شكل(12) الخيارات التي أمام المشرف المسؤول عن هذه العملية والتي تعطيه القدر ة على مشاهدة الخيار ات التالية:

أدخال البيانات إدخال البيانات، يتمكن المشرف من خلال الخيار الحالي من الدخول للصفحة الخاصبة بإدخال البيانات الخاصبة بالجدول الزمني للمساقات المطروحة. " عدد الطلاب المسجلين والذي يحسوي علسى الارتباط عدد الطلاب المسجلين بالصفحة الخاصية بعدد الطلاب المسجلين لكل مساق من المساقات المطروحة.

2. تصميم شاشات الإدخال.

الشاشة الخاصة بالتسجيل الأولى:  $1 - 2$ 

بظهر من خلال النموذج التالي الشاشة الخاصة بعملية التسجيل الأولي الخاصـــة بالطالـــب <sup>التي</sup> يقوم المبدأ الرئيسي لـها علـى القيام بتصفية المساقات المطروحة فـــي الفصـــل الدراســـي لطالب الحالي اعتمادا على وضعه الأكاديمي والمساقات المطروحة في كليته والكليات الأخرى<br>. متوافقة مع خطته حيث تتم هذه العملية اعتمادا على الجملة البرمجية التي تم توضيحها في أل

الفصل الخامس التصميم ogises Online " 

,<br><sub>البيانات</sub> الأخرى تلقائيا والتي تم توضيحها في أل (الملحق A فرع B).

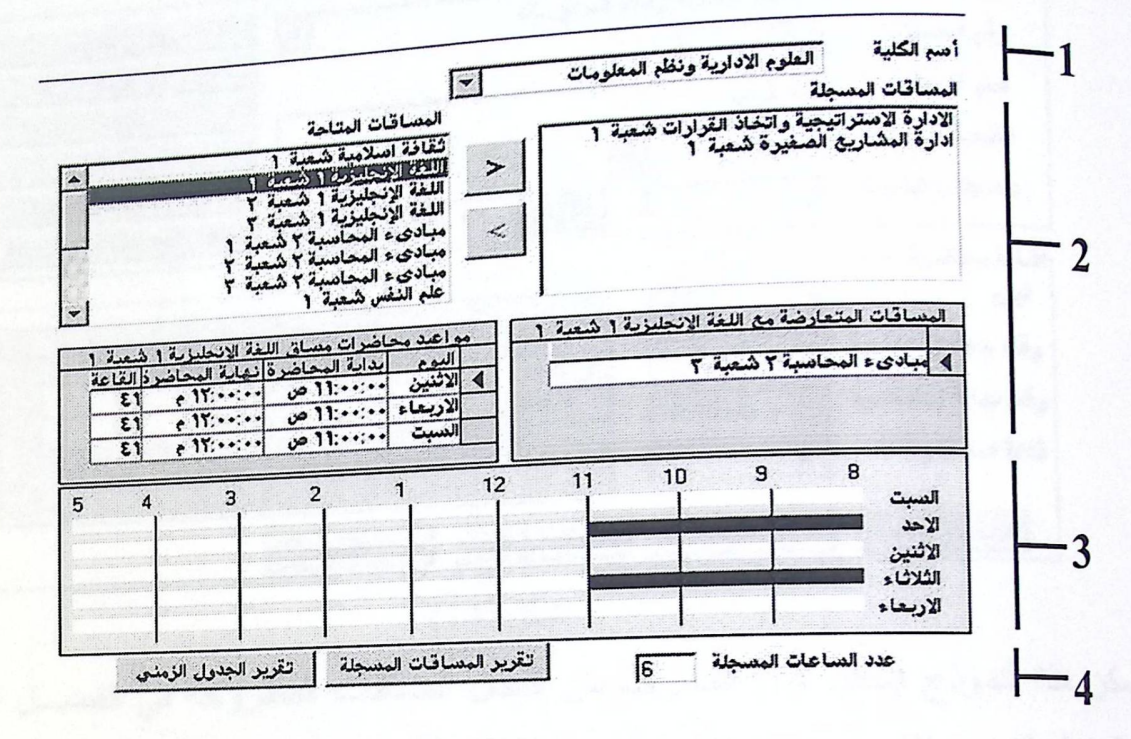

- شكل(13)
- 1. هذا الخيار يمكن الطالب من اختيار الكلية التي يريــد تســـجيل احــد المســـاق المطر وح إذا ما كان هناك مساقات متوافقة مع خطته.
- 2. يظهر هذا الجزء المساقات المتاحة للطالب للتسجيل بها في إطرار، وإعطاءه القدرة على اختياره ونقلها إلى الإطار الآخر الذي يمثل المساقات المختارة حيث يتم إزالة المساقات المتعارضة في كل عملية اختيـــار مـــن الإطـــار الخـــاص للمساقات المتاحة، وكذلك يظهر بعض البيانات الخاصة بالمساق المختار مسن الإطارين السابقين من حيث المساقات المتعارضة والجدول الزمني لهذا المساق.
- 3. يظهر هذا الجزء الجدول الزمني للمساقات المختارة، ممثلا لكل أيام الأســبوع بجميع أوقاتها.
- 4. يظهر هذا الجزء عدد الساعات الكلي المسجلة للطالب، وكذلك إعطاءه الخيسار لإظهار النقارير التي تظهر المساقات المسجلة متمثلا في جدول يستم اعتمـــاده والتسجيل به من قبل قسم التسجيل، والتقرير الاخر خاص بالطالب حيث يعطيه الجدول الزمني لكل المساقات المختارة، والذي سيتم توضيحه فسي الشاشـــات الخاصة بالتقارير .

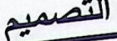

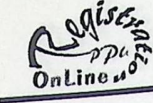

الشاشة الخاصة بإدخال البيانات للمساقات المطروحة:  $2 - 2$ 

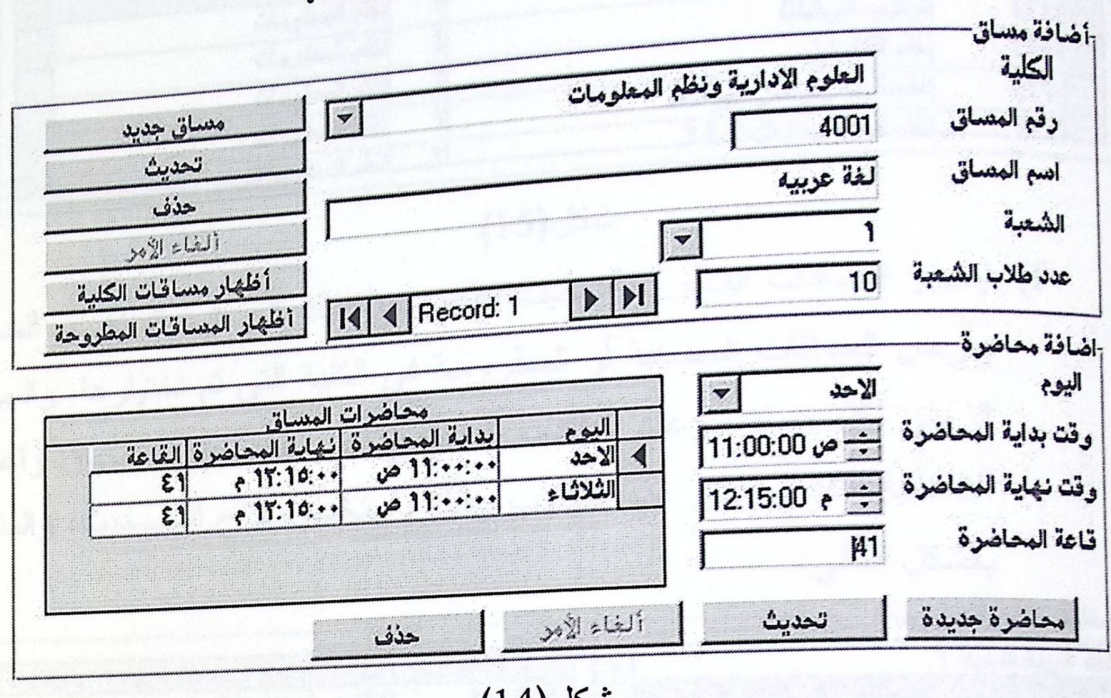

شكل(14)

مكن هذا النموذج (شكل 14) المشرف من إدخال المساقات المطروحة في الفصـــل الدراســــي الجدول الزمني لكل مساق، والذي يتكون من أربعة أجزاء يظهر منها إضافة مساق و إضـــافة محاضرات لمهذا المساق والجزآن الثالث والرابع المخفيان والاذآن لا يظهران إلا بعد الضحفط لى مفتاح إظهار مساقات الكلية ومفتاح المساقات المطروحة.

- إضافة مساق والذي يمكن المشرف من إدخال المساقات المراد إضافتها في كليــة مــا والبيانات الخاصة بهذا المساق وكذلك يظهر هذا الجزء المفاتيح التالية:
	- a) مساق جديد: إضافة مساق جديد للمساقات المطروحة.
- b) تحديث: اعتماد المساق المضاف حاليا، وذلك بتحديث الجداول داخــل قاعــدة البيانات.
	- c) حذف: يقوم بحذف المساق الحالي.
- d) الغاء الامر: تستخدم من اجل حذف العملية الحالية التي لم يتم القيـــام بعمليـــة التحدبث لها.
- e) إظهار مساقات الكلية: عند الضغط على هذا المفتاح يؤدي إلى ظهــور الجــزء المخفي في الجزء السفلي من النموذج والذي يظهر المســـاقات التابعـــة للكليـــة المختارة والمتمثل بالشكل التالي:

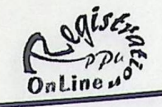

مساقات الكلية-

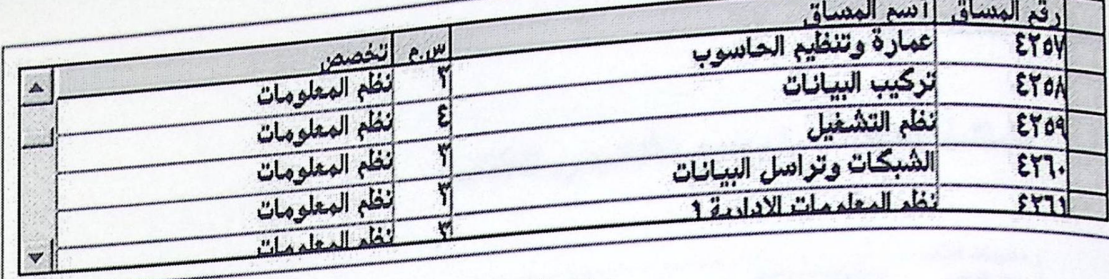

التصميم

- شكل(15)
- f) إظهار المساقات المطروحة: حيث يظهر بها كذلك الجـــزء المخفـــي الخـــاص بعرض المساقات المضافة أو المطروحة في الكلية التي تم اختيارها، والجـــدول الزمني لكل مساق، وعدد الطلاب المسموح لهم التســجيل للمســاق واعطــاء الامكانية للتعديل على عدد الطلاب وذلك باستخدام مفتاح التحـــديث، والمتمثـــل بالشكل التالي:

مساقات الكلية المطروحة-

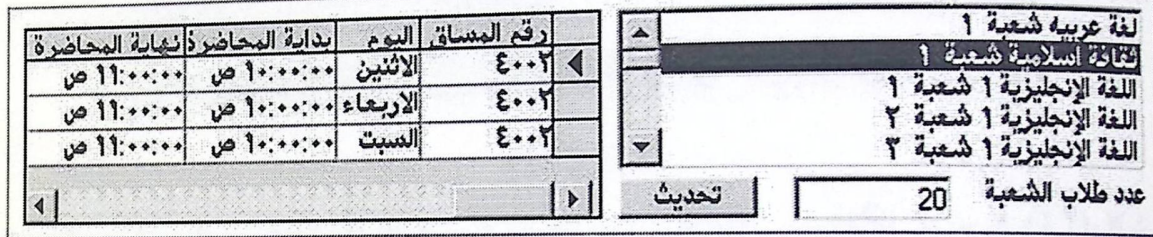

 $(16)$ شكل

- إضافة محاضرة: حيث يتم إدخال البيانات الخاصة بالمساق المضاف في المرحلة السابقة وذلك بإضافة المحاضرات التابعة للمساق من حيث اليوم، الوقت، والقاعة، والذ*ي ي*حوي المفاتيح التالية:
- a) محاضرة جديدة: ولتي تمكن المشرف من إضافة محاضـــرة جديـــدة للمســـاق الحالي.
	- b) تحديث: اعتماد المحاضرة الحالية.
- c) الغاء الامر: تستخدم من اجل حذف العملية الحالية التي لم يتم القيـــام بعمليـــة التحديث لها.
	- d) حذف: إز الـة المحاضـرة الـحالية والتـي تتم علـى الـجداول داخل قاعدة البيانات.

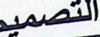

3 تصميم شاشات الاخراج.

الشاشة الخاصة بالوضع الأكاديمي للطالب:  $1 - 3$ 

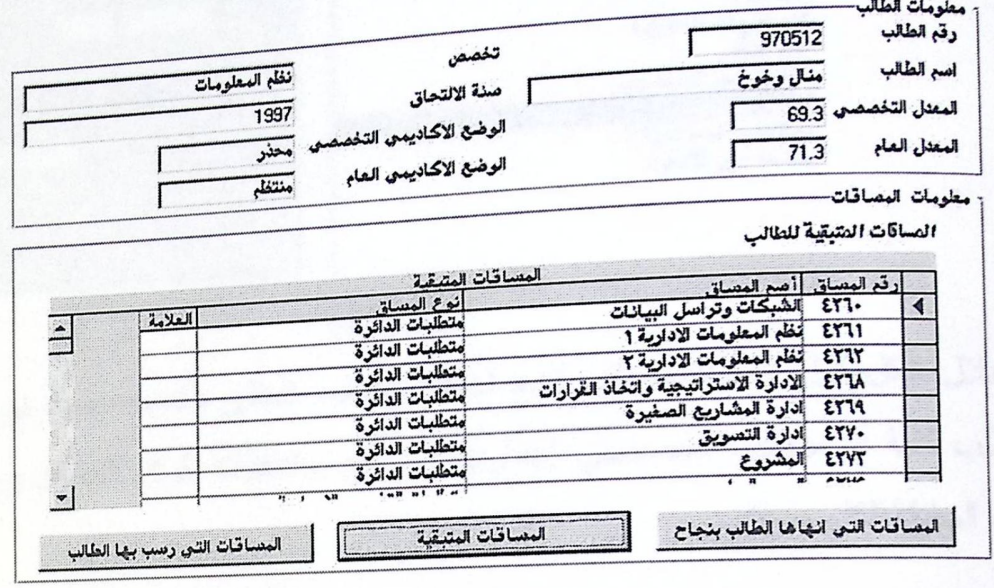

## شكل(17)

ظهر شكل(17) الوضع الأكاديمي للطالب من حيث المساقات المتبقية، و المساقات التي انهاها جاح، والمساقات التي رسب بها الطالب والتي نتعبر عن الخيارات المتوفرة للطالب وهي:

- a) المساقات التي أنهاها الطالب بنجاح: حيث تظهر المساقات التــى تــم إنهاؤهــا بمعدل 60% فما فوق.
	- b) المساقات المتبقية: تظهر المساقات التي لم يسجل بها حتى هذا الفصل.
- c) المساقات التي رسب بها الطالب: والتي تعبر عن المساقات التي تم التسجيل بها ولكن تم إنهاؤها بمعدل اقل من 60%.

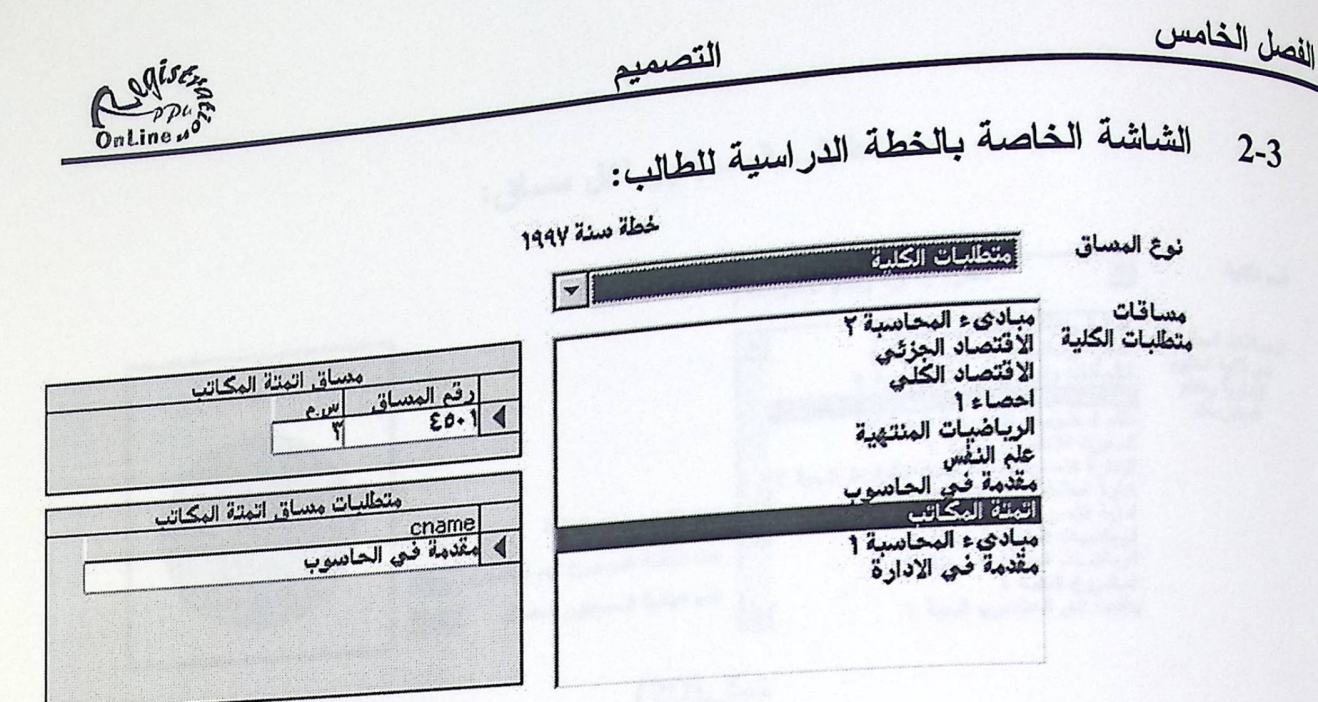

شكل(18)

<sub>هر</sub> من خلال شكل(18) المساقات التي تتبع لخطة الطالب الحالي مقسمة حسب نوع المســـاق <sub>كان م</sub>تطلب كلية أو متطلب تخصصـي إجباري … الـخ، واعطائه الرقم للمساق وعدد <mark>ساعاته</mark> لمنطلبات السابقة لكل مساق.

> الشاشة الخاصة بالمساقات المطروحة:  $3 - 3$

> > طبانة 1

حاسبة ٢ شعبة

اسم الكلية

العلوم الادارية ونظم المعلومات |

ِّلَّغَةٌ عَرَبِيَّةٌ شَعْبَةٌ 1<br>ثَقَافَةٌ اسلاميةٌ شَعْبِ المساقان المطروحة اللغة الإنجليزية 1 لَهُ في كلية العلوم اللغة الإنجليزية 1 ش لادارية ونظع اللغة الإذ المعلومات اللغة الانحليزية

 $\overline{ }$ 

ببادىء ال مبادىء المحاسبة ٢ ش الاقتصاد الكلمي شعبة احصاء ( شعبة 1<br>احصاء ( شعبة ٢

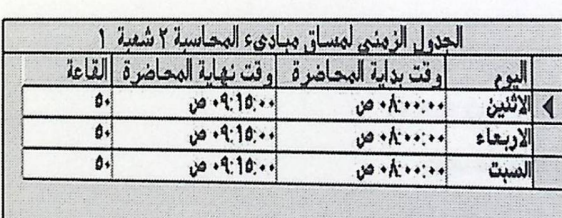

يظهر من خلال هذه الصفحة المساقات المطروحة في كل كلية على حدى<br>ولكي تقوم على عرض المساقات ما عليك سوى اختيار الكلية التي<br>تريد اظهار المساقات التي طرحت بها واختيار المساق لرؤية المواعيد

شكل (19)

. شكل(19) المساقات المطروحة في كل كلية على حدى واظهار الجدول الزمني للمســـاق نار من حيث اليوم، وقت المحاضرة، والقاعة التي تدرس بها.

 $\vert \mathbf{v} \vert$ 

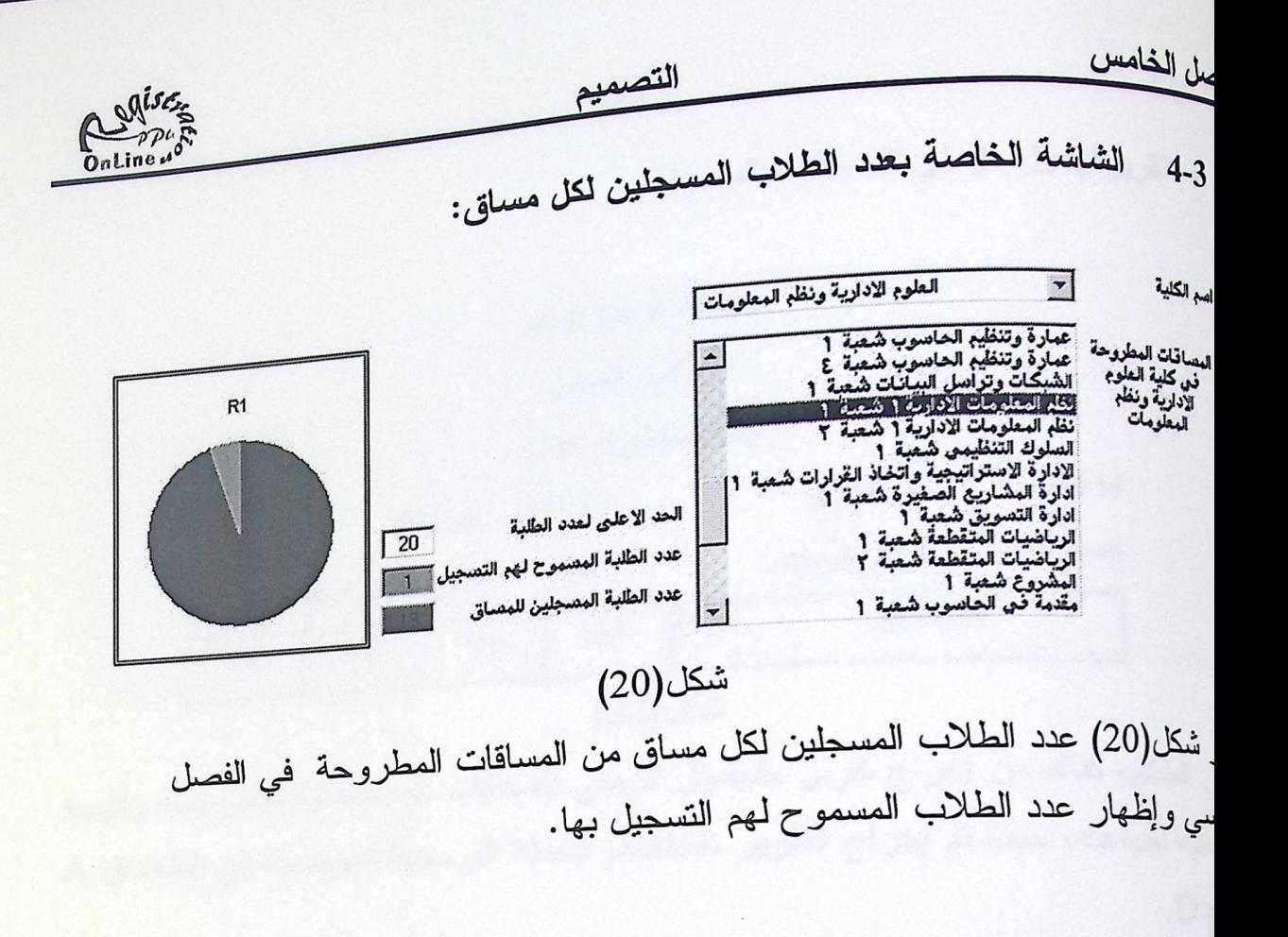

:-5 الشاشات الخاصة بالتقارير :

تقرير بطاقة التسجيل الأولى:

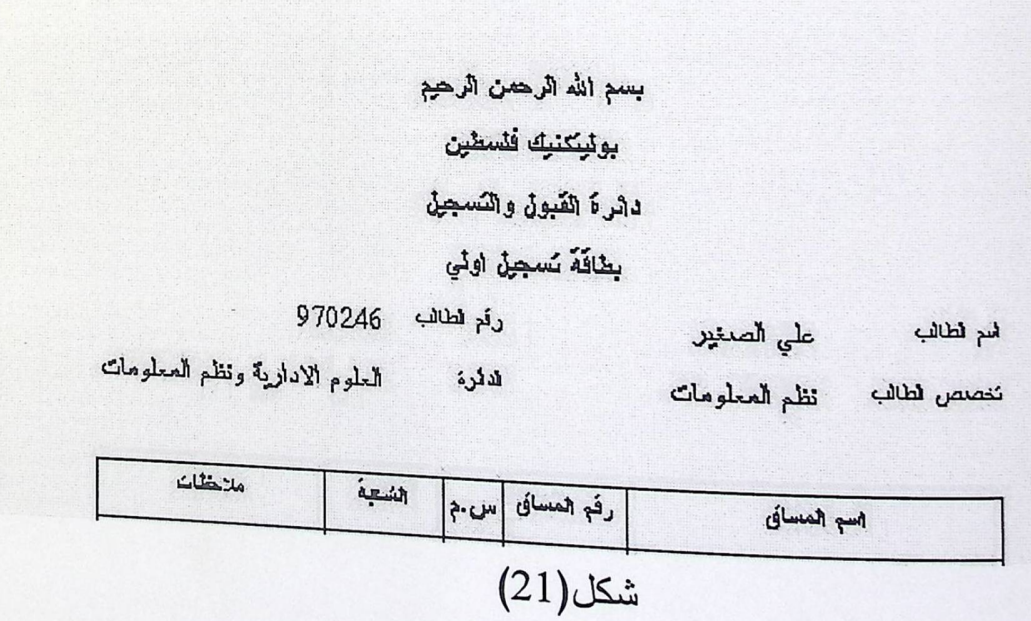

ن خلال التقرير المساقات المسجلة للطالب والموجه لقسم التسجيل للتصديق عليه، والذي مة الطالب طباعته فوراً، حيث تم إخراج التقرير باستخدام الجملة البرمجية الموضحة في<br>\* الطالب طباعته فوراً، حيث تم إخراج التقرير باستخدام الجملة البرمجية الموضحة في Palestine Polytechnic Institute (PPI) A الفر ع D. THE LIBRARY  $\begin{picture}(120,115) \put(0,0){\line(1,0){155}} \put(15,0){\line(1,0){155}} \put(15,0){\line(1,0){155}} \put(15,0){\line(1,0){155}} \put(15,0){\line(1,0){155}} \put(15,0){\line(1,0){155}} \put(15,0){\line(1,0){155}} \put(15,0){\line(1,0){155}} \put(15,0){\line(1,0){155}} \put(15,0){\line(1,0){155}} \put(15,0){\line(1,0){155$ Acc CLASSIFCATION ............ Rasin Tip

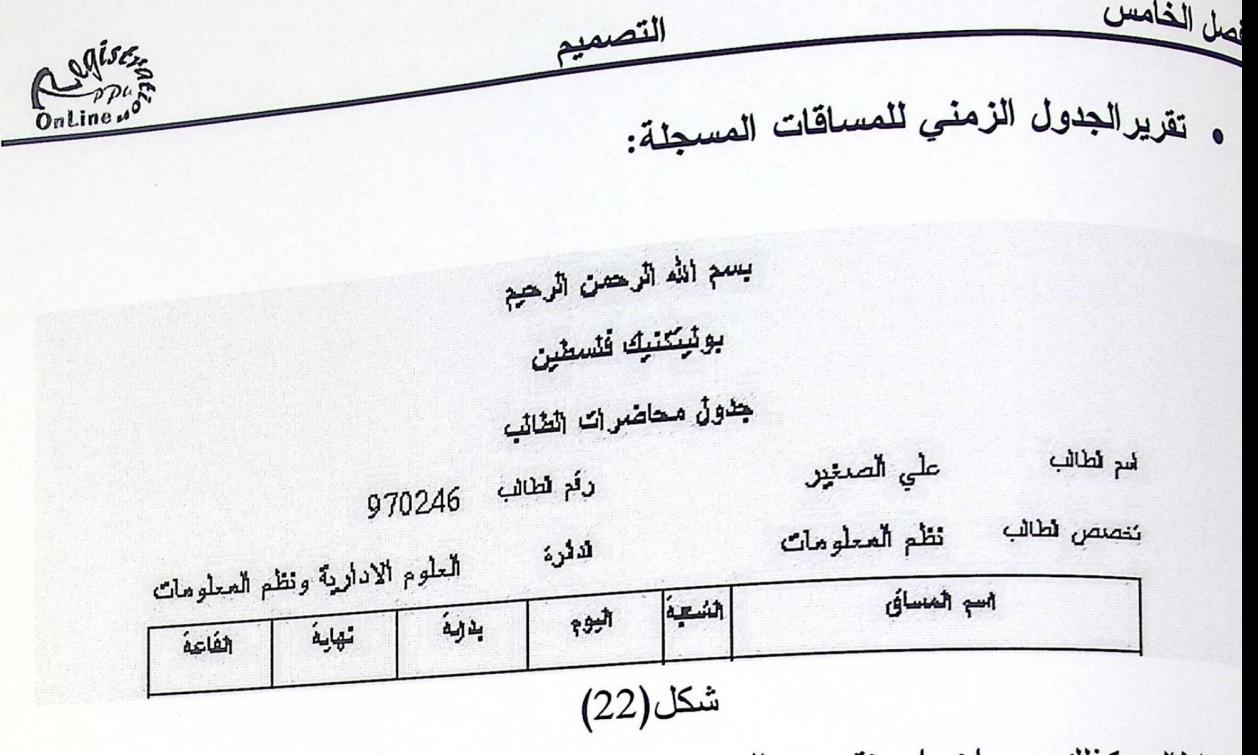

<sub>ن الط</sub>الب كذلك من إخراج تقرير بالجدول الزمني للمساقات المسجلة والخاص بــــه ولديــــه <sub>كانيه</sub> لطباعته، حيث تم إخراج النقرير باستخدام الجملة البرمجية الموضحة في الملحــق A  $D_{\xi}$ 

الفصل السادس بناء النظام

الفصل السلاس

يناء النظام

Augise

محتويات الفصل

1. نحضير الشبكة

2. بناء أل SQL Server .

3. بناء جداول النظام.

4. بناء المدخلات

5. بناء المخرجات

6. وضع الحماية

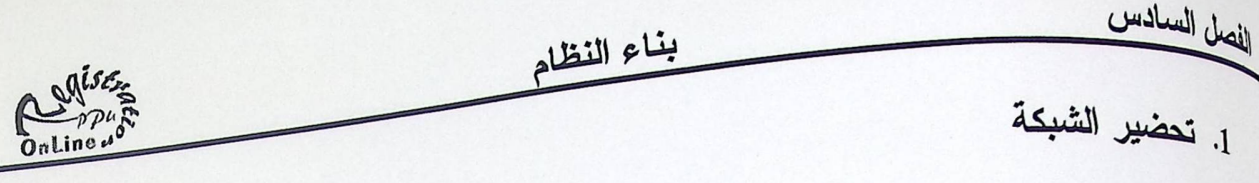

<sub>سوف</sub> نســتخدم فـــي النظــــام جـهـــاز خــــادم وجهــــاز العميـــل واللـــذان برنبطـــان بســـاك سوت السكاسية (Unshielded Twisted Pair )<br>المستخدام كرتي شبكة يتم وضعهما على الجهازين. " بيتم الجهازين

2. بناء أل Server . SQL Server

بعد التجهير للشبكة تم تحميل ال SQL Server 2000 على جهساز الغسادم وللمزيـــد مـــن لمعلومات راجع الملحق C.

3. بناء جداول النظام.

بعد الدراسة النامة لما يحتاج النظام من جداول وعلاقات تم إنشاء الجداول على SQL Server 2000 وربط الجداول فيما بعضها البعض.

4. بناء المدخلات

نَّ نَجهيز نماذج(Views) الادخال بـاستخدام ( Microsoft Visual Basic 6.0 ) والمعتمدة على <sup>فاعدة</sup> البيانات التي تم انشاءها على SQL Server.

5. بناء المخرجات

<sup>ن</sup> نجهيز نماذج الاخراج والتقارير باستخدام ( Microsoft Visual Basic 6.0 ) والمعتمدة على <sup>فاعدة</sup> للبيانات التي تم انشاءها على SQL Server.

6. وضع الحماية

انجهير الحماية للنظام باستخدام كل من:

- · Windows 2000 Server Family.
- SQL Server 2000.
- Visual Basic.
- $\bullet$  IIS 5.0.

<sup>يد من</sup> المعلومات راجع الفصل الثالث القسم الخامس الخاص بعملية الحماية.

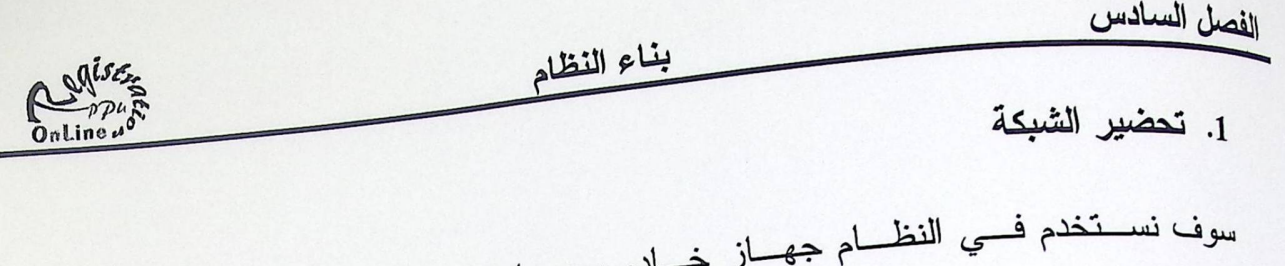

فسادم وجهساز العميــل واللــذان يرتبطــان بســـاك Unshielded Twisted Pair )UTp باستخدام كرتي شبكة يتم وضعهما على الجهازين.

2. بناء أل SQL Server .

بعد التجهير للشبكة تم تحميل ال SQL Server 2000 على جهساز الغسادم وللمزيـــد مـــن المعلومات راجع الملحق C.

3. بناء جداول النظام.

بعد الدراسة التامة لما يحتاج النظام من جداول وعلاقات تم إنشاء الجداول على SQL Server 2000 وربط الجداول فيما بعضها البعض.

4. بناء المدخلات

نم نجهيز نماذج(Views) الادخال باستخدام ( Microsoft Visual Basic 6.0 ) والمعتمدة على فاعدة البيانات التي تم انشاءها على SQL Server.

5. بناء المخرجات

نَّمْ نَجْهِيزْ نَمَاذُجْ الاخْرَاجْ وْالْتْقَارِيْرْ بْاسْتَخْدَامْ ( Microsoft Visual Basic 6.0 ) والمعتمدة على فاعدة البيانات التي تم انشاءها على SQL Server.

6. وضع الحماية

نم نجهير الحماية للنظام باستخدام كل من:

- · Windows 2000 Server Family.
- SQL Server 2000.
- · Visual Basic.
- $\bullet$  IIS 5.0.

للمزيد من المعلومات راجع الفصل الثالث القسم الخامس الخاص بعملية الحماية.

الفصل السلاس  $\frac{1}{\sqrt{2\pi}}\int_{\mathbb{R}^2} \frac{d^2y}{\sqrt{2\pi}}\,dy\,dy\,dy\,dx\leq 1.$ ملوقة فاستكثر كالمراكب والمراد والمستكثر **Contract Pair JUTP** and for the 1 الفصل السابع<br>الفحص

الفصل السابع<br>الفحص

الفصل السابع

الفحص

Centre

محتويات الفصل

- 1. فحص الوحدات.
- 2. فحص الصلاحية.
- 3. فحص إمكانية عرض المساقات التي يستطيع الطالب تسجيلها.
	- 4. فحص الشعب المغلقة.
	- 5. فحص الساعات المسموح للطالب تسجيلها.
		- 6. لن تخدعني.
		- 7. فحص الجانت شارت.
		- 8. فحص النظام (System Test).
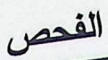

Cenise <sub>قام</sub> فريق البحث بعد الانتهاء من برمجة النظام بفحص النظام بكافة أجزائه، وذلك للتأكد من <sub>صل</sub>لحيّة وخلوه من الأخطاء، حيث تم تقسيم مراحل الفحص إلى النالية:

### 1. فحص الوحدات:

<sub>قام</sub> فريق البحث في هذا القسم بفحص الجداول والإجراءات للتأكد من أن كافة العمليات نبري عليها بشكل سليم، فعند الإضافة والحذف على الجداول، يتم فحص الجداول والنحقق من أن كافة التعديلات قد تمت على الجداول بنجاح دون أي نوع من الأخطاء. وفيما يلي جدول بحالات الفحص الخاص بفحص الوحدات:

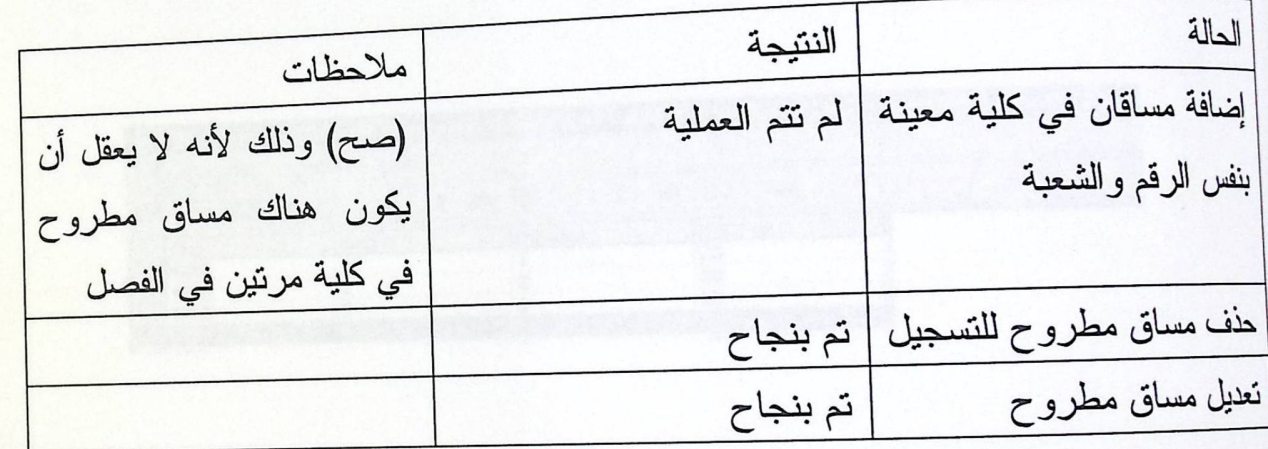

### جدول(20)

ومثال على ذلك تم اختيار جدول المساقات المطروحة (CorSchTable)، للتأكد من أن كافة العمليات نجري بشكل سليم.

1-1 إضافة مساق جديد:

نَعْ إِضَافَةٌ مَسَاقٌ عَلَمَ النَّفْسُ شَعْبَةٌ 1 في كُلِّية الْعَلَوْمِ الإِدَارِيةِ ونظْمِ الْمَعْلومات، وتتم هذه العملية من خلال نموذج بإدخال المساقات المطروحة، كما هو موضح في شكل(23).

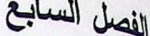

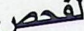

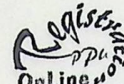

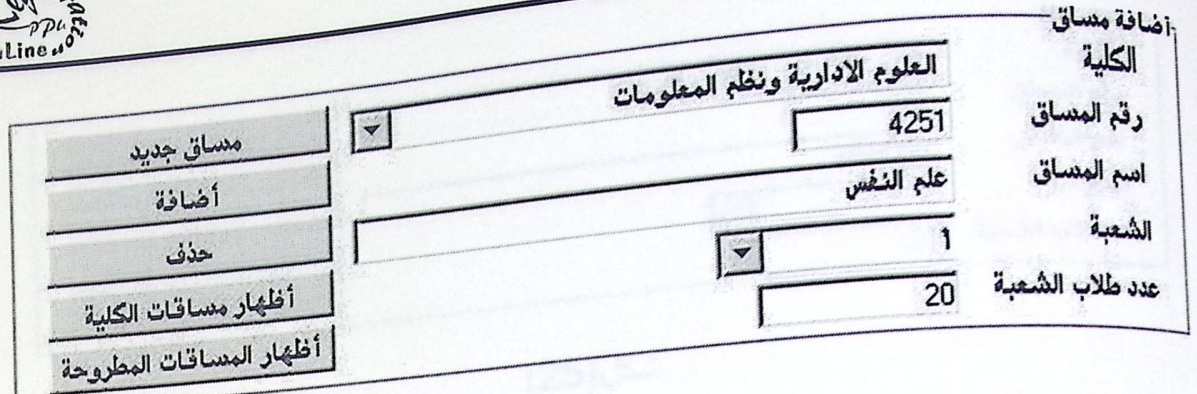

شكل(23)

بعد إضافة مساق علم النفس شعبة 1 في دائرة العلوم الإدارية ونظم المعلومات، لوحظ أن <sub>العساق</sub> أضيف إلى جدول CorSchTable كما هو موضح في شكل(24)، وبذلك نكون عملية فحص الوحدات تمت بنجاح.

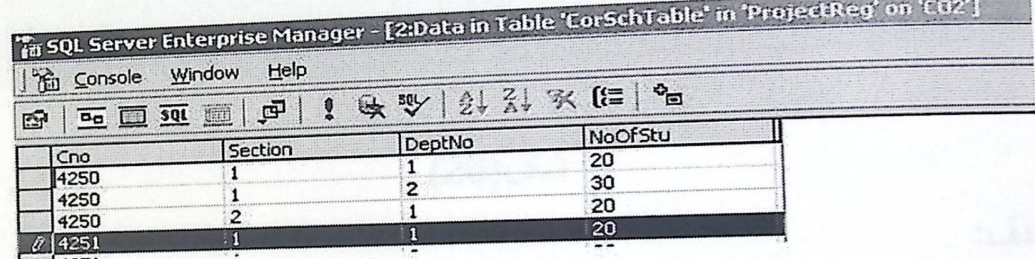

شكل(24)

2) إضافة مساق موجود سابقا:

نَمْ فَنَا إِضَافَةَ مُسَاقٍ عَلَمَ النَّفْسُ شَعْبَةً 1 في دائرة العلوم الإدارية ونظم المعلومات مرة أخرى في نفس الجدول CorSchTable كما هو موضح في شكل(25)

الفصل السابع الفحص Continued أضافة مصاق العلوم الادارية ونظم المعلومان الكلبة رقع المنساق 4251  $\sqrt{2}$ مساق جديد اسم المنساق علم النفس أضافة الشعبة  $\overline{\mathbf{1}}$  $\lceil \blacktriangleleft \rceil$  $\lceil$ حذف عدد طلاب الشعبة  $\overline{20}$ أظهار مساقات الكلية 1 أ أظهار المسافات المطروحة شكل(25) بعد ضغط مفتاح التحديث يقوم النظام برفض العملية وذلك بسبب Entity Integrity التي تمنع تكرار <sub>العفتاح</sub> الرئيسي في جدول CorSchTable، وتم عرض الرسالة أدناه.  $\times$ [Microsoft][ODBC SQL Server Driver][SQL Server]Violation of PRIMARY KEY constraint 'PK\_Ali'. RegProject Cannot insert duplicate key in object 'CorSchTable', OK شكل(26) الحذف:  $3-1$ 

قام فريق البحث بحذف مساق علم النفس شعبة 2 في دائرة العلوم الإدارية ونظم المعلومات، ولوحظ انه حذف من جميع الجداول المرتبطة.

2. فعص الصلاحية( Validation ).

نَمْ في هذا الفحص التأكد من أن الحقول التي تخضع لشروط معينة عند الإدخال تعمل بشكل <sup>سليم</sup> من حيث قبولها ورفضها للبيانات الخاطئة، وإخراج الرسائل الخاصة بالتتويه إلى الخطأ وما هي القيمة المطلوبة لهذا الحقل.

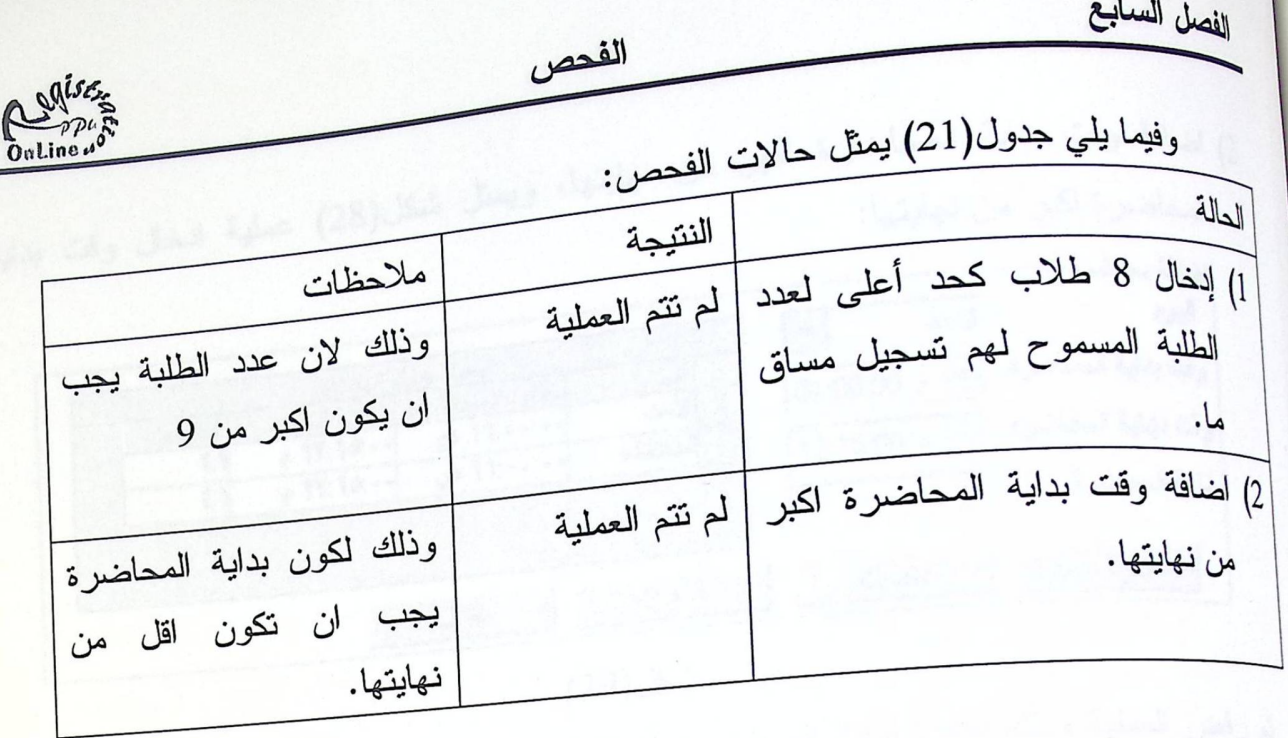

جدول(21)

l] بِمثِّل شكل(27) عملية الإضافة لعدد الطلبة:

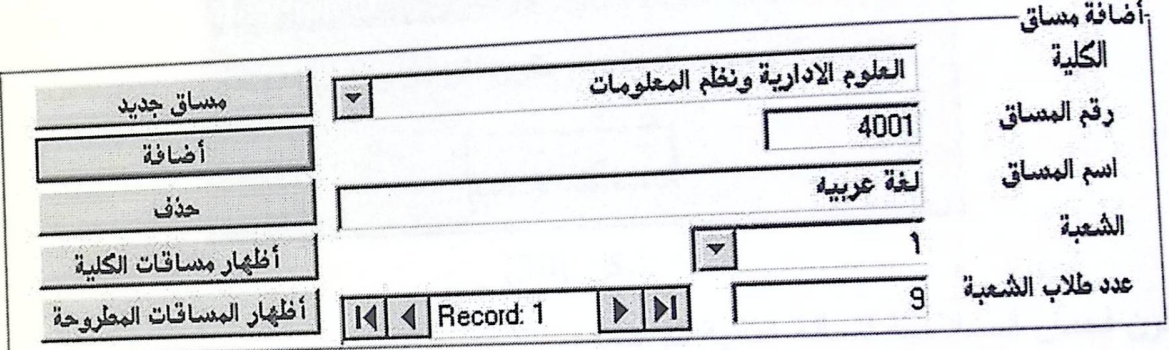

شكل(27)

وفيما يلي فحص الحالة الاولى في جدول(21)، الشكل التالي يوضح نتيجة إضافة عدد الطلبة:

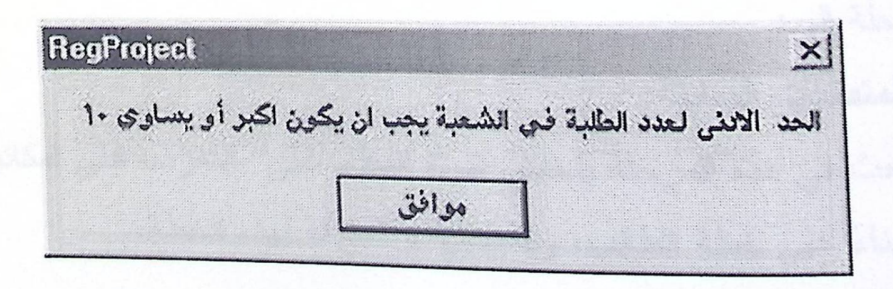

شكل(28)

بيذا يكون فحص الصلاحية للحالة الاولى تم بنجاح.

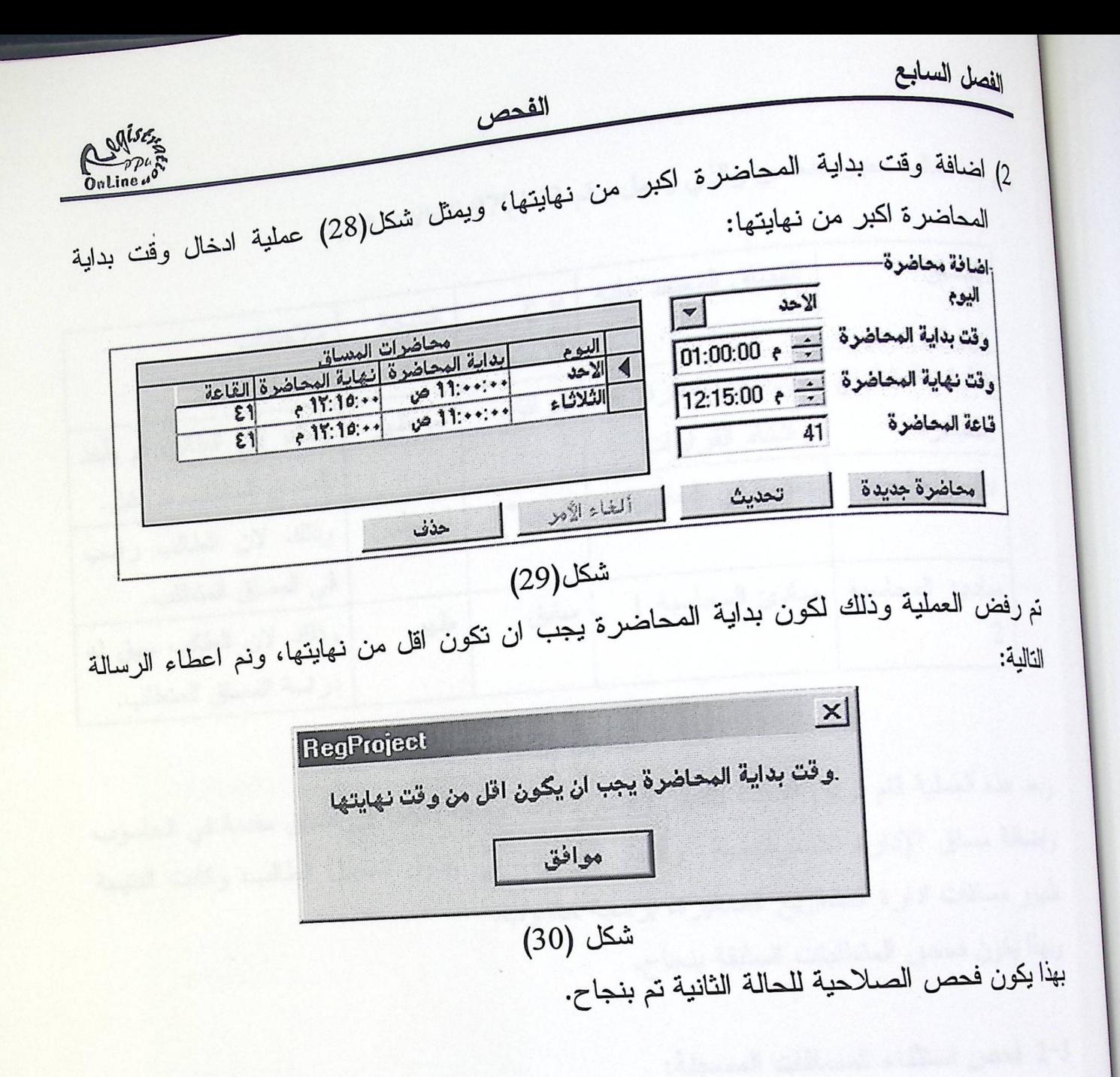

3. فحص إمكانية عرض المساقات التي يستطيع الطالب تسجيلها.

ونَم تَقْسِيم المرحلة إلى:

<sup>1-3</sup> فحص المتطلبات السابقة:

فَام فريق البحث في هذه المرحلة بفحص قدرة النظام على التعرف على إمكانية تسجيل المساق من قبل الطالب بناءً على خطة الطالب، والمتطلبات السابقة لمهذه الخطة.

الفحص

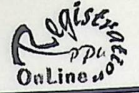

وتم اخذ طالب معين للفحص والذي يحمل رقم 970143 للحالات النالية:

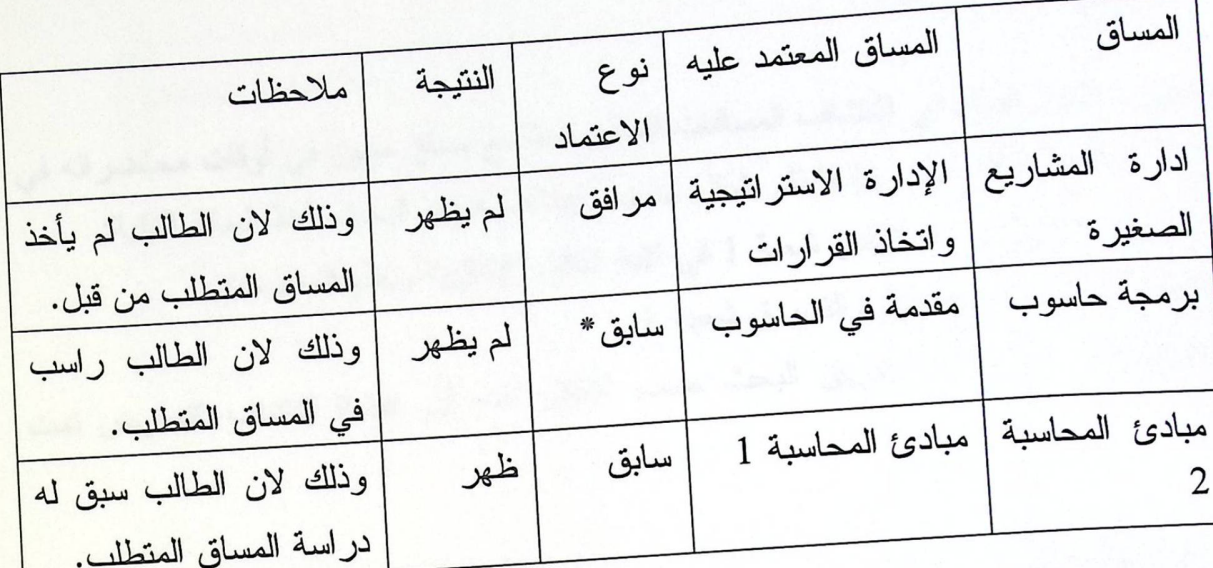

### جدول (22)

وبعد هذه العملية قام فريق البحث بتغيير وضع الطالب بجعله ناجحا في مساق مقدمة في الحاسوب وإضافة مساق الإدارة الاستراتيجية واتخاذ القرارات في جدول تسجيل الطالب، وكانت النتيجة ظهور مساقات ادارة المشاريع الصغيرة، برمجة حاسوب. وبهذا يكون فحص المتطلبات السابقة بنجاح.

3-2 فحص استثناء المساقات المسجلة:

قام فريق البحث بفحص النظام إذا ما كان يقوم باستثناء المساقات المسجلة للطالب في الفصل الحالي وبشكل صحيح. ومثال على ذلك قام فريق البحث بإضافة مساق علم النفس شعبة 2 في دائرة العلوم الإدارية <mark>ونظم</mark> المعلومات إلى الطالب (عينة الدراسة) وكانت النتيجة أن النظام قام باستثناء المساقات التي تحمل نفس رقم المساق المسجل.

الفصل السابع

الفحص

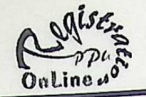

## 3-3 فحص التعارض:

تم فحص إمكانية النظام في اكتشاف المساقات المتعارضة مع مساق معين في أوقات محاضر اته في جميع أيام الأسبوع الدراسي، وإنها نتم بشكل سليم، ولهذا قام فريق البحث بآخذ الحالة التالية: المساق المراد اختباره: علم النفس شعبة 1 في كلية العلوم الإدارية ونظم المعلومات. المساقات المتعارضة هي: إدارة التسويق شعبة 1. بعد تطبيق هذه الحالة تبين لفريق البحث حسب الشكل أدناه أن عملية اكتشاف التعارض تمت بنجاح.

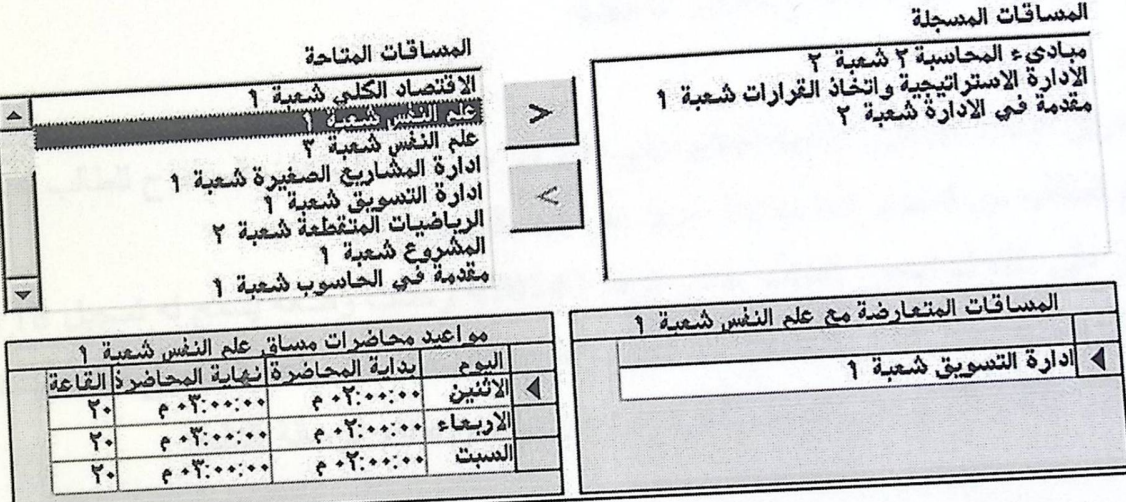

### شكل(31)

وهنا نتأكد من أن النظام يقوم بشكل سليم في عملية التوصل إلى المساقات المتاحة للطالب.

### 4. فحص الشعب المغلقة:

قام فريق البحث بفحص إمكانية النظام منع الطالب من تسجيل لمساق أغلقت شعبته، ومثال على ذلك مساق علم النفس شعبة 2 في دائرة العلوم الإدارية ونظم المعلومات، حيث ان الحد الأعلى لعدد الطلبة هو 20 طالب وعدد المسجلين هو 20 طالب.

وبعد محاولة تسجيل المساق من قبل الطالب تم رفض التسجيل وقام النظام بإعطاء الرسالة التالية:

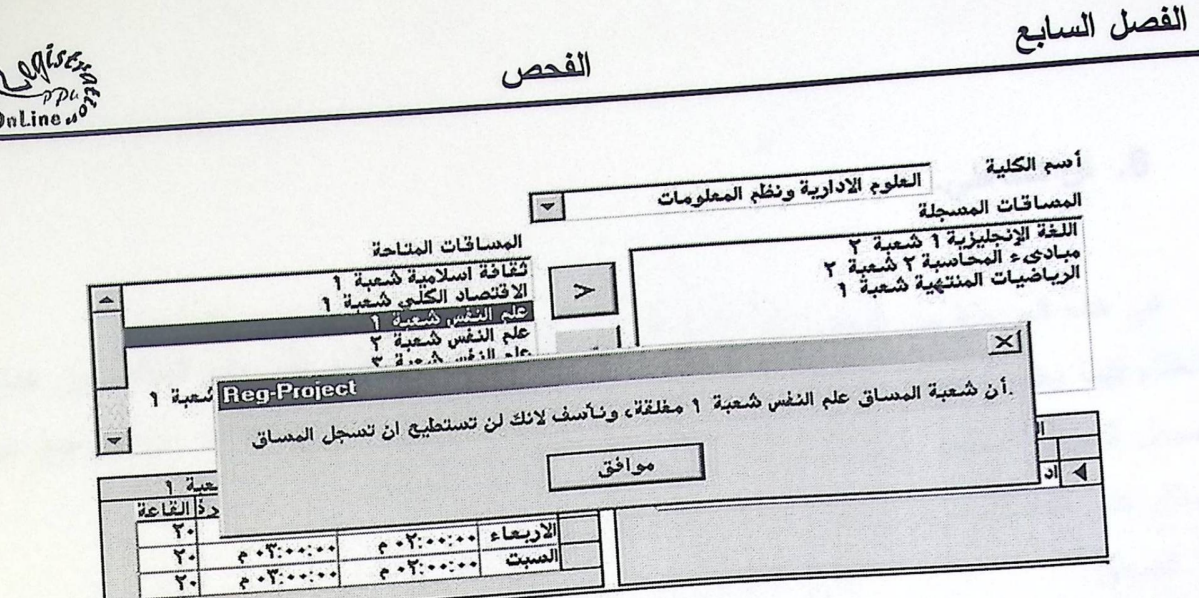

شكل (32)

5. فحص الساعات المسموح للطالب تسجيلها

قام فريق البحث بفحص إمكانية النظام على النعرف على عدد الساعات المسموح للطالب تسجيلها<mark>،</mark> ومنع الطالب من تسجيل عدد ساعات يزيد عن الحد المسموح له. ومثال على ذلك تم فحص الطالب حامل الرقم 970143 وحسب وضعه يسمح له <mark>تسجيل 18 ساعة</mark> ولمهذا فإن النظام قام برفض تسجيل المزيد من الساعات وإعطاء الرسالة التالية:

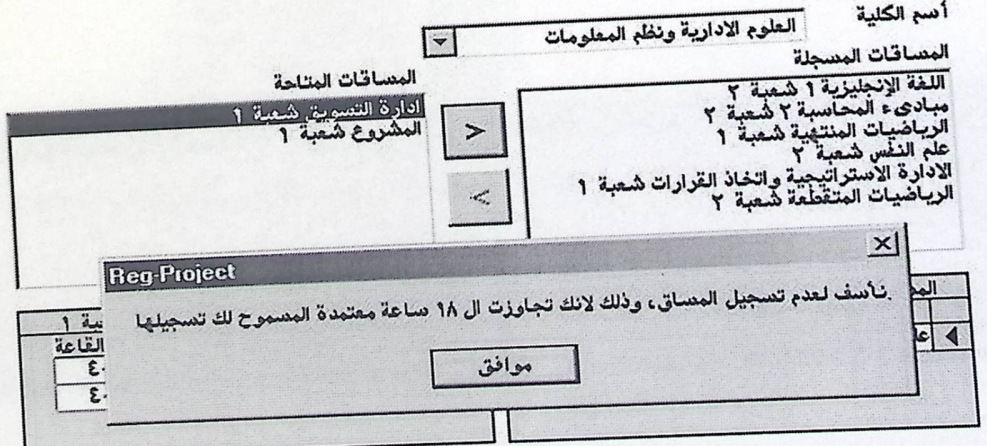

شكل(33)

الفصل السابع

الفحص

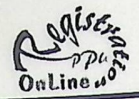

6. لن تخدعني.

في هذه المرحلة من الفحص قام فريق البحث بفحص قدرة النظام على منع الطالب من خداع النظام فيما يخص تسجيل المساقات المرافقة لمساقات أخرى، وذلك بمنع الطالب من التراجع عن تسجيل المساق المعتمد عليه إذا كان ما يز ال مسجلا للمساق المرافق. ومثال على ذلك قام فريق البحث بأخذ المساق النالي للفحص:

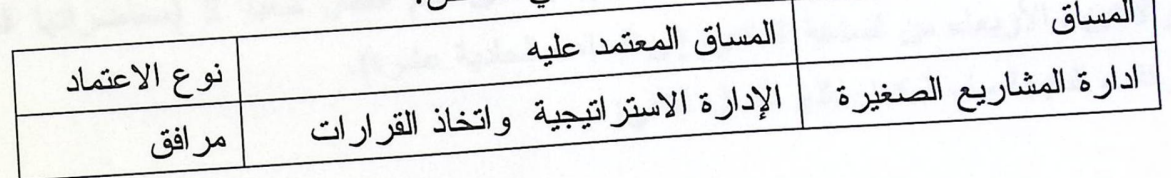

جدول (23)

وقام فريق البحث بتسجيل المساق المعتمد عليه أولا ثم تسجيل المساق المرافق، ومن ثم المحاولة للنزاجع عن نسجيل المساق المعتمد عليه، وكانت النتيجة أن النظام اكتثىف عملية الخداع و إعطاء الرسالة التالية:

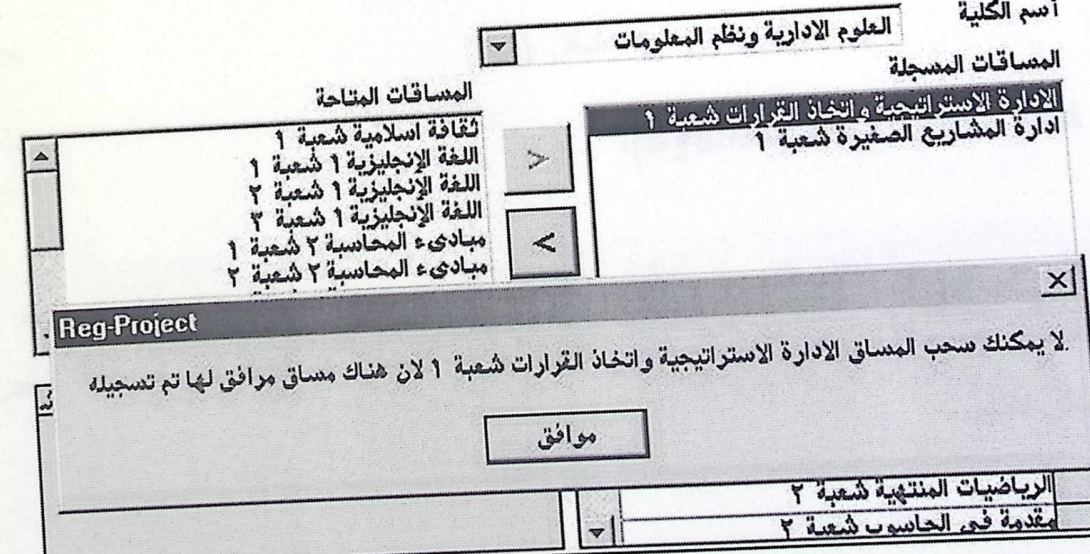

شكل(34)

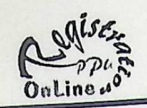

7. فحص الجانت شارت.

تم هنا عملية فحص إذا ما كان يمثل الجانت شارت مواعيد المحاضرات بشكل سليم، ومثال على ذلك الحالة التالية: تسجيل مساق الإدارة الاستراتيجية واتخاذ القرارات شعبة 1 (محاضراتها الأحد والثلاثاء من الساعة الثامنة إلى الساعة التاسعة والنصف)، ومساق علم النفس شعبة 2 (محاضراتها السبت والاثنين والأربعاء من الساعة العاشرة إلى الساعة الحادية عشرة). وكانت النتيجة سليمة كما يمثلها الشكل النالي:

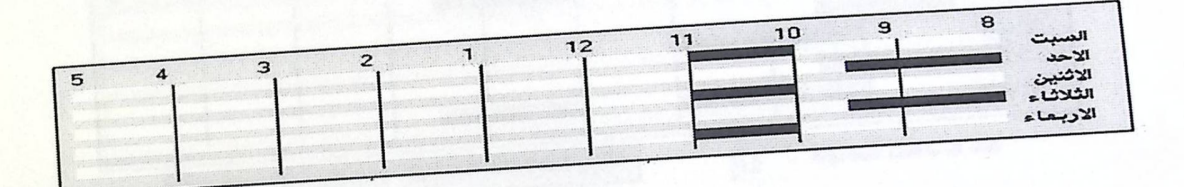

شكل (35)

8. فحص النظام (System Test).

بعد الانتهاء من برمجة نظام التسجيل الأولى بالشكل الذي وجده فريق البحث مناسبا، وبعد إجرا<mark>ء</mark> عملية الفحص بجميع الخطوات السابقة وعلى كافة أجزاء النظام، تم التأكد من إن كافة الإجراءا<mark>ت</mark> نعمل وبشكل سليم.

الفحص

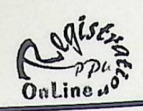

- وتم تقسيم فحص النظام بالنقاط التالية:
- 

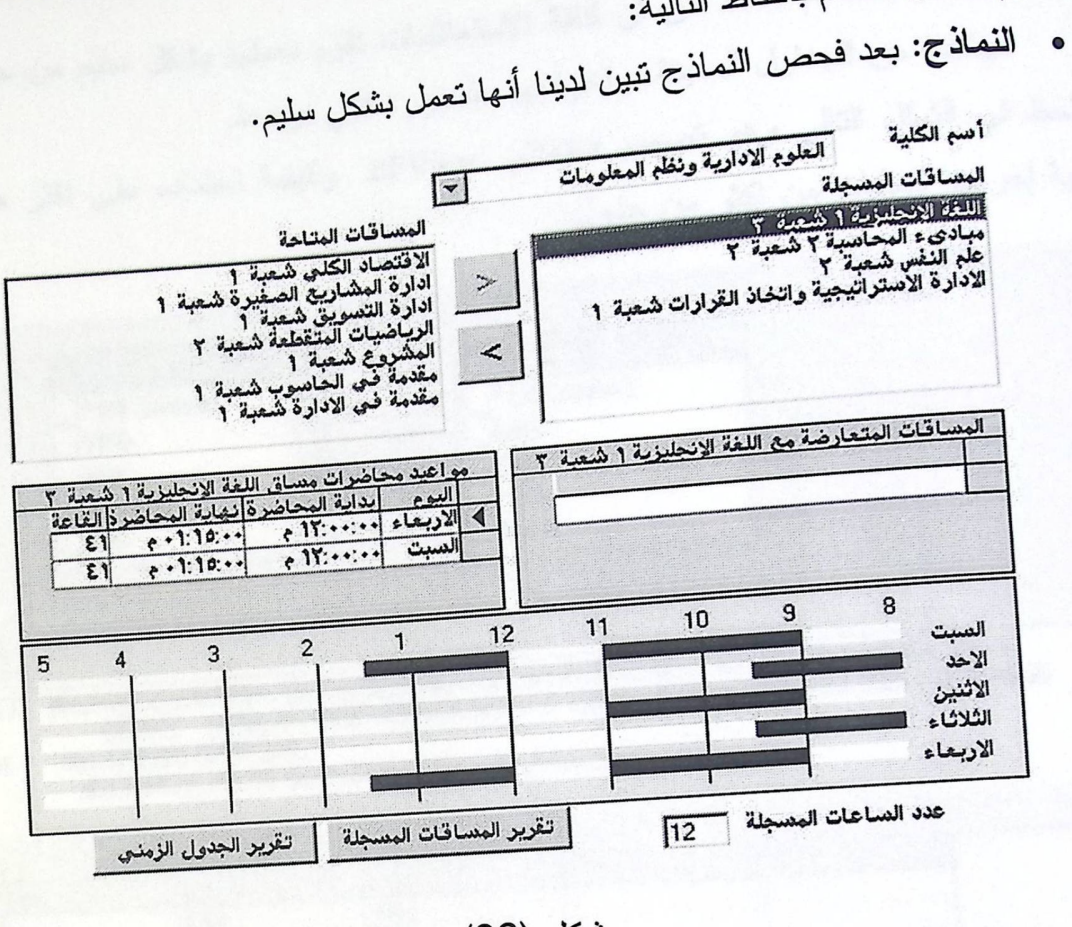

شكل (36)

ومن خلال نموذج التسجيل للطالب تم تسجيل (إدخال) المساقات في جدول التسجيل RegTable للطالب صاحب الرقم 970246، كما يلي:

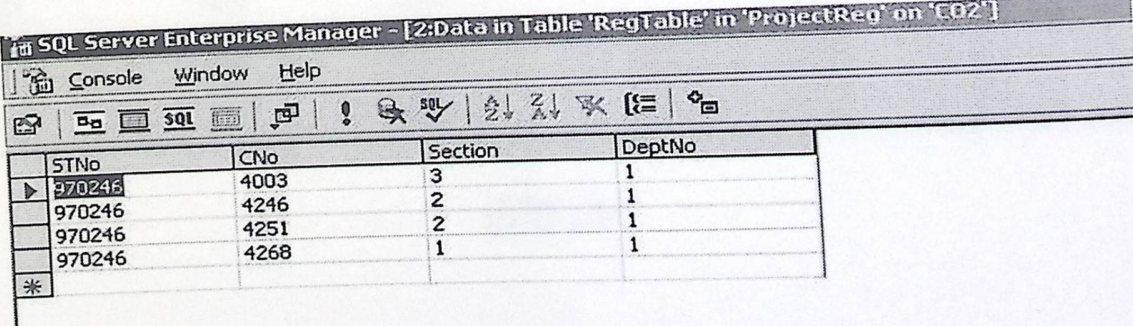

شكل (37)

الفحص Online 40 • الاستعلامات: تم التأكد من أن كافة الاستعلامات تقوم بعملها بشكل سليم من حيث تجميع البيانات من الجداول المعينة، وإخراجها بالصورة التي نريدها. ونلاحظ في الشكل النتالي وهو نصميم استعلام PFView وكيفية اعتماده على اكثر من جدول، وكيفية إخراجه للبيانات من اكثر من جدول.  $\Box$ **E** Prekentable  $\Box$ **El** AcaTable \* (All Columns)  $\rightarrow$ \* (All Columns) CNo1 **STNo**  $CNO<sup>2</sup>$ Year plaNo Semester  $\blacktriangledown$ Status **CNo** dbo.PreReqTable.PlaNo, dbo.PreReqTable.CNo1, dbo.PreReqTable.CNo2, dbo.PreReqTable.Status, (SELECT CGRAde = CASE WHEN CGrade < 60 THEN 0 WHEN cgrade >= 60 THEN 1 END) AS SG  $\left| \right|$ SELECT dbo.AcaTable INNER JOIN dbo.PreReqTable ON dbo.AcaTable.CNo = dbo.PreReqTable.CNo2 **FROM**  $\left| \right|$  $56$ Status  $CD102$ CNol PlaNo  $\frac{1}{2}$ 0 4500 4501  $\mathbf{1}$  $\overline{4}$  $\triangleright$  $\mathbf{0}$ 4500 4501  $\mathbf{I}$ 6 Ũ 4500 4501  $\mathbbm{1}$ 1  $\mathbf 0$ 4500 4501  $\mathbf 1$  $\overline{c}$ Ö 4500 4501  $1\,$ 3  $\mathbf{1}$ 4500 4257 3  $\mathbf{1}$  $\mathbf{1}$ 4500 4257  $\frac{\lambda}{2}$  $\mathbf{1}$  $\mathbf{1}$ 4500 4257  $\mathbf{1}$ 6  $\mathbf{0}$ 4500 4253 6  $\mathbf{1}$  $\mathbbm{1}$ 4500 4257  $\mathbf{1}$  $\mathbf{1}$  $\mathbbmss{1}$ 4500 4257  $\overline{2}$  $\mathbbm{1}$ Ũ 4500 4253  $\overline{2}$  $\mathbf 1$  $\theta$ 4500 4253 3  $\overline{1}$ ñ  $4500$ 4253  $\overline{14}$ 

شكل (38)

الفحص Ouline 40 

تحصص الطاف

أمم الطالب

العلوم الادارية ونظم الععلومات

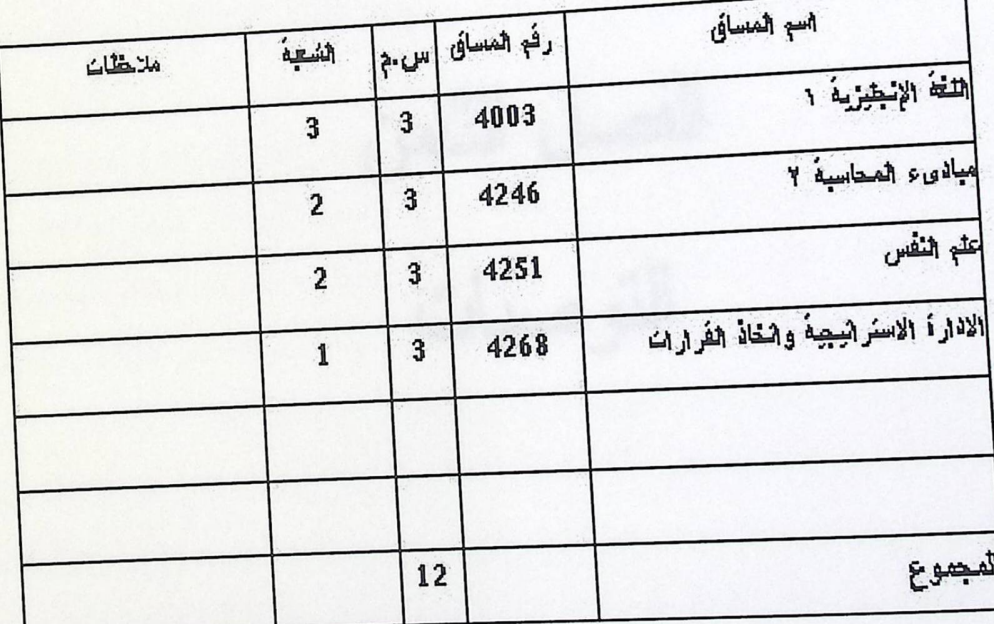

شكل(39)

and a resident of the company and a small and handles would give health a الفصل الثامن التوصيات

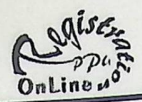

وبعد التوصل الى المرحلة النهائية من مشروع حوسبة نظام التســـجيل الاولــــي لجامعـــة بوليتكنك فلسطين والتي من خلالها استطاع فريق العمل من انجاز وتحقيق الاهداف الرئيسية التـــ<u>ي</u> .-<br>اقيمت على فكرة تحسين اداء النظام التقليد*ي و*التي تمثلت بحل المشاكل التي تواجه الطالـــب فـــ<u>ي</u> عملية التسجيل الأولىي وذلك بالقيام بتقليل الخيارات أمام الطالب، وكذلك حلّ التعارضـــات بــــــين اختيارات الطالب من المساقات التي يرغب في تسجيلها، وحل مشكلة الشعب المغلقة، توصل فريق البحث بعد هذه المرحلة باعطاء بعض التوصيات التي تعود الى عدم القدرة على انجازها بســـبب ضيق الوقت الذي تقيد بـه فريق الـعمل والذي ننتج عن عـــدم تـــوفر الخبــــرة والمعرفـــة المســـبقة بالتطبيقات والانظمة التي تم استخدامها في انجاز هذا العمل. تمثَّلت التوصيات بالنقاط التالية:

1. معالجة إغلاق الشعب بالنسبة للعدد المحدد من طلبة الكليسان الأخسرى المستقوح لهيم

قام فريق العمل بحل مشكلة الشعب المغلقة على مستوى المساق بحيث يتم تحديث العصدد الكلي للطلاب المسجلين للمساق من جميع الكليات، اما بالنسبة للمشكلة المقتر<mark>حة فتقوم على حل</mark> مشكلة الشعب المغلقة على مستوى الكليات، بحيث يتم تحديد عـــدد الطــــلاب المســـموح لـهـــم بالتسجيل للمساق من كل كلية على حدا ومثال ذلك اعطاء عدد محدد من طــــلاب كليــــة نظـــم المعلومات من تسجيل مساق اللغة العربية في احد تخصصات الهندسة.

تقوم فكرة حل هذه المشكة على اضافة جدول الى قاعدة البيانات الخاصة بالنظام يتكون من الحقول التالية(رقم المساق، الشعبة، رقم الكلية التي تم طرح المساق بها، رقم الكلية التـــي تـــم نحديد عدد الطلاب بها،عدد الطلاب)، والذي يتم ربطه بجدول CorSchTable عـــن طريـــق الحقول التالية (رقم المساق، الشعبة، رقم الكلية) ويتكون المفتاح الرئيسي من الحقول التالية(رقم المساق، الشعبة، رقم الكلية التي تم طرح المساق بها، رقم الكلية التي تم تحديد عدد الطــــلاب بها).

2. معالجة التعارض في قاعات التدريس.

يتم تقديم هذه الامكانية للمشرف المسؤول عن عملية ادخال الجلدول الزمنسي للمسلقات المطروحة، بحيث تعطيه القدرة على الكشف اذا ما قام بادخال مساقين لنفس قاعة التدريس في نفس الوقت واليوم والمبنى والتي تعبر عن حالة التعارض في قاعة التدريس. Centre

التوصيات

تقوم فكرة حل هذه المشكة على اضافة جدولين الى قاعدة البيانات الخاصة بالنظام،بحيــث <sub>ينكون</sub> الجدول الاول من المباني (رقم المبنى، اسم المبنى) والمفتاح الرئيسي رقم المبنــــى،<br>. .<br>والجدول الثاني من (رقم المبنى، رقم القاعات المتوفرة داخل كل مبنى) والمفتاح الرئيسي رقم المبنى مع رقم القاعة.

3. معالجة التسجيل الأولى لطلبة كليات الدبلوم. تم الاقتراح لادخال النظام لتخصصات الدبلوم والتي لم يتم معالجتها بسبب الاختلافات بـــبعض القوانين عن تخصصات الهندسة والبكالوريوس.

4. تحديث نظام التسجيل الأولى حتى يتمكن من إرشاد الطالب لاتخاذ القرار المناسب له. وذلك بواسطة قيام النظام بالنبؤ لوضع الطالب في المستقبل بناء على وضعه الحالي بعد قيامه بالتسجيل الأولى وذلك باعطائه المساقات التي سيتم التسجيل بها خلال الفصول القادمة اعتمادا على المساقات التي تطرح في كل فصل والوضع الاكاديمي للطالب.

5. معالجة المساقات الحرة في التسجيل الأولى.

قام فريق العمل بالتوصية على معالجة المساقات الحرة التي باستطاعة الطالب تســجلِلها مـــن المساقات المطروحة وذلك لصعوبة تحديد الخطة التي ينتمي لمها المساق المطروح والذي يقود ال<mark>ي</mark> عدم القدرة على تحديد عدد الساعات المعتمدة للمساق المراد تسجيله.

المراجع

المراجع

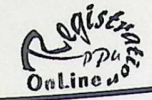

# المراجع

- 
- Gerg Peery, Visual Basic 6 In 21 Days, SAMS, 1998. John L. Viescas mike Gunderloy Mary Chipman, access and SQL  $\bullet$
- Server Developer's Hand Book, syBex.  $\bullet$ 
	- MSDN (Microsoft Developer Network) For Visual Basic 6.0
- $\bullet$
- SQL Server 2000 Help  $\bullet$

 $\cdot$ 

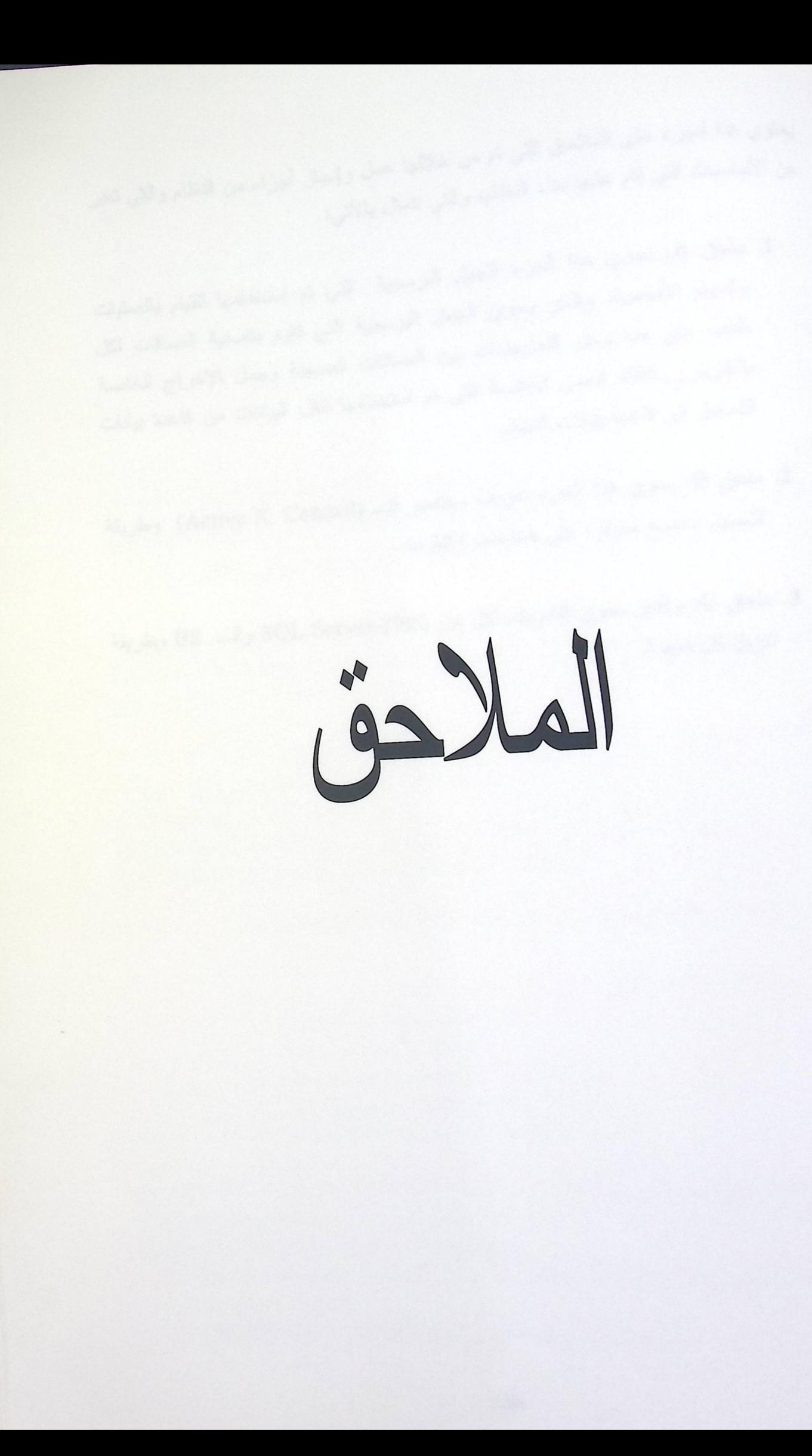

يحتوي هذا الجزء على الملاحق التي تم من خلالها عمل وإنجاز أجزاء من النظام والتي تعبر عن الأساسيات التي قام عليها بناء النظام، والتي نتمثل بالآتي:

- 1. م**لحق A:** يحوي هذا الجزء الجمل البرمجية التي تم استخدامها للقيام بالعمليات والمهام الأساسية، والذي يحوي الجمل البرمجية التي تقوم بتصفية المساقات لكل طالب على حدا وحل التعارضات بين المساقات المسجلة وجمل الإخراج الخاصة بالتقارير، وكذلك الجمل الخاصة التي تم استخدامها لنقل البيانات من قاعدة بيانات
	- 2. ملحق B: يحوي هذا الجزء تعريف مختصر للـــ (Active X Control) وطريقة التحميل ليصبح متوفرا على صفحات الإنترنت.
	- 3. ملحق C: والذي يحوي التعريف لكل من 2000 SQL Server والـــــ IIS وطريقة تتزيل كل منهما.

يحوي هذا الجزء الجمل البرمجية التي تم استخدامها للقيام بالعمليات والمهام الأساسية، والذي يحوي الجمل البرمجية التي نقوم بتصفية المساقات لكل طالب على حدا، وحل التعارضات بين المساقات المسجلة وجمل الإخراج الخاصة بالتقارير، وكذلك الجمل الخاصة التي تم استخدامها لنقل البيانات من قاعدة بيانات التسجيل إلى قاعدة بيانات النظام والتي تتمثل بالتالبي.

A) الجمل الخاصـة بنقل البيانات من قسم التسجيل إلى النظام عبر نقلها باستخدام هذه الجمل لتحويلها إلى جداول Excel ومن ثم تحويلها إلى قاعدة بيانات النظام باستخدام التطبيق التابع لنظام SQL Serve والذي يسمى (Import And Export Data) وهي كالتالي:

1. SELECT DISTINCTROW GplanDetT.PlanYear,GplanDetT.SetOrder, PlanSetsT.SetName,CourseT.CrsNo,CourseT.CrsAltNo,CourseT.CrsANa me, CourseT.CrsLName, CourseT.CrsCrdHrs, CourseT.CrsPreReq

FROM GPlanSetsT INNER JOIN (CourseT INNER JOIN GplanDetT ON (CourseT.CrsNo = GplanDetT.CrsNo) ON GplanDetT.SetOrder) **AND** (GPlanSetsT.SetOrder  $=$ GplanDetT.PlanYear) AND (GPlanSetsT.PlanYear (GPlanSetsT.MajorNo = GplanDetT.MajorNo)

ORDER BY GplanDetT.PlanYear, GplanDetT.SetOrder;

والتي تم استخدام الناتج منها لتعبئة الجداول التالية:  $\blacksquare$ 

- " Course Table(CorTable).
- Plan Table(PlaTable).
- Course Plan Table(CorPlaTable).
- Pre Request Table(PreReqTable).
- Course Type Table(TypCorTable).

2. SELECT DISTINCTROW StudentT.StdNo, GplanDetT.MajorNo, StudentT.RegYear, StudentT.StdName, GradesT.MajGrade, GradesT.GenGrade, StudentT.StdStatus

FROM StudentT INNER JOIN GradesT ON StudentT.StdNo = GradesT.StdNo

ORDER BY StudentT.StdNo, GradesT.AcdYear;

■ والتي تم استخدام الناتج منها لتعبئة الجدول التالي:

Student Table(StuTable).

GradesT.AcdYear, StudentT.StdNo, DISTINCTROW GradesT.SemNo, GradesT.CrsNo, GradesT.XGrade StudentT.StdNo = FROM StudentT INNER JOIN GradesT ON ORDER BY StudentT.StdNo, GradesT.AcdYear, GradesT.SemNo; GradesT.StdNo ■ والتي تم استخدام الناتج منها لتعبئة الجدول التالي:

Academic Situation(AcaTable).

B) الجملة البرمجية التي تم استخدامها لاخراج رقم الطالب تلقائيا دون الطلب من المستخدم ادخال الرقم، والتي تقوم على اخراج هذه المتغيرات عن طريق الجملة التالية:

Private Sub User()

sname = Adodc1.Recordset.Fields(0).Value

 $MyPos = InStr(1, same, "\", 1)$ 

 $MyPos = Len(sname) - MyPos$ 

MyStr = Right(sname, MyPos)

Adodc1.RecordSource = "SELECT DISTINCT dbo.StuTable.STNo, dbo.StuTable.STName, dbo.StuTable.MajNo, dbo.PlaTable.PlaNo, dbo.StuTable.RegYear, dbo.MajTable.MajName,dbo.DeptTable.DeptName, dbo.StuTable INNER dbo.DeptTable.deptno, dbo.stutable.fired FROM JOIN dbo.PlaTable ON dbo.StuTable.MajNo = dbo.PlaTable.MajNo AND dbo.StuTable.RegYear = dbo.PlaTable.PlaYear INNER JOIN dbo.MajTable ON dbo.StuTable.MajNo = dbo.MajTable.MajNo INNER JOIN dbo.DeptTable ON dbo.MajTable.DeptNo = dbo.DeptTable.DeptNo WHERE & ") MyStr &  $" =$  dbo.StuTable.STNo"(

Adodc1.Refresh

 $suser = Addcl.Recordset.Fields(0)$  $sname = Adodc1$ . Recordset. Fields(1)  $major = Addcl.Recordset.Fields(2)$  $plane = Addcl.Recordset.Fields(3)$  $regyear = Adodc1. Recordset. Fields(4)$  $majname = Adode1. Recordset. Fields(5)$ Deptname =  $\text{Adodc1}$ . Recordset. Fields(6)  $deptho = Addc1. Recordset. Fields(7)$  $fired = Adodc1. Recordset. Fields(8)$ End Sub

C) الجملة البرمجية(SQL Statement) التي تم استخدامها لحل التعارضات بين المساقات - .<br>واخراج المساقات المصفاه لكل طالب على حدى والتي تم استخدام المتغيرات التي تم اخراجها في الجملة السابقة.

SELECT Cno, [Section], Caption From dbo.CorSchCaption WHERE (DeptNo =" & DataCombo1.BoundText & ") AND(Cno IN (SELECT Cno From dbo.corplatable WHERE (PlaNo = " & PlaNo &

(SELECT AcaTable. Cno From AcaTable WHERE AcaTable. StNo  $=$ " & suser & " AND AcaTable. CGrade >= 70)) AND (Cno NOT IN (SELECT cnol From prereqtable WHERE PlaNo =" & PlaNo & ") OR

cno1 From PFView WHERE  $(1 = ALL(SELECT SG$ Cno IN From PFView WHERE PlaNo =" & PlaNo & " AND Cno = cno1 AND status = 1)) AND => 0) ALL(SELECT SG From PFView WHERE PlaNo =" & PlaNo & " AND Cno = cno1 AND status = 0))))AND(Cno

(SELECT cno From RegTable WHERE StNo=" & suser & "))AND(Cno NOT IN(SELECT ccorview.cno From ccorview, RegTable WHERE StNo =" & suser & " AND RegTable. Cno = ccorview.ccno and ccorview.section=regtable.section and CCorview.cno=corschcaption.cno and ccorview.deptno=RegTable. DeptNo and

ccorview.csection=corschcaption.section And ccorview.Cdeptno=" & DataCombo1.BoundText & "))AND (Cno not in

(Select prereqtable.cno1 from prereqtable where Cno=cno1 and PreReqTable. PlaNo=" & PlaNo & " and prereqtable.status=2 and ((cno2 not in (select RegTable. Cno from RegTable where StNo=" & suser & "))and(cno2 not in (select AcaTable. Cno from AcaTable where StNo=" & suser"((( (( " &

D) الجمل البرمجية(SQL Statments) الخاصة بالتقرير . • تقرير بطاقة التسجيل الأولى:

يظهر من خلال النقرير المساقات المسجلة للطالب والموجه لقسم التسجيل للتصـــديق عليـــه، والذي باستطاعة الطالب طباعته فوراً، حيث تم إخراج النقرير باستخدام الجملـــة البرمجيـــة التالدة:

" SHAPE { SELECT StuTable. StNo, StuTable. StName, MajTable. MajName, DeptTable. DeptName FROM StuTable INNER JOIN MajTable ON StuTable. MajNo = MajTable. MajNo INNER JOIN DeptTable ON MajTable. DeptNo = DeptTable. DeptNo where StNo=" & suser & " } AS Command1 APPEND ({SELECT DISTINCT CorPlaTable. CHours, RegTable. Cno, RegTable.Section, RegTable. StNo FROM CorPlaTable INNER JOIN Cname, CorTable ON CorPlaTable. Cno = CorTable. Cno INNER JOIN RegTable ON CorTable. Cno = RegTable. Cno }AS command2 RELATE StNo TO StNo ) AS command2 "

• تقرير الجدول الزمني للمسافات المسجلة:

يتمكن الطالب كذلك من إخراج تقرير بالجدول الزمني للمساقات المسجلة والخاص به ولديــــه ألامكانيه لطباعته، حيث تم إخراج التقرير باستخدام الجملة البرمجية التالية: "SHAPE {SELECT StuTable. StNo, StuTable. StName, MajTable. MajName, DeptTable. DeptName FROM StuTable INNER JOIN MajTable ON StuTable. MajNo = MajTable. MajNo INNER JOIN DeptTable ON MajTable. DeptNo = DeptTable. DeptNo WHERE (StuTable. StNo = " & suser & ")} AS Command1 APPEND (( SHAPE {SELECT DISTINCT CorTable. Cname, RegTable. Cno, CorPlaTable. CHours, RegTable.Section, RegTable. StNo, RegTable. DeptNo FROM CorPlaTable INNER JOIN CorTable ON CorPlaTable. Cno = CorTable. Cno INNER JOIN RegTable ON CorTable. Cno = RegTable. Cno} AS Command2 APPEND ({SELECT Day, Stime, Etime, Room, Cno, Section, DeptNo FROM SchTable} AS Command3 RELATE 'Cno' TO 'Cno', 'Section' TO 'Section', 'DeptNo' TO 'DeptNo') AS Command3) AS Command2 RELATE 'StNo' TO 'StNo') AS Command2"

D) الجمل البرمجية(SQL Statments) الخاصة بالتقرير : • تقرير بطاقة التسجيل الأولى:

يظهر من خلال النقرير المساقات المسجلة للطالب والموجه لقسم التسجيل للتصـــديق عليــــه، والذي باستطاعة الطالب طباعته فوراً، حيث تم إخراج النقرير باستخدام الجملـــة البرمجيـــة التالبة:

" SHAPE { SELECT StuTable. StNo, StuTable. StName, MajTable. MajName, DeptTable. DeptName FROM StuTable INNER JOIN MajTable ON StuTable. MajNo = MajTable. MajNo INNER JOIN DeptTable ON MajTable. DeptNo = DeptTable. DeptNo where StNo=" & suser & " } AS Command1 APPEND ({SELECT DISTINCT CorPlaTable. CHours, RegTable. Cno, RegTable.Section, RegTable. StNo FROM CorPlaTable INNER JOIN Cname, CorTable ON CorPlaTable. Cno = CorTable. Cno INNER JOIN RegTable ON CorTable. Cno = RegTable. Cno }AS command2 RELATE StNo TO StNo ) AS command2 "

• تقريرالجدول الزمني للمسافات المسجلة:

يتمكن الطالب كذلك من إخراج تقرير بالجدول الزمني للمساقات المسجلة والخاص به ولدي<mark>سه</mark> ألامكانيه لطباعته، حيث تم إخراج التقرير باستخدام الجملة البرمجية التالية: "SHAPE {SELECT StuTable. StNo, StuTable. StName, MajTable. MajName, DeptTable. DeptName FROM StuTable INNER JOIN MajTable ON StuTable. MajNo = MajTable. MajNo INNER JOIN DeptTable ON MajTable. DeptNo = DeptTable. DeptNo WHERE (StuTable. StNo = " & suser & ")} AS Command1 APPEND (( SHAPE {SELECT DISTINCT CorTable. Cname, RegTable. Cno, CorPlaTable. CHours, RegTable.Section, RegTable. StNo, RegTable. DeptNo FROM CorPlaTable INNER JOIN CorTable ON CorPlaTable. Cno = CorTable. Cno INNER JOIN RegTable ON CorTable. Cno = RegTable. Cno} AS Command2 APPEND ({SELECT Day, Stime, Etime, Room, Cno, Section, DeptNo FROM SchTable} AS Command3 RELATE 'Cno' TO 'Cno', 'Section' TO 'Section', 'DeptNo' TO 'DeptNo') AS Command3) AS Command2 RELATE 'StNo' TO 'StNo') AS Command2"

# **Active X Control**

يحوي هذا الجزء على تعريف مختصر للـــ (Active X Control) وطريقة التحميل<br>التشغيل ليصبح متوفرا على صفحات الانقرنت والتشغيل ليصبح متوفرًا على صفحات الإنترنت.

Active X Control: 'inside addition to DHTML applications and IIS applications, there are other types of Internet functionality you can add to your projects in Visual Basic, active X components that can be used on HTML pages, either as part of an IIS or DHTML application or not. ActiveX components include controls, code components, and ActiveX documents. Using some or all of these solutions, you can create highly functional Internet solutions for your business needs.

ActiveX controls enliven and add power to your HTML pages. In addition to creating your own controls, you can use the Internet controls provided with the Professional and Enterprise editions of Visual Basic to extend standard applications with Internet technology. For example, you can use ActiveX controls on a Web page to add customized menus to your Web pages, add a scrolling banner you can use to present advertisements or important announcements, or add animated effects.

المراحل التي يمر بها تحميل وتشغيل أل Active X Control: تقوم فكرة العمل على هذا الصنف من التحكمات علمى اضافتها كجــزء مــن الصـــفحات والمشاريع المتكاملة، كأي محتوى من المحتويات للمشروع، وللقيام بعملية إضافة هذا التحكم في صفحات الإنترنت يجب اتباع الخطوات التالية:

- القيام بفتح مشروع جديد واختيار نسوع التطبيــق Active X Control داخـــل أل Visual Basic ومن ثم القيام بتجهيز النماذج بالشكل التي نريد العرض عليه، والقيام بتخزينه إلى الملف المراد.
- إضافة الملف الخاص بالمشروع إلى أل Visual Basic Safe Source حتى يصبح قابلا للعرض على ألا جهزه العميلة دون إظهار مشاكل كونه غير مطابق لمواصفات الحماية أثناء العرض.
- تحويل المشروع إلى ملفات OCX التشغيلية والتي باســتطاعة المســتخدم إدخالهـــا لمشروعه كنماذج فرعية، ولتحويل المشروع إلى هذا النوع من الملفات يجب استخدام<br>لمشروعه كنماذج فرعية، ولتحويل المشروع إلى هذا النوع من الملفات يجب استخدام

تم اخذ التعريف من المساعد الخاص بـ MSDN تحت الجنر التالي: Visual Basic Document\_ActiveX Control

التطبيق المندرج كأحد نطبيقات Visual Basic Studio Tools وهـــو Package And Deployment Wizard ، حيث يتم تعيين الملف للمشروع واتباع الخطوات حتى إنهاء العملية.

- القيام بتسجيل الملفات أي تحويلهــــا إلــــى Registered File وذلـــك لكــــي تـــتمكن المستعرضات من عرضها كونها قانونية، حيث نتم هــذه العمليـــة باســتخدام أحــد التطبيقات داخل Visual Basic أو تطبيقات من Windows server والمتمثلة بـــ:
- O التطبيق المستخدم داخــل أل Visual Basic هــو Active X Control Testing Container والذي يندرج تحت 6.0 Microsoft Visual Basic Tools، ولاستخدام هذا التطبيق ما عليك سوى اختيار Register Controls من قائمة File ومن ثم نعيين الملف الخاص بالمشروع.
- 0 التطبيق الآخر التي توفره Windows NT Server هو أحد الأوامر الذي يقوم بهذه العملية وتتمثل الصيغة له بالشكل التالي:

{ امتداد الملف } RegSvr32

المرحلة الأخيرة التي تقوم عليها عملية تشغيل أل Active x هي القيـــام باســـتخدام صفحة الإنترنت التي تم إنشاؤها من قبل التطبيــق package and Deployment Wizard حيث يقوم بإنشاء الملف بامتداد HTML والذي يوجد بداخلـــه النمـــوذج المصمم داخل المشروع.

ملحق C:

يحوي هذا الملحق على التعريف لكل من SQL Server 2000 وال Internet Information Services وطريقة اعداد كل منهما.

1. SQL Server 2000:

<sup>2</sup>Microsoft® SQL Server<sup>TM</sup> 2000 extends the performance, reliability, quality, and ease-of-use of Microsoft SQL Server version 7.0. Microsoft SQL Server 2000 includes several new features that make it an excellent database platform for large-scale online transactional processing (OLTP), data warehousing, and e-commerce applications.

The OLAP Services feature available in SQL Server version 7.0 is now called SQL Server 2000 Analysis Services. The term OLAP Services has been replaced with the term Analysis Services. Analysis Services also includes a new data mining component.

The Repository component available in SQL Server version 7.0 is now called Microsoft SQL Server 2000 Meta Data Services. References to the component now use the term Meta Data Services. The term repository is used only in reference to the repository engine within Meta Data Services.

### **Preparing to Install SQL Server 2000**

<sup>3</sup>Before installing Microsoft® SQL Server<sup>TM</sup> 2000, consider the following:

- Be sure the computer meets the system requirements for Microsoft SQL Server 2000.
- Back up your current installation of Microsoft SQL Server if installing SQL Server 2000 on the same computer.
- If installing a failover cluster, disable NetBIOS on all private network cards before running SQL Server Setup.

تم التعريف للـ (SQL Server 2000) من المساعد المتوفر لهذا النظام والمندرج تحت الجذر التالي:

Whets New\_What is Microsoft SQL Server 2000

مّ التعريف بخطوات التحميل للـ SQL Server من المساعد المتوفر للنظام والمندرج تحت الجذر :

Installing SQL Server\_ Preparing to Install SQL Server 2000

- Review all SQL Server installation options and be prepared to make the appropriate selections when running Setup
- If you plan to install SQL Server to a location other than the default file locations.
- If using an operating system with Regional settings other than English (United States), or if customizing character set or sort order settings, review topics on collation settings Before Running SQL Server 2000 Setup

Before running Setup:

- Create one or more domain user accounts if installing SQL Server 2000 on a computer running Microsoft Windows NT® or Microsoft Windows® 2000, and you want SQL Server 2000 to communicate with other clients and servers.
- Log on to the operating system under a user account that has local administrative permissions, or assign the appropriate permissions to the domain user account.
- Shut down all services dependent on SQL Server. This includes any service using ODBC, such as Microsoft Internet Information Services (IIS).
- Shut down Microsoft Windows NT Event Viewer and registry viewers (Regedit.exe or Regedt32.exe)

### 2. IIS (Internet Information Services).

<sup>4</sup>Software services that support Web site creation, configuration, and management, along with other Internet functions. Microsoft Internet Information Services include Network News Transfer Protocol (NNTP), File Transfer Protocol (FTP), and Simple Mail Transfer Protocol (SMTP). Internet Information Services is also called IIS.

# **Installing IIS**

<sup>5</sup>Internet Information Services 5.0 is installed on Windows 2000 Server by default. You can remove IIS or select additional components by using the Add/Remove Programs application in Control Panel.

To install IIS

- 1. Click Start, point to Settings, click Control Panel and start the Add/Remove Programs application.
- 2. Select Configure Windows, click the Components button, and then
- follow the on-screen instructions to install, remove, or add components to IIS.

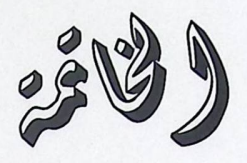

خير ما نختتم به عملنا المتواضع قوله تعالى:

بسم الله الرحمن الرحيم

﴿ فَىٰ لَا يَحْوِي وَلَا لَهُمْ وَعَلَّمَ وَالْالَّذِهِ لَا تَعْلَمُوا ﴾

صدق الله العظيم